# Notice d'utilisation Galéo **7100**

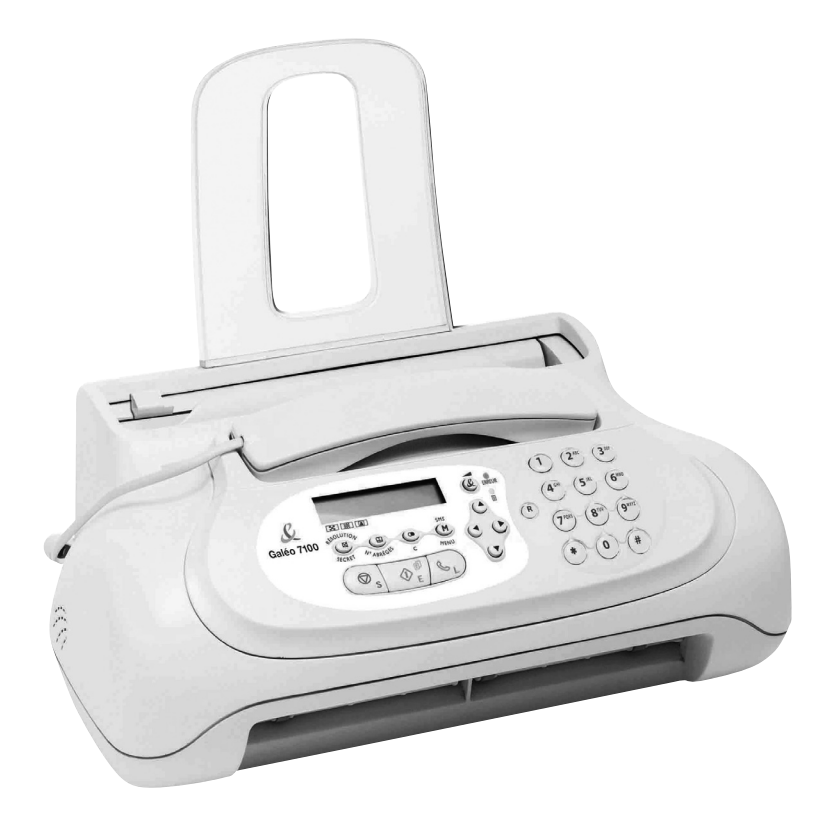

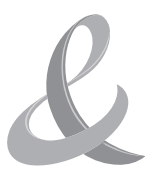

### CARTE DE GARANTIE

Votre appareil est couvert, à partir de sa date d'achat, par une garantie de 36 mois échange à domicile en France métropolitaine.

En cas de nécessité ou dysfonctionnement, vous pouvez contacter la ligne d'assistance dédiée au 39 00\* pour les résidentiels, 39 01\* pour les professionnels.

Dans le cas d'un défaut de fonctionnement et si cela est jugé nécessaire, le téléconseiller pourra proposer l'échange de votre Fax, en toute ou partie.

Pour l'échange, vous voudrez bien préparer votre appareil, emballé dans son **emballage et protections d'origine**. Seul le corps de l'appareil et le combiné téléphonique\*\* seront susceptibles d'être échangés.

**Conservez tous les accessoires** (Mode d'emploi, supports papier, câble D'alimentation, câble USB\*\* et connecteur au réseau téléphonique, cartouches, CD rom\*\* …).

Si vous désirez sauvegarder votre configuration personnelle et votre répertoire, nous vous invitons à vous référer à votre mode d'emploi.

Un transporteur se présentera alors à l'adresse que vous aurez indiquée lors de la prise de rendez vous. Votre appareil si il est défectueux, sera remplacé par un matériel aux fonctionnalités et aux performances au moins équivalentes.

\*\* Peut varier selon modèles

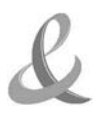

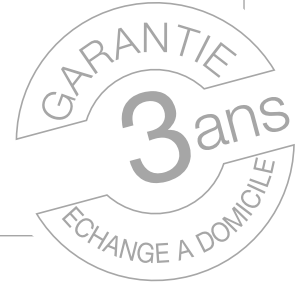

<sup>\*</sup> A compter du 1<sup>er</sup> Juin 2008, le temps d'attente est gratuit, puis prix d'une communication locale depuis une ligne fixe analogique France Telecom<sup>(1)</sup>. Coût variable selon opérateur. »

*<sup>(1)</sup>Le prix d'une communication locale depuis une ligne fixe analogique France Télécom en métropole ou depuis le service de téléphone par internet Orange est de 0,078 €TTC par appel, puis 0,028€TTC par minute du lundi au vendredi de 8h à 19h hors jours fériés, et de 0,078 €TTC par appel, puis 0,014€TTC par minute le reste du temps. Si l'appel est passé depuis une ligne d'un autre opérateur, consultez ses tarifs.*

#### LIMITES ET RESTRICTIONS A L'EXÉCUTION DE LA PRESTATION

- **1.** Le Client ne pourra prétendre bénéficier des services prévus dans le cadre de l'échange sur site France Télécom à la suite d'incidents provoqués par l'emploi de fournitures non conformes aux normes et spécifications de France Télécom.
- **2.** Le présent contrat d'extension de garantie ne comprend pas :
	- a) La fourniture des consommables et accessoires.
	- b) La fourniture, le contrôle et le maintien de l'environnement du matériel.
	- c) Les pièces d'usure liée à une utilisation normale.
	- d) La peinture et le ravivage du matériel
	- e) La fourniture de service concernant les logiciels du système et applications du Client ou tout élément connexe ou similaire.
- **3.** Le présent contrat de garantie sera annulé dans l'hypothèse d'une ou plusieurs interventions consécutives à :
	- a) Un défaut de fournitures même provisoire d'un environnement prescrit par France Télécom, tel que la défaillance de l'énergie électrique, du conditionnement d'air, du contrôle hygrométrique et de température.
	- b) Le remplacement de pièces ou fournitures résultant de modifications de matériels (connexions mécaniques ou électriques) effectuées sans l'acceptation préalable de France Télécom.
	- c) La remise en état du matériel, dans l'hypothèse d'une réparation, transformation ou exécution par des personnes extérieures à la Société France Télécom ou ses mandataires.
	- d) Des travaux électriques extérieurs à l'équipement initial.

#### CLAUSE DE TERRITORIALITÉ

Ce contrat est valable uniquement en France Métropolitaine et Corse.

Imprimé en Chine.

Code du manuel d'utilisation : 382224Z

Date de publication : juin 2008.

Le constructeur se réserve le droit d'apporter des modifications au produit décrit dans cette documentation à tout moment et sans préavis.

Cet équipement a reçu l'agrément, conformément à la décision 482/98/CE du Conseil, concernant la connexion paneuropéenne de terminal unique aux réseaux téléphoniques publics commutés (RTPC). Toutefois, comme il existe des différences d'un pays à l'autre entre les RTPC, l'agrément en soi ne constitue pas une garantie absolue de fonctionnement optimal à chaque point de terminaison du réseau RTPC. En cas de problème, contactez en premier lieu le fournisseur du produit.

Le fabricant déclare, sous sa responsabilité exclusive, que ce produit est conforme à la directive 1999/05/CE (la déclaration complète est disponible à la fin de ce manuel).

La conformité est garantie par le label  $\epsilon$  appliqué sur le produit même.

#### **Déclaration de compatibilité réseau**

Nous déclarons que ce produit a été conçu pour fonctionner au sein de tous les réseaux des pays de la Communauté Européenne, de la Suisse et de la Norvège. Dans chaque pays, la pleine compatibilité réseau pourrait dépendre de la prédisposition adéquate des interrupteurs logiciels nationaux. En cas de problème concernant la connexion à des réseaux autres que les réseaux RTPC CE, contactez votre centre d'assistance technique national.

Nous attirons votre attention sur les actions suivantes qui peuvent compromettre la conformité attestée ci-dessus et les caractéristiques du produit :

- Alimentation électrique erronée.
- Installation ou utilisation erronée ou non conforme aux indications exposées dans le manuel d'utilisation fourni avec le produit.
- Remplacement de composants ou d'accessoires originaux par des pièces non approuvées par le constructeur, ou effectué par du personnel non autorisé.

La prise doit être facilement accessible et doit se trouver à proximité du fax. Pour déconnecter l'appareil du réseau électrique, débranchez la fiche du câble d'alimentation.

## **SOMMAIRE**

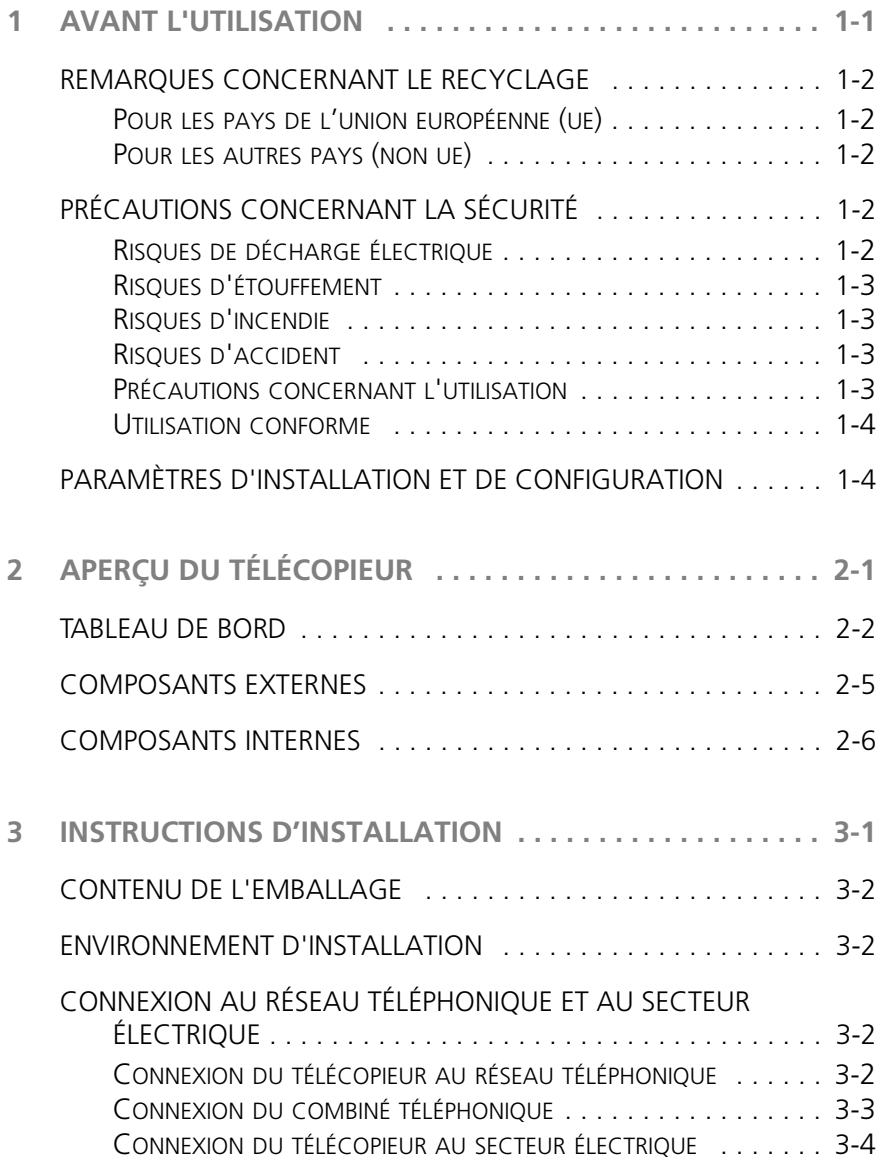

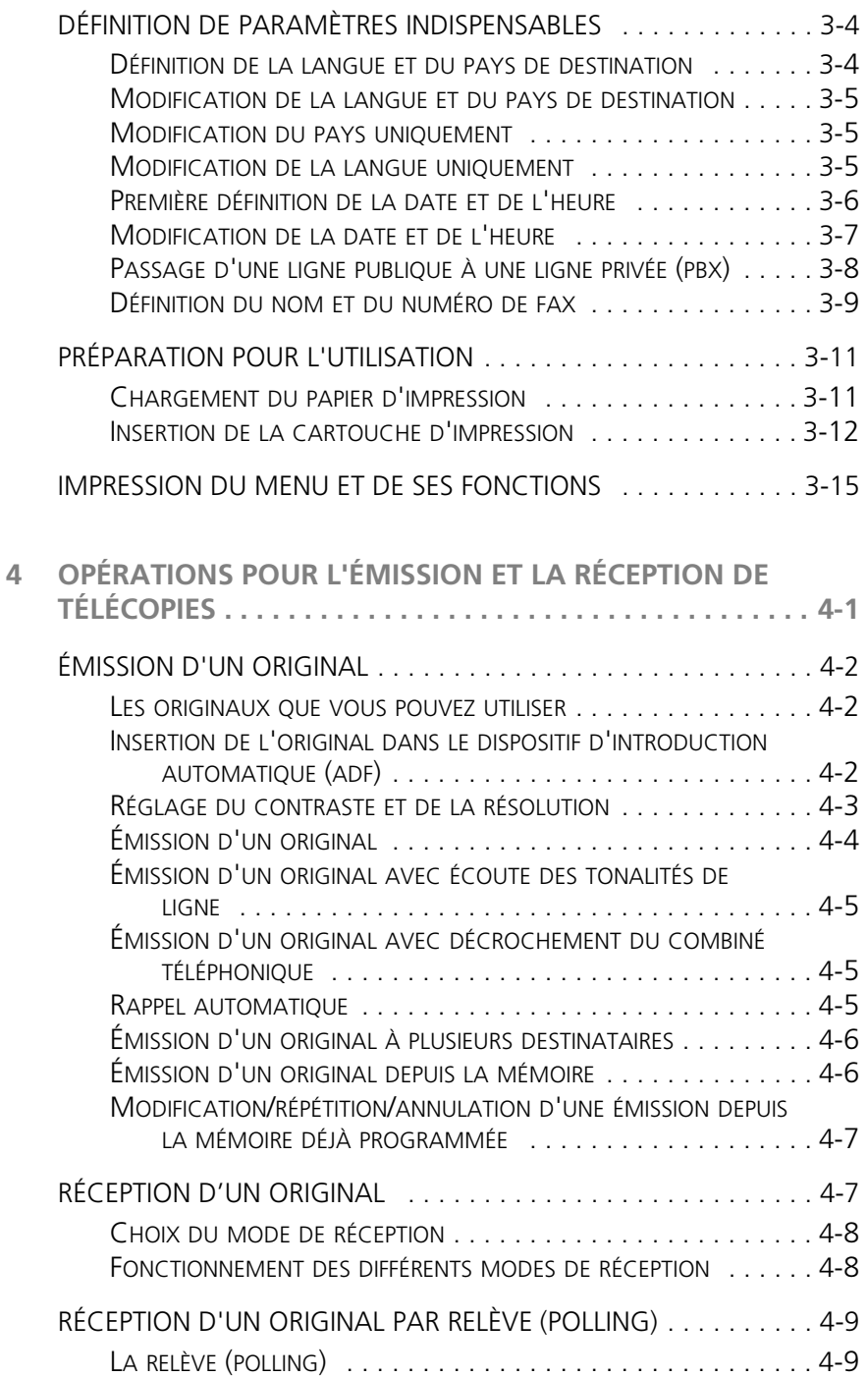

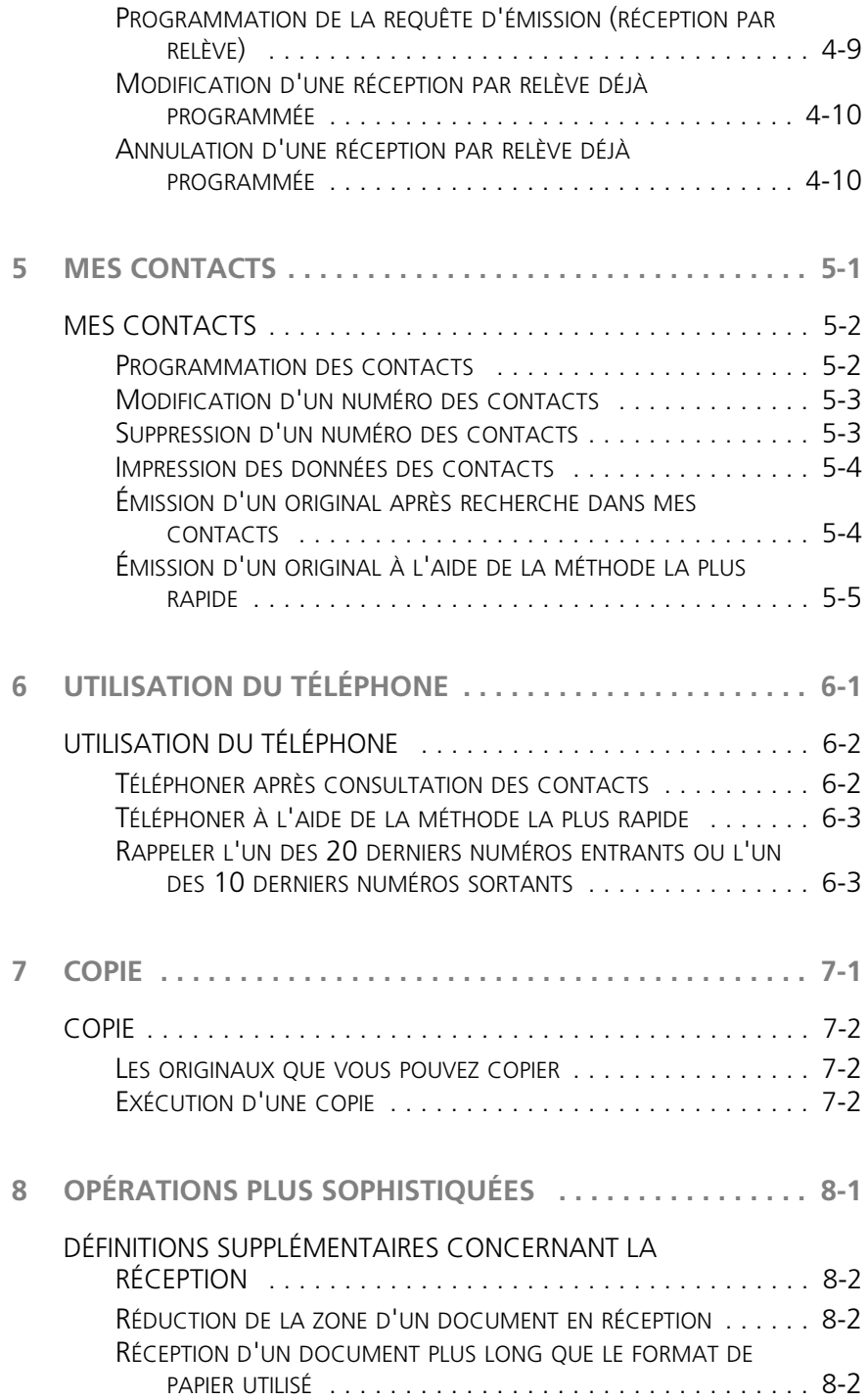

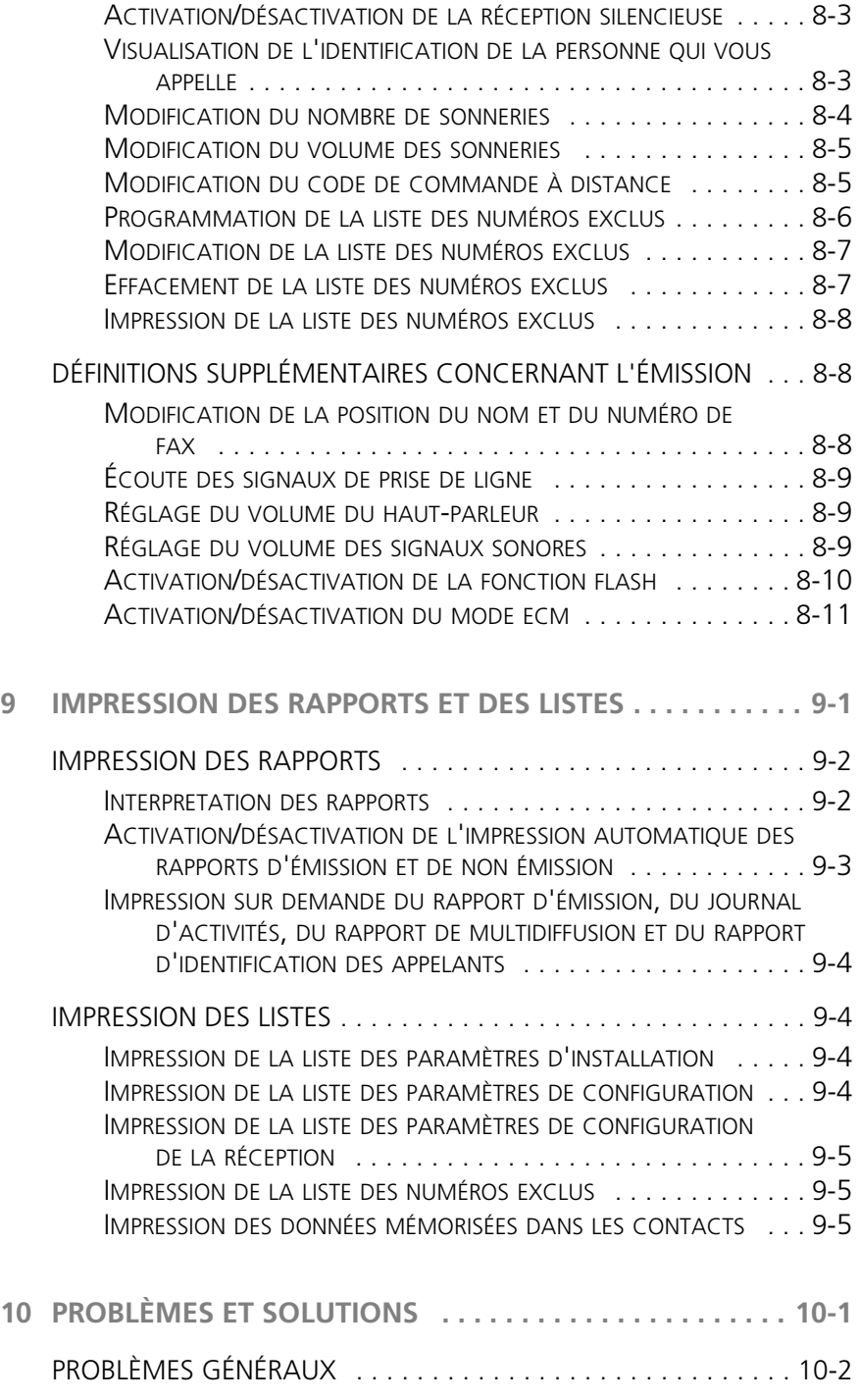

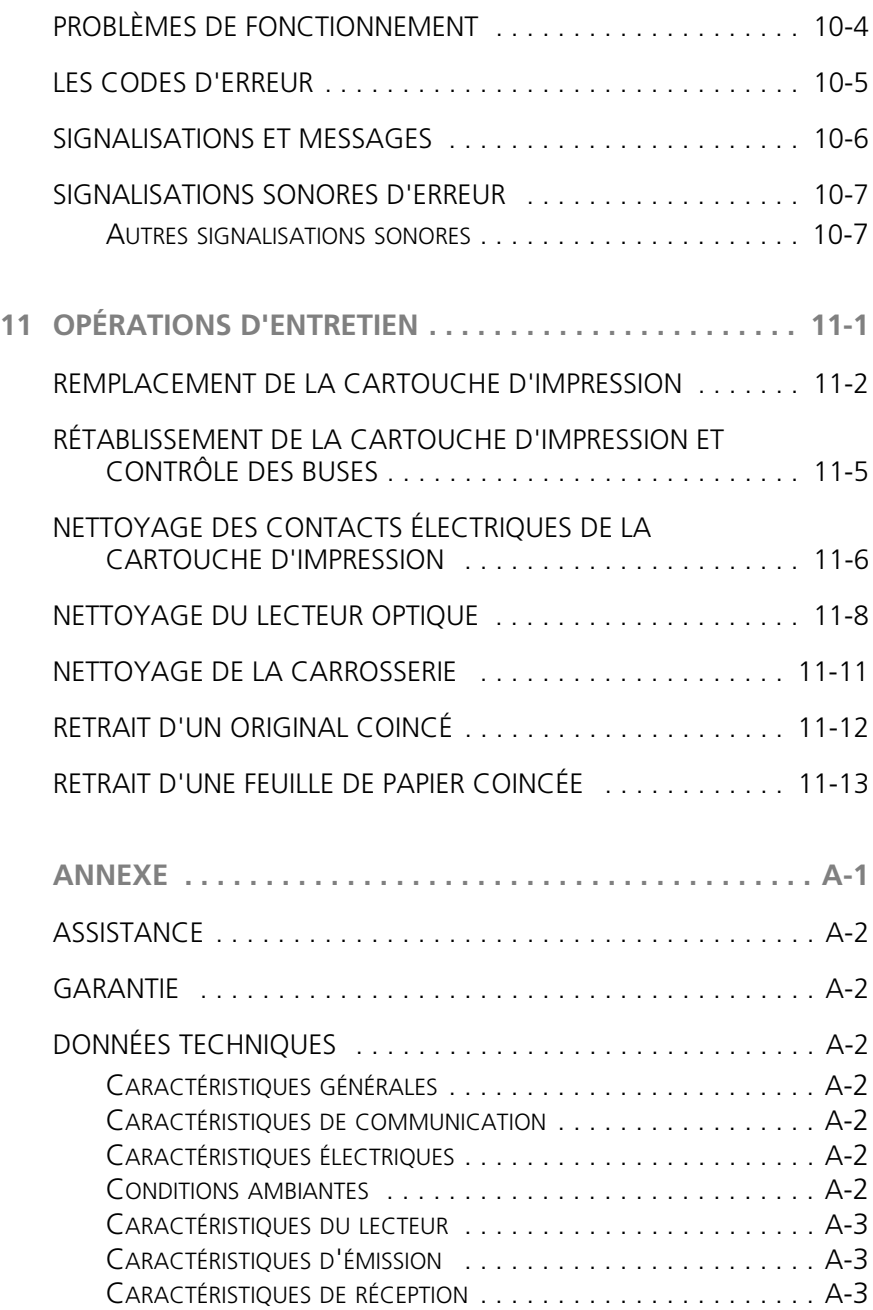

*Page volontairement blanche.*

### <span id="page-10-0"></span>**1**AVANT L'UTILISATION

#### **[REMARQUES CONCERNANT LE RECYCLAGE](#page-11-0)**

#### **[PRÉCAUTIONS CONCERNANT LA SÉCURITÉ](#page-11-3)**

#### **[PARAMÈTRES D'INSTALLATION ET DE CONFIGURATION](#page-13-1)**

#### <span id="page-11-0"></span>**REMARQUES CONCERNANT LE RECYCLAGE**

La boîte en carton, le plastique contenu dans l'emballage et les parties composant le télécopieur peuvent être recyclés, conformément aux normes en vigueur dans votre pays.

**Informations sur la Directive 2002/96/CE sur le traitement, la collecte, le recyclage et la mise au rebut des équipements électriques et électroniques et de leurs composants.**

#### <span id="page-11-1"></span>**POUR LES PAYS DE L'UNION EUROPÉENNE (UE)**

Il est interdit de mettre au rebut tout équipement électrique ou électronique avec les déchets municipaux non triés : leur collecte séparée doit être effectuée.

L'abandon de ces équipements dans des aires non appropriées et non autorisées peut nuire gravement à l'environnement et à la santé.

Les transgresseurs s'exposent aux sanctions et aux dispositions prévues par la loi.

#### *Pour mettre correctement nos équipements au rebut, vous pouvez effectuer l'une des opérations suivantes :*

- **a)** Adressez-vous aux autorités locales, qui vous fourniront des indications et des informations pratiques sur la gestion correcte des déchets (emplacement et horaire des déchetteries, etc.).
- **b)** À l'achat d'un de nos équipements, remettez à notre revendeur un équipement usagé, analogue à celui acheté.

Le symbole du conteneur barré, indiqué sur l'équipement, a la signification suivante :

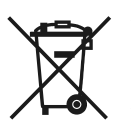

- Au terme de sa durée de vie, l'équipement doit être remis à un centre de collecte approprié, et doit être traité séparément des déchets municipaux non triés.
- L'activation des procédures de traitement, de collecte, de recyclage et de mise au rebut de l'équipement est garantie conformément à la Directive 2002/96/CE (et modifications successives).

#### <span id="page-11-2"></span>**POUR LES AUTRES PAYS (NON UE)**

Le traitement, la collecte, le recyclage et la mise au rebut des équipements électriques et électroniques doivent être effectués conformément à la loi en vigueur dans chaque pays.

#### <span id="page-11-3"></span>**PRÉCAUTIONS CONCERNANT LA SÉCURITÉ**

#### <span id="page-11-4"></span>**RISQUES DE DÉCHARGE ÉLECTRIQUE**

- Ne réparez jamais le télécopieur personnellement : le retrait de la carrosserie vous expose à des risques de décharges électriques ou d'autre nature. Contactez toujours un technicien qualifié.
- **En cas d'orage, déconnectez l'appareil de la prise secteur et de la prise téléphonique, pour éviter tout endommagement du télécopieur.**

• Ne versez aucun liquide sur le télécopieur, et ne l'exposez jamais à l'humidité.

Si un liquide pénètre à l'intérieur de l'appareil, déconnectez-le immédiatement de la prise secteur et de la prise téléphonique. Avant de le réutiliser, faites-le réparer par un technicien qualifié.

- N'exposez jamais le télécopieur aux intempéries.
- Raccordez le télécopieur à une prise électrique murale, uniquement si celle-ci est conforme aux normes en vigueur.
- Pour débrancher l'appareil du secteur électrique, tirez la fiche, et jamais le câble d'alimentation.
- Ne touchez jamais le câble ou la fiche d'alimentation si vos mains sont humides.
- Ne pliez ou n'écrasez jamais le câble d'alimentation électrique. Eloignez-le également des sources de chaleur.
- Avant d'effectuer toute opération de nettoyage, déconnectez l'appareil du secteur électrique.
- Avant d'utiliser le télécopieur, vérifiez qu'il n'est pas endommagé et qu'il n'a subi aucun choc. Le cas échéant, faites-le contrôler par un technicien qualifié.

#### <span id="page-12-0"></span>**RISQUES D'ÉTOUFFEMENT**

• Le télécopieur et ses accessoires sont emballés dans un film plastique. Ne laissez jamais des enfants sans surveillance jouer avec le matériel d'emballage.

#### <span id="page-12-1"></span>**RISQUES D'INCENDIE**

• Si vous n'utilisez pas le télécopieur pendant une longue période, déconnectez-le de la prise d'alimentation : vous éviterez ainsi que des interférences ou des coupures de secteur puissent l'endommager.

#### <span id="page-12-2"></span>**RISQUES D'ACCIDENT**

- Placez le télécopieur sur une surface stable et horizontale, afin d'éviter des chutes qui pourraient blesser des personnes ou endommager le produit.
- Placez le câble d'alimentation de façon à ce qu'il ne puisse pas être piétiné et qu'il ne puisse pas provoquer de chute.
- Ne laissez jamais des enfants sans surveillance utiliser ou jouer avec le télécopieur.

#### <span id="page-12-3"></span>**PRÉCAUTIONS CONCERNANT L'UTILISATION**

- Evitez que le télécopieur entre en contact avec des liquides ou de la vapeur. Ne l'installez pas à proximité de sources de chaleur ou dans des lieux poussiéreux. Ne l'exposez pas à la lumière directe du soleil.
- Ménagez un espace libre suffisant autour du télécopieur pour autoriser une bonne ventilation.
- Les conditions d'utilisation idéales prévoient une température de 5°C à 35°C et un taux d'humidité compris entre 15% et 85%.
- Eloignez également le télécopieur d'autres dispositifs électriques ou électroniques pouvant générer des interférences (appareils de radio, de télévision, etc.).
- En cas de coupure de courant ou d'interruption de l'alimentation, vous ne pouvez ni effectuer ni recevoir un appel téléphonique, car le pavé numérique est désactivé.
- En cas d'urgence, si vous devez absolument effectuer un appel, vous pouvez utiliser un téléphone homologué par le gérant du réseau. Raccordez ce téléphone au télécopieur (dans les pays prévoyant ce type de connexion), ou raccordez-le directement à la prise murale du réseau téléphonique.
- Ménagez un espace suffisant devant la fente d'expulsion des originaux émis et copiés, afin que ceux-ci ne tombent pas au sol.

#### <span id="page-13-0"></span>**UTILISATION CONFORME**

L'appareil a été conçu uniquement pour émettre, recevoir et photocopier des documents originaux. Vous pouvez également l'utiliser en tant que téléphone. Tout autre usage est considéré comme non conforme, en particulier la connexion directe à une ligne ISDN (RNIS). Toute utilisation non conforme entraîne l'annulation de la garantie.

#### <span id="page-13-1"></span>**PARAMÈTRES D'INSTALLATION ET DE CONFIGURATION**

Les valeurs prédéfinies pour les paramètres nationaux d'installation et de configuration peuvent varier en fonction des exigences d'homologation ou des nécessités de certains utilisateurs. Par conséquent, ces valeurs ne correspondent pas obligatoirement à celles mentionnées dans ce manuel, et nous vous conseillons d'imprimer ces valeurs avant de les modifier (consultez le chapitre "**Impression des rapports et des listes**").

### <span id="page-14-0"></span>**2**APERÇU DU TÉLÉCOPIEUR

**[TABLEAU DE BORD](#page-15-0)**

#### **[COMPOSANTS EXTERNES](#page-18-0)**

**[COMPOSANTS INTERNES](#page-19-0)**

#### <span id="page-15-0"></span>**TABLEAU DE BORD**

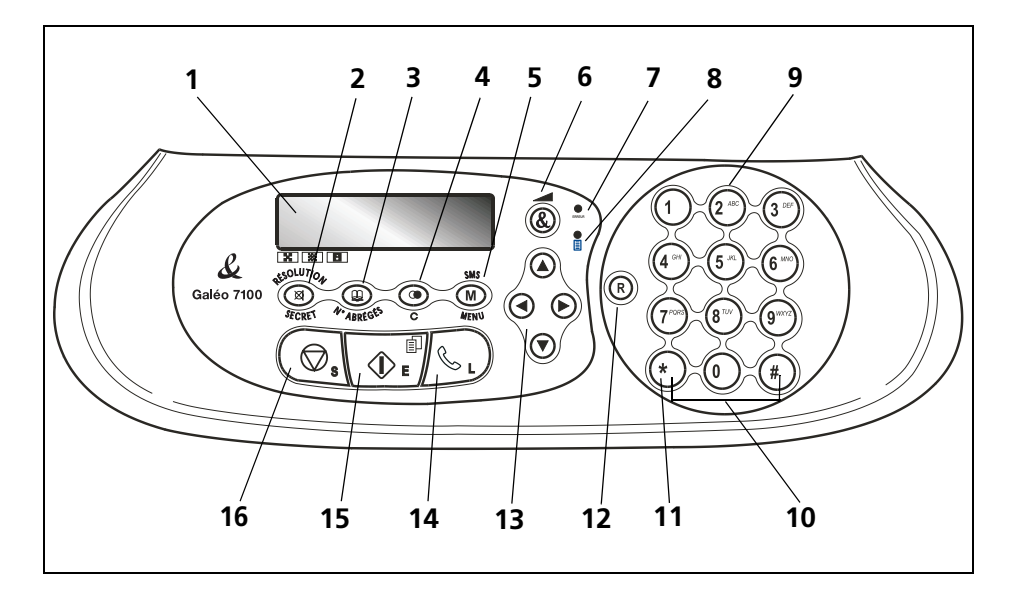

- **1** Afficheur à cristaux liquides, formé de deux lignes de 16 caractères chacune. Affichage de messages d'aide et de messages d'erreur.
- **2** Réglage de la résolution des originaux à émettre et à copier (uniquement si l'original est inséré dans le dispositif d'introduction automatique, ADF).
	- Durant une conversation téléphonique, placement de la ligne en état d'attente (avec le combiné téléphonique décroché).
- **3** Accès aux contacts.
- **4** Effacement des définitions erronées sur l'afficheur.
	- Durant la programmation des fonctions, retour à la fonction précédente.
	- Visualisation de la liste des 10 derniers numéros de fax ou de téléphone composés (**appels sortants**) ou des 20 derniers numéros qui ont appelé et auxquels vous n'avez pas répondu (**appels entrants**), indépendamment de la présence ou non de l'original dans le dispositif d'introduction automatique (ADF).
- **5** Accès au menu et aux fonctions correspondantes.
	- Insertion d'une pause durant la composition directe du numéro de téléphone ou de fax.

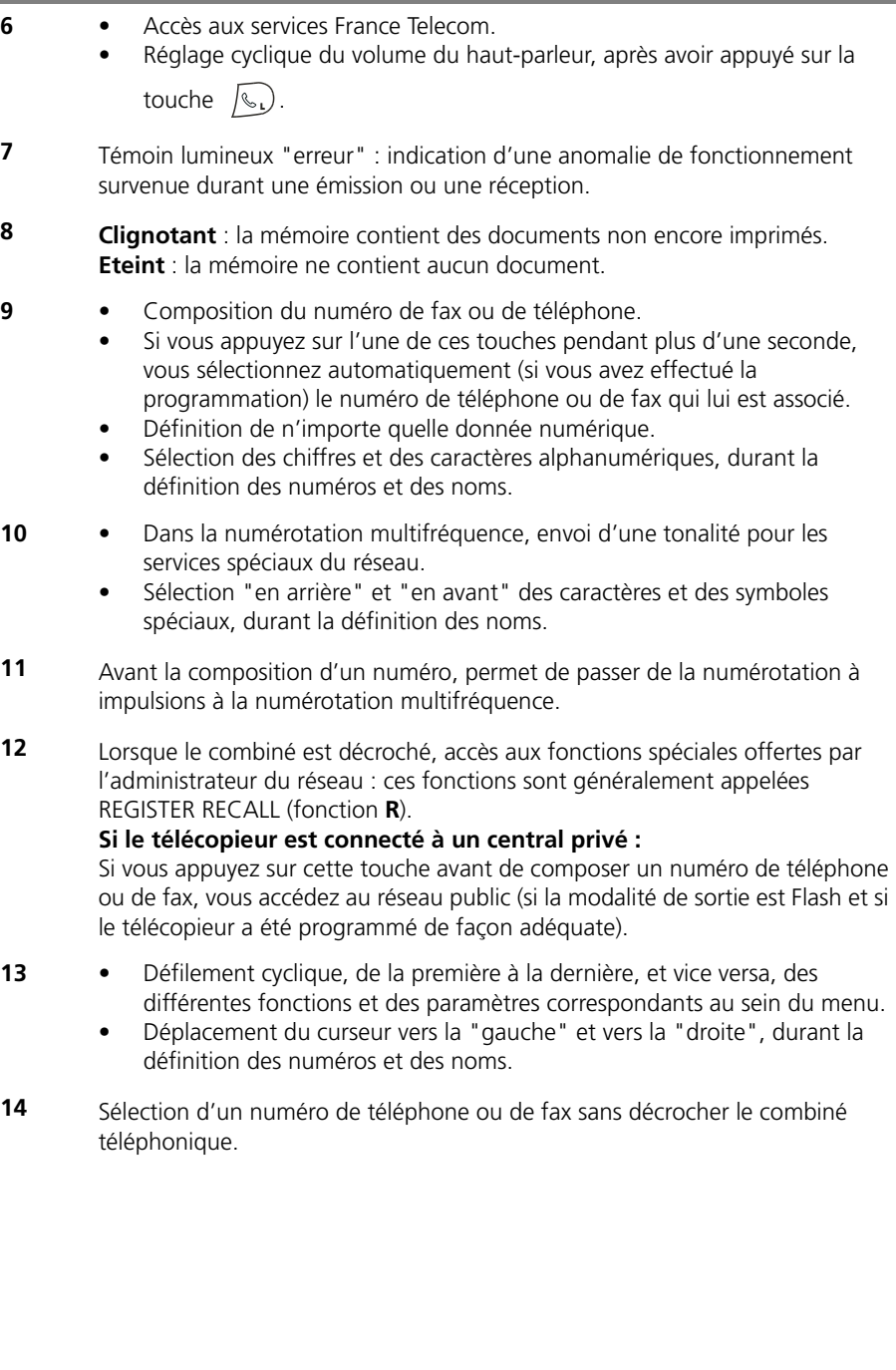

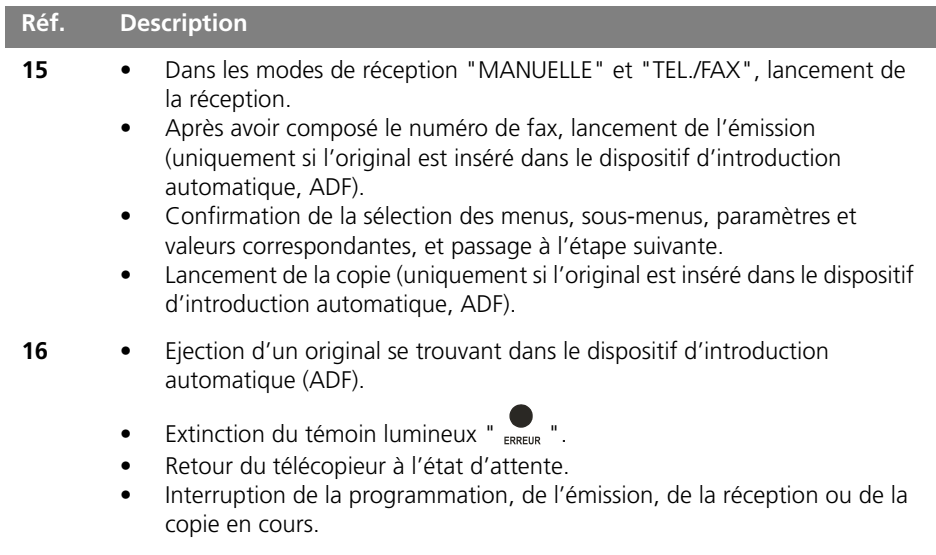

#### <span id="page-18-0"></span>**COMPOSANTS EXTERNES**

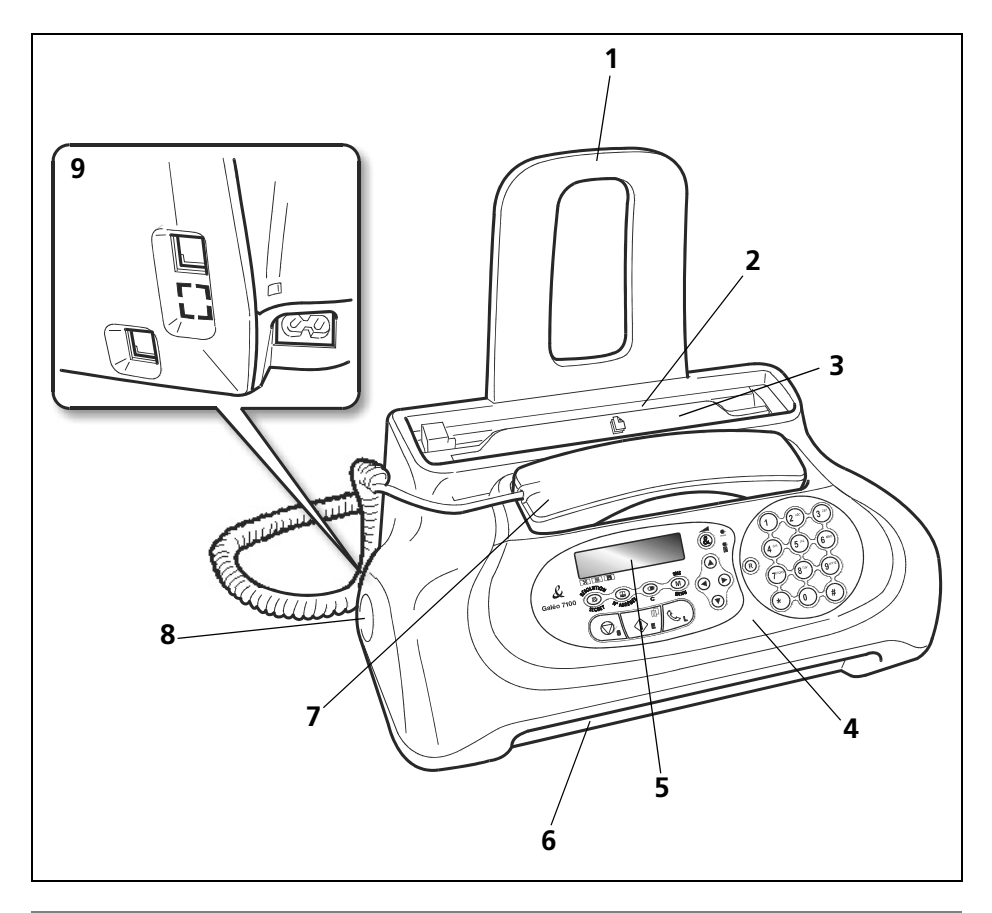

- Extension du support papier.
- Bac d'alimentation pour papier ordinaire (ASF). Capacité maximale : 40 feuilles de 80 g/m<sup>2</sup>.
- Dispositif d'introduction automatique des documents originaux à émettre ou à copier (ADF). Capacité maximale : 5 feuilles A4 de 80 g/m2.
- Tableau de bord.
- Afficheur composé de deux lignes de 16 caractères chacune. Il visualise la date et l'heure, les options des menus, les messages d'erreur et les valeurs de résolution et de contraste.
- Sortie des originaux et des documents reçus ou copiés.

**Réf. Description**

- Combiné téléphonique intégré.
- Haut-parleur.
- Prises de connexion.

#### <span id="page-19-0"></span>**COMPOSANTS INTERNES**

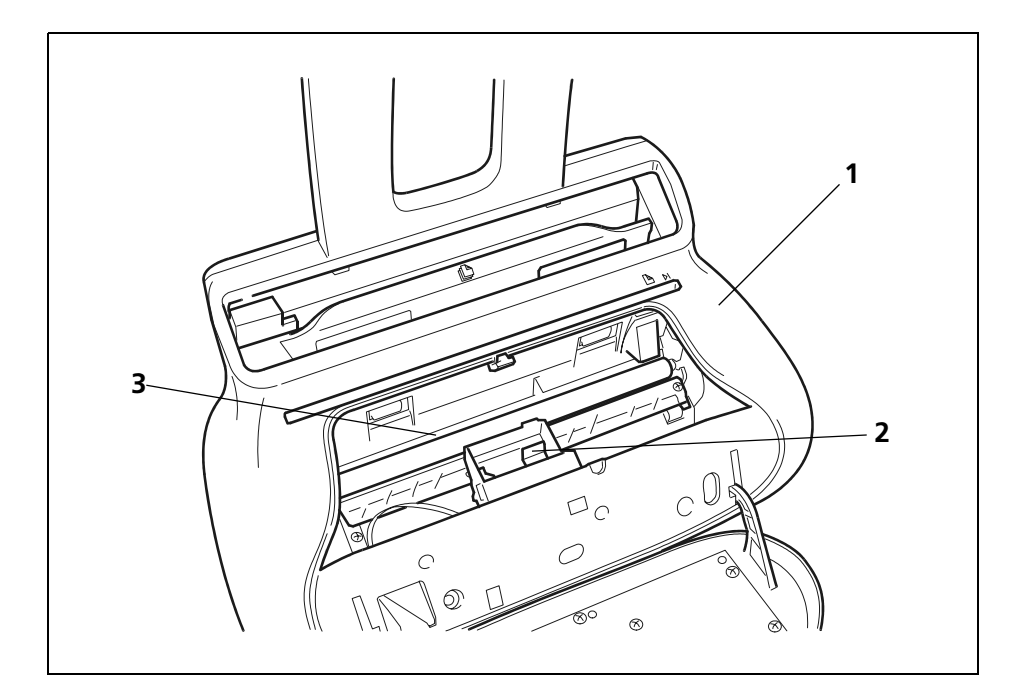

- Plaquette d'identification de l'appareil (sous le télécopieur).
- Logement de la cartouche d'impression.
- Lecteur optique.

### <span id="page-20-0"></span>**3**INSTRUCTIONS D'INSTALLATION

**[CONTENU DE L'EMBALLAGE](#page-21-0)**

**[ENVIRONNEMENT D'INSTALLATION](#page-21-1)**

**[CONNEXION AU RÉSEAU TÉLÉPHONIQUE ET AU SECTEUR](#page-21-2)  [ÉLECTRIQUE](#page-21-2)**

**[DÉFINITION DE PARAMÈTRES INDISPENSABLES](#page-23-1)**

**[PRÉPARATION POUR L'UTILISATION](#page-30-0)**

**[IMPRESSION DU MENU ET DE SES FONCTIONS](#page-34-0)**

#### <span id="page-21-0"></span>**CONTENU DE L'EMBALLAGE**

Outre l'appareil et le présent manuel, l'emballage contient les éléments suivants :

- L'extension du support papier.
- Le câble de connexion à la ligne téléphonique.
- Le câble de connexion au secteur électrique.
- La fiche téléphonique (dans certains pays).
- La confection contenant une cartouche d'impression monochrome gratuite fournie avec l'appareil.
- Le combiné téléphonique.
- Des informations sur l'assistance après-vente.

Attention : L'utilisation de cartouches d'impression non originales ou rechargées provoque l'annulation de la garantie du produit.

#### <span id="page-21-1"></span>**ENVIRONNEMENT D'INSTALLATION**

Placez le télécopieur sur une surface stable. Laissez un espace libre suffisant autour de l'appareil, pour garantir une bonne circulation de l'air. Eloignez le télécopieur des sources de chaleur, et ne l'installez pas dans un endroit poussiéreux ou humide. N'exposez pas l'appareil à la lumière directe du soleil.

#### <span id="page-21-2"></span>**CONNEXION AU RÉSEAU TÉLÉPHONIQUE ET AU SECTEUR ÉLECTRIQUE**

#### <span id="page-21-3"></span>**CONNEXION DU TÉLÉCOPIEUR AU RÉSEAU TÉLÉPHONIQUE**

- **1.** Insérez le connecteur "miniature" (transparent) du câble de connexion à la ligne téléphonique dans la prise "**LINE**" située sur le côté arrière du télécopieur (A).
- **2.** Insérez l'autre extrémité du câble dans la fiche téléphonique fournie (si prévue), et insérez ensuite cette fiche dans la prise murale de connexion à la ligne téléphonique (B).

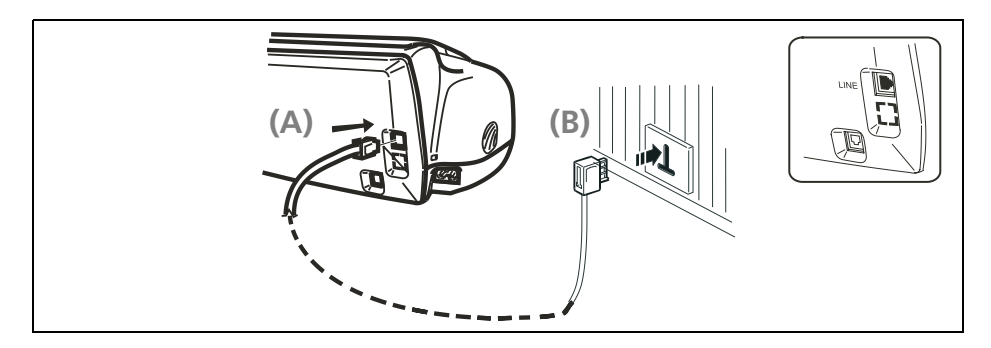

#### <span id="page-22-0"></span>**CONNEXION DU COMBINÉ TÉLÉPHONIQUE**

**1.** Insérez le connecteur du câble du combiné dans la prise correspondante du télécopieur (caractérisée par le symbole  $\curvearrowright$ ).

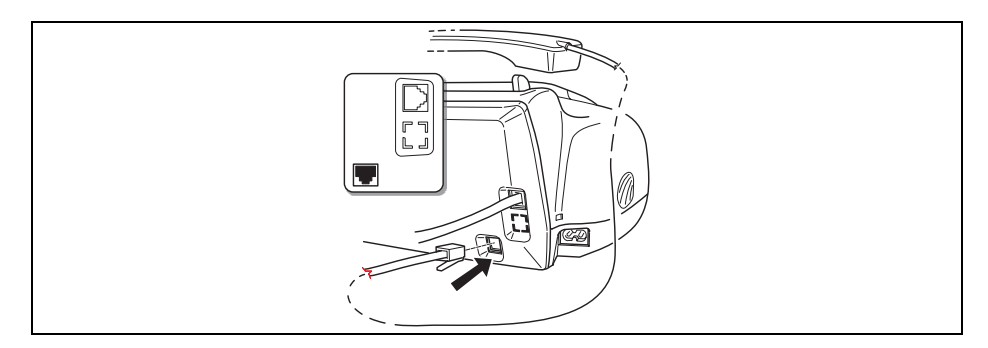

**2.** Placez le combiné sur son logement.

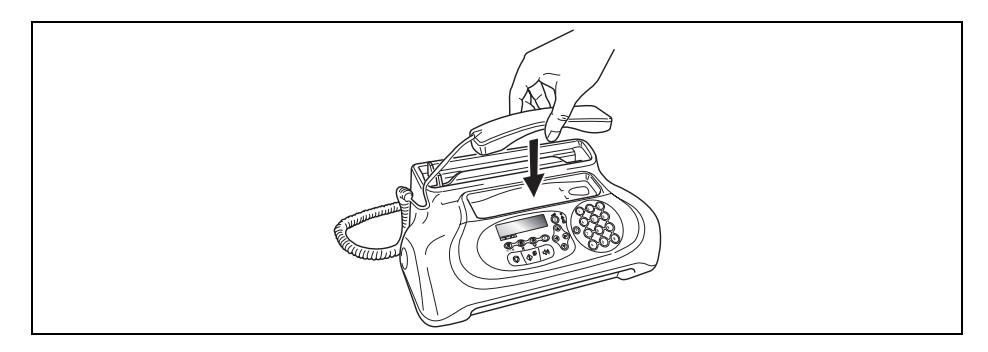

#### <span id="page-23-0"></span>**CONNEXION DU TÉLÉCOPIEUR AU SECTEUR ÉLECTRIQUE**

**1.** Raccordez la fiche située à une extrémité du câble d'alimentation électrique au connecteur placé sur le côté arrière de l'appareil (A). Insérez ensuite la fiche située à l'autre extrémité du câble dans la prise murale du réseau d'alimentation électrique (B).

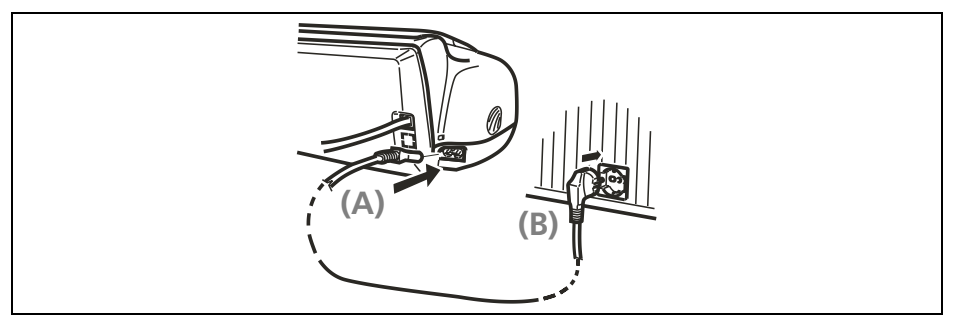

**Remarque :** La fiche du câble d'alimentation peut varier en fonction du pays.

#### <span id="page-23-1"></span>**DÉFINITION DE PARAMÈTRES INDISPENSABLES**

Après la connexion au secteur électrique, le télécopieur effectue automatiquement un bref test de contrôle du fonctionnement de ses composants, et l'afficheur visualise les informations suivantes :

- **–** La langue d'affichage des messages. *ou bien*
- Le message RUTOMAT., et les messages DEF. DATE/HEURE et VERIF. CARTOUCHE, en alternance, sur la ligne inférieure.

Dans le premier cas, pour permettre au télécopieur de fonctionner correctement, vous devez définir la langue et le pays de destination (consultez la procédure suivante). En revanche, dans le second cas, passez directement à la définition de la date et de l'heure.

#### <span id="page-23-2"></span>**DÉFINITION DE LA LANGUE ET DU PAYS DE DESTINATION**

- **1.** Pour sélectionner la langue désirée, appuyez sur les touches  $\bigcirc$ / $\bigcirc$ .
- **2.** Pour confirmer la définition, appuyez sur la touche  $\left(\begin{array}{cc} \circ & \circ \\ \circ & \circ \end{array}\right)$ .
- **3.** Pour sélectionner le pays désiré, appuyez sur les touches  $\bigcirc$ / $\bigcirc$ .

Pour sélectionner un autre pays, consultez le tableau suivant :

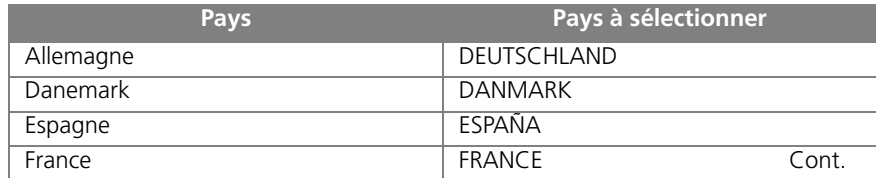

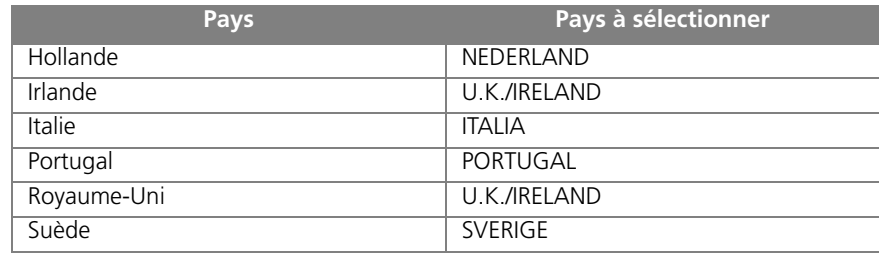

**4.** Pour confirmer la définition, appuyez sur la touche  $\boxed{\circledR}$ . Le fax retourne automatiquement à l'état d'attente initial.

**Remarque :** Le télécopieur pourrait ne pas être commercialisé dans certains des pays susmentionnés.

#### <span id="page-24-0"></span>**MODIFICATION DE LA LANGUE ET DU PAYS DE DESTINATION**

Appuyez sur les touches  $\bigoplus_{M \in \mathbb{N}^1} + \bigoplus$ , répétez la procédure "**Définition de la langue [et du pays de destination](#page-23-2)**" depuis le début, et confirmez les paramétrages effectués à l'aide de la touche  $\left(\frac{\mathbb{B}}{\sqrt{\mathbb{B}}} \right)$ .

#### <span id="page-24-1"></span>**MODIFICATION DU PAYS UNIQUEMENT**

- **1.** Appuyez sur la touche  $\mathbf{M}$ .
- **2.** Appuyez sur les touches  $\bigcirc$  / iusqu'à ce que l'afficheur visualise l'INSTRLLATION.
- **3.** Appuyez sur la touche  $\boxed{\oplus}$ .
- **4.** Appuyez sur les touches  $\bigcirc$  / iusqu'à ce que l'afficheur visualise *CONFIG. PRYS* .
- **5.** Appuyez sur la touche  $\boxed{\circledcirc}$ . L'afficheur visualise le pays prédéfini.
- **6.** Pour visualiser les autres pays disponibles, appuyez sur les touches  $\bigcirc$ / $\bigcirc$ .
- **7.** Pour confirmer votre choix, appuyez sur la touche  $\boxed{\circledR_{\bullet}^{\square}}$ .
- **8.** Pour replacer le fax dans l'état d'attente initial, appuyez sur la touche  $\left(\mathcal{D}_{\mathbf{a}}\right)$ .
- **9.** En revanche, pour revenir à la fonction précédente, appuyez sur la touche  $\mathcal{Q}$ .

#### <span id="page-24-2"></span>**MODIFICATION DE LA LANGUE UNIQUEMENT**

- **1.** Appuyez sur la touche  $\sum_{n=1}^{\infty}$ .
- **2.** Appuyez sur les touches  $\bigcirc$  / iusqu'à ce que l'afficheur visualise . INSTRLLATION .
- **3.** Appuyez sur la touche  $\boxed{\circledR}^{\mathbb{F}}$ .
- **4.** Appuyez sur les touches  $\bigcirc$  / iusqu'à ce que l'afficheur visualise LANGUE.
- **5.** Appuyez sur la touche  $\boxed{\circledcirc}_{\mathbf{f}}^{\mathbf{F}}$ . L'afficheur visualise la langue prédéfinie.
- **6.** Pour visualiser les autres langues disponibles, appuyez sur les touches  $\bigcirc$ / $\bigcirc$ .
- **7.** Pour confirmer votre choix, appuyez sur la touche  $\boxed{\circled{e}}$ .
- **8.** Pour replacer le fax dans l'état d'attente initial, appuyez sur la touche  $\lbrack \textcircled{2} \rbrack$ .
- **9.** En revanche, pour revenir à la fonction précédente, appuyez sur la touche  $\odot$ .

#### <span id="page-25-0"></span>**PREMIÈRE DÉFINITION DE LA DATE ET DE L'HEURE**

La **première fois** que vous **connectez** le télécopieur au **réseau d'alimentation**, et à chaque **coupure de courant**, vous devez définir la date et l'heure de la façon suivante.

La date et l'heure sont imprimées dans la marge supérieure de tous les documents émis, et sont également visualisées sur l'afficheur, lorsque le télécopieur se trouve dans l'état d'attente initial.

Après avoir été définies, la date et l'heure peuvent être modifiées à tout moment. Vous pouvez également modifier leur format d'affichage (consultez le paragraphe "**[Modification de la date et de l'heure](#page-26-0)**").

L'afficheur visualise les messages suivants : *RUTOMRT*. sur la ligne supérieure et DEF. DRTE/HEURE sur la ligne inférieure.

- **1.** Appuyez sur la touche  $\frac{M}{\mu_{\text{Fall}}}$ .
- **2.** Appuyez sur la touche  $\overline{Q_{\text{L}}^{\text{m}}}$ . L'afficheur visualise *DEF. DRTE/HEURE*. Le message XX-XX-XX XX:XX

XX:XX indique la date et l'heure visualisées pour la première fois sur l'afficheur, après avoir connecté le télécopieur au réseau électrique. XX-XX-XX XX:XX

- **3.** Pour entrer la nouvelle date et la nouvelle heure (par exemple 10-06-08 et 12:25), appuyez sur les touche  $\left( \widehat{a} \right)$ - $\left( \widehat{a^m} \right)$ . Dès qu'un chiffre est introduit, le curseur passe au chiffre suivant.
- **4.** Pour ne déplacer le curseur que sur les chiffres à modifier, appuyez sur les touches  $\circledR$
- **5.** Ensuite, entrez les chiffres corrects à l'aide des touches (0)-(9<sup>one</sup>
- **6.** Pour confirmer la définition, appuyez sur la touche  $\sqrt{\mathbb{R}}$ . Le fax retourne automatiquement à l'état d'attente initial.
	- **Remarque :** L'**état d'attente** (appelé également "**stand-by**") indique la condition d'inactivité dans laquelle se trouve le fax : il s'agit de l'état dans lequel vous pouvez effectuer les programmations. L'état d'attente est visualisé sur l'afficheur de la façon suivante :
	- Si aucun document original n'est inséré dans l'ADF. AUTOMAT. 10-SEP-08 12:25
	- Si un document original est inséré dans l'ADF. DOCUMENT PRET normal

#### <span id="page-26-0"></span>**MODIFICATION DE LA DATE ET DE L'HEURE**

Si la date et l'heure visualisées sur l'afficheur sont erronées, vous pouvez les modifier à tout moment.

Souvenez-vous toutefois que si vous disposez du service de visualisation de l'identification de la personne qui vous appelle, la date et l'heure seront automatiquement mises à jour à chaque appel reçu.

- **1.** Appuyez sur la touche  $\omega$ .
- **2.** Appuyez sur les touches  $\bigcirc$ / jusqu'à ce que l'afficheur visualise *LONFIG. FRX*.
- **3.** Appuyez sur la touche  $\boxed{\oplus}$ .
- **4.** Appuyez sur la touche  $\boxed{\circledcirc}^{\circledast}$  pour sélectionner *DRTE ET HEURE*.
- **5.** À ce niveau, vous pouvez choisir l'une des options suivantes : DEF. DRTE/HEURE - Pour modifier la date et l'heure définies précédemment. FORMAT DATE - Pour choisir le format d'affichage de la date. FORMAT HEURE - Pour choisir le format d'affichage de l'heure.
- **6.** Appuyez sur la touche  $\overline{Q_k^{\mathbb{B}}}$ . L'afficheur visualise *DEF. DRTE/HEURE*. Le message XX-XX-XX XX:XX

XX:XX indique la date et l'heure courantes.  $XX-XX-XX$ 

- **7.** Pour afficher l'une des options ci-dessus, appuyez sur les touches  $\bigcirc$   $\bigcirc$ .
- **8.** Pour confirmer la définition, appuyez sur la touche  $\boxed{\circledast}$ .
- **9.** Si vous avez commis une erreur, ou si vous souhaitez interrompre la procédure, appuyez sur la touche  $\left(\overline{\otimes}_{\bullet}\right)$ .

#### *OPTION DEF. DATE/HEURE*

Si vous avez choisi l'option DEF. DRTE/HEURE, procédez de la façon suivante :

**1.** Frappez la nouvelle date et la nouvelle heure (par exemple 13-06-08 et 18:00) en appuyant sur les touches  $(0)$ - $(9)$ .

Dès qu'un chiffre est introduit, le curseur passe au chiffre suivant.

- **2.** Pour ne déplacer le curseur que sur les chiffres à modifier, appuyez sur les touches  $\circledR$
- **3.** Ensuite, entrez les chiffres corrects à l'aide des touches  $(0)$ - $(9^{m2})$ .
- **4.** Pour confirmer la définition, appuyez sur la touche  $\sqrt{\alpha}$ .
- **5.** Pour replacer le fax dans l'état d'attente initial, appuyez sur la touche  $(\mathcal{Q}_n)$ .
- **6.** En revanche, pour revenir à la fonction précédente, appuyez sur la touche  $\odot$ .

#### *OPTION FORMAT DATE*

Si vous avez choisi l'option FORMAT DATE, procédez de la façon suivante :

- 1. L'afficheur visualise FORMAT DATE et JJ/MM/RA.
- **2.** Pour choisir un format différent du format visualisé, appuyez sur les touches  $\bigcirc$ / $\bigcirc$ .
- **3.** Pour confirmer la définition, appuyez sur la touche  $\boxed{\wedge^{\mathbb{F}}}.$
- **4.** Pour replacer le fax dans l'état d'attente initial, appuyez sur la touche  $\overline{\mathbb{Q}}_1$ .
- **5.** En revanche, pour revenir à la fonction précédente, appuyez sur la touche  $\odot$ .

#### *OPTION FORMAT HEURE*

Si vous avez choisi l'option FORMAT HEURE, procédez de la façon suivante :

- 1. L'afficheur visualise FORMAT HEURE et 24 HEURES.
- **2.** Pour choisir un format différent du format visualisé, appuyez sur les touches  $\bigcirc$ / $\bigcirc$ .
- **3.** Pour confirmer la définition, appuyez sur la touche  $\boxed{\circledR}$ .
- **4.** Pour replacer le fax dans l'état d'attente initial, appuyez sur la touche  $\left(\mathcal{D}_{\bullet}\right)$ .
- **5.** En revanche, pour revenir à la fonction précédente, appuyez sur la touche  $\odot$ .

**Remarque :** Si vous avez choisi le format sur 12 heures, la lettre "p" (post meridiem) ou "a" (ante meridiem) apparaît sur l'afficheur. Pour passer de l'une à l'autre, procédez de la façon suivante :

- 1 Répétez la procédure jusqu'à ce que l'afficheur visualise DRTE ET HEURE - DEF. DRTE/HEURE, et appuyez ensuite sur la touche  $\overline{\mathbb{Q}_i}^{\mathbb{P}}$ .
- 2  $\dot{A}$  l'aide des touches  $\bigcircled{S}$ , placez le curseur sous la lettre à modifier.
- 3 Appuyez sur les touches  $\bigcirc$ / $\bigcirc$ .

#### <span id="page-27-0"></span>**PASSAGE D'UNE LIGNE PUBLIQUE À UNE LIGNE PRIVÉE (PBX)**

Le télécopieur est prédisposé pour être raccordé au réseau téléphonique public, mais vous pouvez le raccorder à une ligne privée, et l'utiliser également sur le réseau public. Pour cela, effectuez les opérations suivantes :

- Sélectionnez le paramètre PRIVEE (PBX).
- Adaptez le type de numérotation (**multifréquence** ou **à impulsions**) à celui utilisé par le central téléphonique privé (standard) gérant la ligne à laquelle le fax est connecté. En cas de doute, informez-vous auprès de l'administrateur du réseau téléphonique privé.

#### **Passage de la ligne publique à la ligne privée :**

- **1.** Appuyez sur la touche  $\omega$ .
- **2.** Appuyez sur les touches  $\bigcirc$ / jusqu'à ce que l'afficheur visualise *INSTRLLRTION*.
- **3.** Appuyez sur la touche  $\left(\begin{array}{cc} \circ \\ \circ \circ \end{array}\right)$ .
- **4.** Appuyez sur les touches  $\bigcirc$ / jusqu'à ce que l'afficheur visualise *CONF.LIGNE TEL*..
- **5.** Appuyez sur la touche  $\left(\begin{smallmatrix} \mathbf{\Phi} \\ \mathbf{\Phi} \end{smallmatrix}\right)$ .
- **6.** Appuyez sur la touche  $\overline{\downarrow \Phi_{\epsilon}}^{\text{m}}$  pour sélectionner *TYPE DE LIGNE*.
- 7. Pour visualiser les options disponibles, TYPE DE LIGNE PUBLIQUE(PSTN) et THE DE LIGNE - PRIVEE (PBX), appuyez sur les touches  $\bigcirc$ / $\bigcirc$ .
- **8.** Pour confirmer la définition, appuyez sur la touche  $\boxed{\wedge^{\mathbb{F}}}.$
- **9.** Pour replacer le fax dans l'état d'attente initial, appuyez sur la touche  $\overline{\mathbb{Q}}_1$ .
- **10.** En revanche, pour revenir à la fonction précédente, appuyez sur la touche  $\bigcirc$ .

#### **Adaptation du type de numérotation (cette fonction n'est activée que dans certains pays) :**

- **1.** Appuyez sur la touche  $\blacksquare$ .
- **2.** Appuyez sur les touches  $\bigcirc$ / jusqu'à ce que l'afficheur visualise *INSTRLLRTION*.
- **3.** Appuyez sur la touche  $\boxed{\circledR_{\epsilon}}$ .
- **4.** Appuyez sur les touches  $\bigcirc$ / jusqu'à ce que l'afficheur visualise *CONF.LIGNE TEL*..
- **5.** Appuyez sur la touche  $\boxed{\oplus}$ .
- **6.** Appuyez sur les touches  $\bigcirc$ / jusqu'à ce que l'afficheur visualise *fidde NufferedT.*
- **7.** Appuyez sur la touche  $\boxed{\circledR}$ .
- 8. Pour visualiser les options disponibles, *mode numerot.* IMPULSIONS et mode numerot. MULTIFREQUENCE, appuyez sur les touches  $\textcircled{}/\textcircled{2}$ .
- **9.** Pour confirmer la définition, appuyez sur la touche  $\boxed{\alpha}$ .
- **10.** Pour replacer le fax dans l'état d'attente initial, appuyez sur la touche  $(\mathcal{Q}_i)$ .
- **11.** En revanche, pour revenir à la fonction précédente, appuyez sur la touche  $\odot$ .

#### <span id="page-28-0"></span>**DÉFINITION DU NOM ET DU NUMÉRO DE FAX**

Après avoir été définis, le nom (**16 caractères au maximum**) et le numéro de fax (**20 caractères au maximum**) resteront valables jusqu'à ce que vous les modifiez, et seront imprimés sur toutes les pages reçues par le fax de votre correspondant.

#### **Définition du nom :**

- **1.** Appuyez sur la touche  $\omega$ .
- **2.** Appuyez sur les touches  $\bigcirc$  / iusqu'à ce que l'afficheur visualise l'IMSTALLATION.
- **3.** Appuyez sur la touche  $\boxed{\circledR}^{\mathbb{F}}$ .
- **4.** Appuyez sur la touche  $\boxed{\circledast}^{\text{\tiny \textregistered}}$  pour sélectionner *NOM EMETTEUR*.

Vous pouvez effectuer les opérations suivantes :

- Pour sélectionner de façon cyclique les caractères de chaque touche, appuyez sur les touches  $(2^{n})$  -  $(9^{n\times2})$ .
- Pour insérer un espace, appuyez sur les touches  $\bigcirc$   $\bigcirc$ .
- Pour déplacer le curseur sous le premier caractère du nom, appuyez sur la touche  $\odot$
- Pour déplacer le curseur après le dernier caractère du nom, appuyez sur la touche . /
- Pour introduire dans votre nom des symboles spéciaux, par exemple &, appuyez sur les touches  $(*)$ - $(*)$ .
- Pour ajouter un caractère à l'intérieur du nom, placez le curseur sur la position d'insertion du nouveau caractère, en appuyant sur les touches  $\bigcirc \otimes$  : ensuite, frappez le nouveau caractère. Pour effacer un caractère erroné, placez le curseur à droite du caractère en question, en appuyant sur les touches  $\bigcircled{}/\bigcirc$  : ensuite,

appuyez sur la touche  $\bullet$ .

- Pour effacer complètement le nom, maintenez enfoncée la touche  $\bullet$ .
- **5.** Pour confirmer le nom, appuyez sur la touche  $\boxed{\circledast_{\mathbf{E}}^{\mathbf{E}}}$ .

#### **Définition du numéro de fax :**

- **1.** Appuyez sur la touche  $\sum_{n=1}^{\infty}$ .
- **2.** Appuyez sur les touches  $\bigcirc$  / iusqu'à ce que l'afficheur visualise *INSTRLLATION*.
- **3.** Appuyez sur la touche  $\left(\begin{smallmatrix} \circledA \ \circledA \end{smallmatrix}\right)$ .
- **4.** Appuyez sur les touches  $\bigcirc$ / jusqu'à ce que l'afficheur visualise . NUMERO EMETTEUR
- **5.** Appuyez sur la touche  $\boxed{\circledR_{\mathbf{F}}}^{\mathbf{F}}$ .
- **6.** Pour entrer votre numéro de fax, appuyez sur les touches  $(0)$ - $(9^{m})$ .
- **7.** Pour insérer un espace, appuyez sur les touches  $\bigcirc$ / $\bigcirc$ .

Si vous avez commis une erreur, suivez la même procédure que pour la définition du nom.

Si vous désirez entrer un indicatif de pays, appuyez, au lieu des zéros, sur la touche

 $(*)$ ; le symbole "+" apparaît sur l'afficheur.

- **8.** Pour confirmer le numéro de fax, appuyez sur la touche  $\left[\begin{array}{cc} \circ & \circ \\ \circ & \circ \end{array}\right]$ .
- **9.** Pour replacer le fax dans l'état d'attente initial, appuyez sur la touche  $\mathcal{Q}_n$ .
- **10.** En revanche, pour revenir à la fonction précédente, appuyez sur la touche  $\odot$ .

#### **Position du nom et du numéro de fax :**

Les informations constituant l'en-tête de l'original à émettre (nom, numéro de fax, date et heure et nombre de pages) peuvent être reçues par le fax de votre correspondant dans les zones suivantes :

À l'extérieur de la zone de texte (juste au-dessous du bord supérieur de la feuille). ou bien

- À l'intérieur de la zone de texte (légèrement plus bas que dans le cas précédent).

Le fax est prédisposé pour envoyer ces informations à l'intérieur de la zone de texte.

#### **Modification de la position :**

- **1.** Appuyez sur la touche  $\overline{\mathbf{w}}$ .
- **2.** Appuyez sur les touches  $\bigcirc$ / jusqu'à ce que l'afficheur visualise *CONFIG. FRX*.
- **3.** Appuyez sur la touche  $\boxed{\circledR}$ .
- **4.** Appuyez sur les touches  $\bigcirc$ / jusqu'à ce que l'afficheur visualise *RUTRES PRRRI*I.
- **5.** Appuyez sur la touche  $\boxed{\circledR}^{\text{m}}$ .
- **6.** Appuyez sur les touches  $\bigcirc$ / jusqu'à ce que l'afficheur visualise *EN-TETE FRX*.
- **7.** Appuyez sur la touche  $\boxed{\circledR_{\bullet}^{\mathbb{B}}}$ .
- 8. Pour sélectionner le paramètre *INTERNE* ou *EXTERNE*, appuyez sur les touches  $\overline{\mathbf{D}}$ .
- **9.** Pour confirmer la définition, appuyez sur la touche  $\boxed{\circ}$ .
- **10.** Pour replacer le fax dans l'état d'attente initial, appuyez sur la touche  $\overline{\mathbb{Q}}$ .
- **11.** En revanche, pour revenir à la fonction précédente, appuyez sur la touche  $\odot$ .

#### <span id="page-30-0"></span>**PRÉPARATION POUR L'UTILISATION**

#### <span id="page-30-1"></span>**CHARGEMENT DU PAPIER D'IMPRESSION**

**1.** Insérez le support pour le papier d'impression dans la fente correspondante, et poussez-le jusqu'à ce qu'il s'enclenche en position.

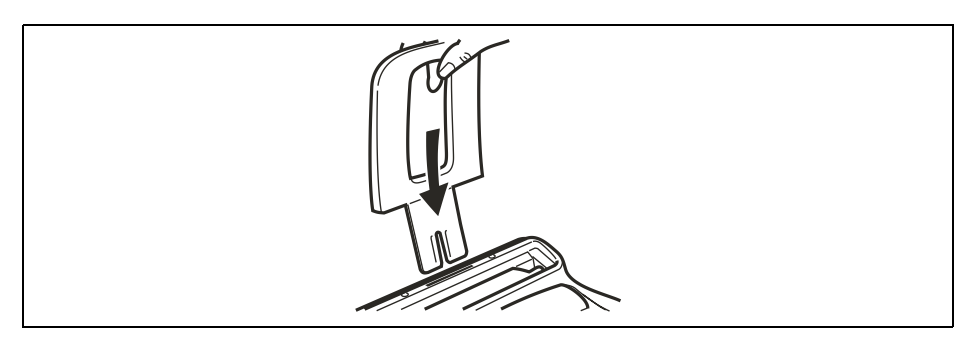

**2.** Prenez les feuilles par le bord supérieur, et introduisez-les en les faisant "tomber" dans le bac (ASF), sans les plier et sans forcer.

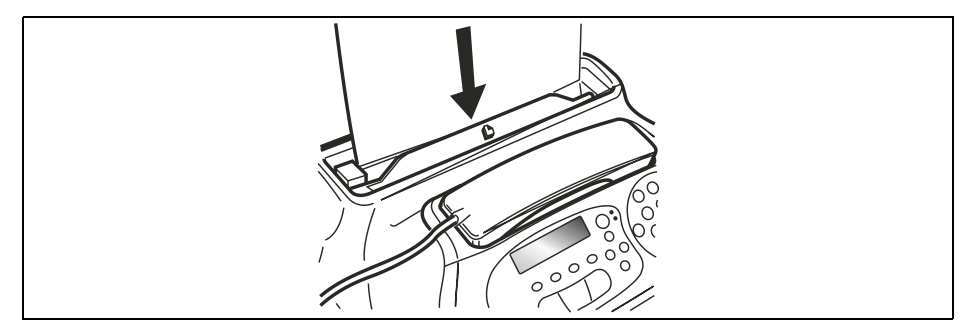

**Remarque :** Si vous ajoutez des feuilles (40 au maximum) dans le bac papier (ASF), veillez à les introduire **sous** et non pas sur les feuilles présentes dans le bac. Grâce à la **mémoire** dont il est doté, le télécopieur peut **recevoir** jusqu'à un maximum de **50 pages**, même si le bac ne contient aucune feuille.

#### <span id="page-31-0"></span>**INSERTION DE LA CARTOUCHE D'IMPRESSION**

**Attention : Le télécopieur est fourni avec une cartouche gratuite de première dotation. Vous ne pouvez pas utiliser plus d'une fois cette cartouche de première dotation : si vous tentez de la réinsérer après la signalisation d'encre épuisée, l'afficheur visualise le message suivant :** 

ATTENTION ! CARTOUCHE DEJA UTILISEE ! LA CARTOUCHE NE PEUT ETRE UTILISEE QU'UNE SEULE FOIS

**Souvenez-vous de n'utiliser que des cartouches d'impression originales (voir le code indiqué à la fin du manuel). L'utilisation de cartouches d'impression non originales ou rechargées n'est pas autorisée. Dans tous les cas, l'utilisation de ce type de cartouches provoque l'annulation de la garantie du produit.**

Si après avoir inséré la cartouche, le message VERIF. CARTOUCHE apparaît de nouveau sur l'afficheur, retirez la cartouche, et essayez de la réintroduire en appuyant plus fermement. Si le message ne disparaît pas, retirez la cartouche d'impression, et nettoyez les contacts électriques de la cartouche et du chariot porte-tête (consultez le paragraphe "**Nettoyage des contacts électriques de la cartouche d'impression**", du chapitre "**Opérations d'entretien**").

**1.** Décrochez le combiné téléphonique, et placez-le sur une surface stable.

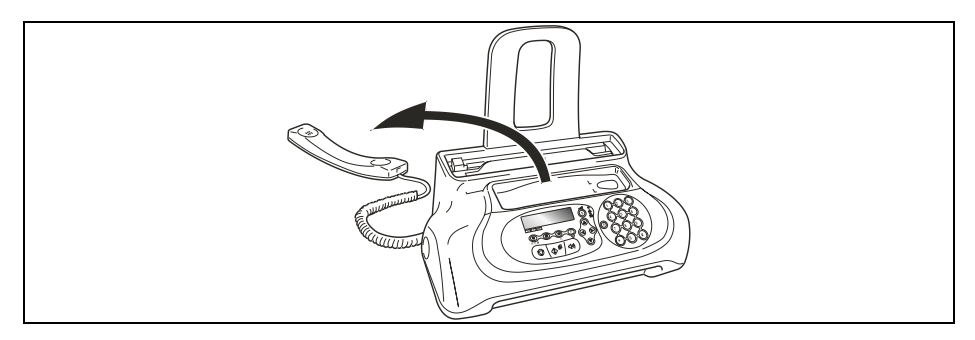

**2.** Débloquez et soulevez le tableau de bord, comme indiqué par les flèches.

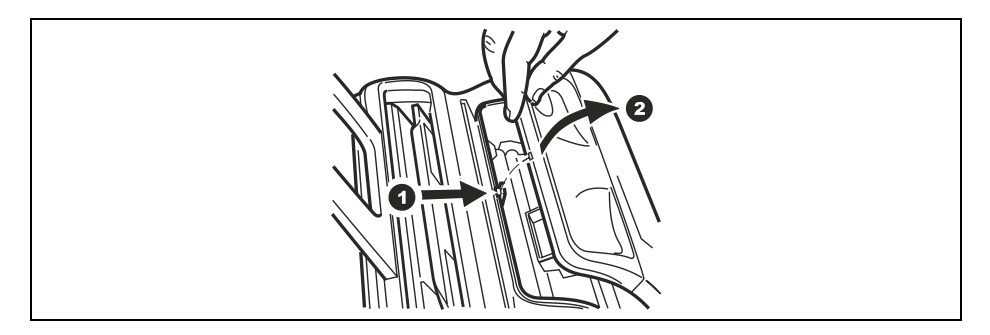

**3.** Saisissez la cartouche par ses deux côtés, sortez-la de son emballage, et enlevez le film de protection des buses.

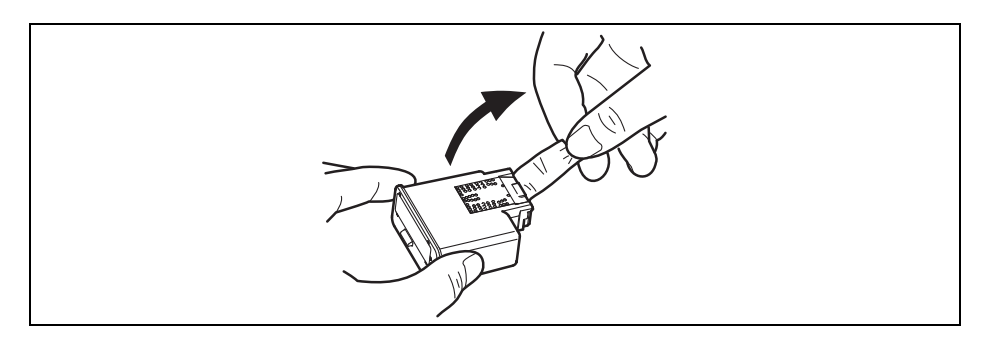

**4.** Insérez la cartouche dans le logement, avec les contacts électriques orientés vers le bas.

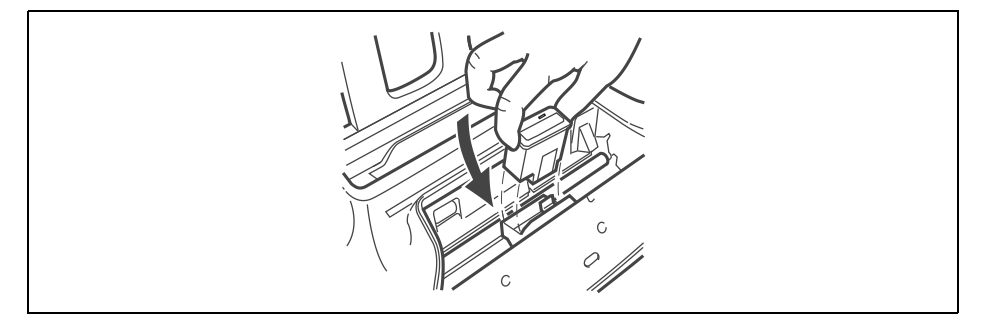

**5.** Poussez la cartouche jusqu'à ce que vous entendiez un déclic qui confirme sa correcte insertion.

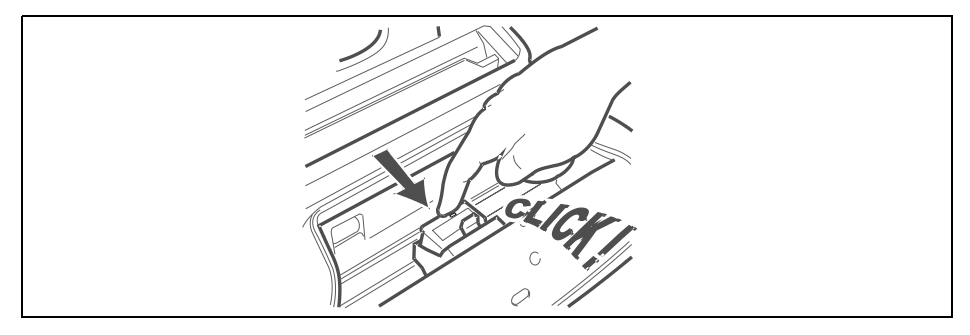

**Remarque :** La **cartouche gratuite fournie avec l'appareil** vous permet **d'imprimer jusqu'à 60 pages**\*. En revanche, les **cartouches d'impression que vous achèterez par la suite**, d'une plus grande capacité, vous permettront **d'imprimer jusqu'à 300 pages**\*. \*Format Test Chart ITU-TS n.1 (couverture du noir de 3,8%).

**Après avoir inséré la cartouche d'impression**, **fermé le tableau de bord** et **placé le combiné téléphonique sur son logement**, le fax exécute la procédure de rétablissement et de contrôle des buses. Lorsque l'afficheur visualise : DEF. DATE/HEURE XX-XX-XX XX:XX

**1.** Frappez la nouvelle date et la nouvelle heure (par exemple 13-06-08 et 18:00) en appuyant sur les touches  $(0)$ - $($ <sup>o-\*\*</sup> $)$ , et appuyez ensuite sur la touche  $\left[\begin{smallmatrix}\overline{0}&\overline{0}\end{smallmatrix}\right]$ .

**2.** Lorsque l'afficheur visualise *CONFIRNER D/H*, appuyez sur la touche  $\left(\begin{smallmatrix}\Phi & \mathbb{F}\\ \Phi & \mathbb{F}\end{smallmatrix}\right)$  pour

confirmer les données insérées ou appuyez sur la touche  $\mathbb{Q}_n$  pour les modifier. Cette procédure se termine par :

- L'**impression**, sur la feuille automatiquement insérée, d'un résultat diagnostic. Cette impression contient :
	- **Une échelle graduée** permettant de contrôler le flux d'encre et les circuits électriques des buses de la cartouche d'impression.
	- De la graphique et du texte permettant d'évaluer la qualité d'impression.
- La visualisation sur l'afficheur du message suivant : VERIF.IMPRESSION, . 1=QUIT. 0=REPET.

Examinez l'impression du résultat diagnostic de la façon suivante :

- **1.** Contrôlez que l'échelle graduée **ne présente aucune interruption**, et que les zones noires **ne présentent aucune ligne blanche horizontale** : si tel est le cas, cela signifie que la cartouche d'impression est parfaitement insérée et qu'elle fonctionne correctement. Dans ce cas, sélectionnez l'option **1**. Le fax retourne à l'état d'attente initial, et est prêt à être utiliser. L'afficheur visualise le message RUTOMRT. sur la ligne supérieure, et la date et l'heure courantes sur la ligne inférieure.
- **2.** En revanche, si vous remarquez **des interruptions ou des lignes blanches**, sélectionnez l'option **0** pour répéter le nettoyage des buses : si la qualité de la nouvelle impression ne vous satisfait toujours pas, répétez encore une fois la procédure. Ensuite, procédez de la façon suivante :
- Si la qualité d'impression est toujours insuffisante, nettoyez les contacts électriques (consultez le paragraphe "**Nettoyage des contacts électriques de la cartouche d'impression**", du chapitre "**Opérations d'entretien**").
- En revanche, si la qualité d'impression est satisfaisante, sélectionnez l'option **1**. Le fax retourne à l'état d'attente initial, et est prêt à être utiliser.

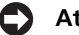

**Attention :** Lorsque l'encre de la cartouche d'impression est presque épuisée, l'afficheur visualise le message *LRRT EN EPUISEN*. Le télécopieur **imprime** également, sur une feuille automatiquement insérée, un message vous informant que **l'encre est presque épuisée**. En revanche, lorsque l'encre est épuisée, l'afficheur visualise le message CHRNG. CARTOUCHE Pour remplacer la cartouche d'impression, consultez le chapitre "**Opérations d'entretien**". **Pour acquérir de nouvelles cartouches d'impression, consultez le code indiqué à la fin du manuel.**

#### <span id="page-34-0"></span>**IMPRESSION DU MENU ET DE SES FONCTIONS**

Avoir toujours à disposition une impression de la structure du menu et des fonctions de ce dernier pourrait vous être utile : par conséquent, nous vous conseillons de l'imprimer.

- **1.** Appuyez sur la touche  $\mathbf{w}$ .
- **2.** Appuyez sur les touches  $\bigcirc$ / jusqu'à ce que l'afficheur visualise *IMP.L.FONCTIONS*.
- **3.** Pour confirmer la définition, appuyez sur la touche  $\boxed{\circledR_{\epsilon}}$ . Au terme de l'impression, le fax retourne automatiquement à l'état d'attente initial.

*Page volontairement blanche.*
# **4**OPÉRATIONS POUR L'ÉMISSION ET LA RÉCEPTION DE TÉLÉCOPIES

**[ÉMISSION D'UN ORIGINAL](#page-37-0)**

**[RÉCEPTION D'UN ORIGINAL](#page-42-0)**

**[RÉCEPTION D'UN ORIGINAL PAR RELÈVE \(POLLING\)](#page-44-0)**

# <span id="page-37-1"></span><span id="page-37-0"></span>**ÉMISSION D'UN ORIGINAL**

#### **LES ORIGINAUX QUE VOUS POUVEZ UTILISER**

#### **Dimensions**

- Largeur 210 mm.
- Longueur min. 105 mm max. 600 mm.
- Grammage  $70 90$  g/m<sup>2</sup> (5 feuilles au maximum).

Pour les originaux dont les dimensions diffèrent par rapport aux caractéristiques cidessus, photocopiez les originaux sur des feuilles de format A4 ou de dimensions consenties, et envoyez ensuite ces photocopies.

#### *N'UTILISEZ JAMAIS*

- Du papier roulé.
- Du papier trop fin.
- Du papier déchiré.
- Du papier mouillé ou humide.
- Du papier trop petit.
- Du papier froissé.
- Du papier carbone.

En outre, pour éviter des dommages qui pourraient mettre votre fax hors-service et qui annuleraient sa garantie, n'utilisez jamais d'originaux présentant :

- Des agrafes métalliques.
- Des trombones.
- Du ruban adhésif.
- De la colle ou du correcteur liquide non sec.

Dans ces cas, copiez l'original et envoyez la copie.

#### **INSERTION DE L'ORIGINAL DANS LE DISPOSITIF D'INTRODUCTION AUTOMATIQUE (ADF)**

**1.** Insérez l'original dans le dispositif d'introduction, avec le côté à émettre orienté vers le bas (A).

Placez l'original contre le bord droit du dispositif d'introduction (B) : consultez l'indication sur la carrosserie du télécopieur.

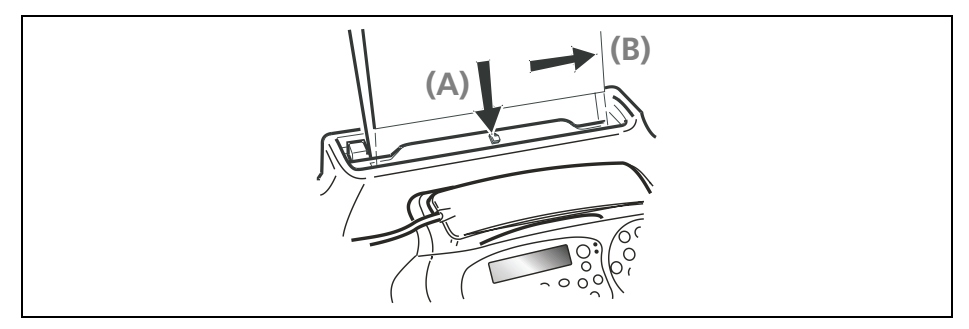

- **2.** Après avoir inséré l'original dans le dispositif d'introduction, l'afficheur visualise le message suivant sur la ligne supérieure : DOCUMENT PRET . Sur la ligne inférieure, l'afficheur visualise la valeur initiale du type de contraste : NORMAL.
	- **Remarque :** Après avoir inséré l'original dans le dispositif d'introduction, si vous n'effectuez aucune opération dans les deux minutes suivantes, le télécopieur éjecte automatiquement l'original du dispositif.

## **RÉGLAGE DU CONTRASTE ET DE LA RÉSOLUTION**

Avant d'émettre un original, vous pouvez effectuer des **réglages** afin d'**optimiser** la qualité de l'impression.

#### *RÉGLAGE DU CONTRASTE*

- **1.** Appuyez sur la touche  $\overline{\mathbf{w}}$ .
- **2.** Appuyez sur les touches  $\bigcirc$ / jusqu'à ce que l'afficheur visualise *LONFIG. FRX* .
- **3.** Appuyez sur la touche  $\boxed{\oplus}$ .
- **4.** Appuyez sur les touches  $\bigcirc$  / iusqu'à ce que l'afficheur visualise *RUTRES PRRRM.*
- **5.** Appuyez sur la touche  $\boxed{\oplus}$ .
- **6.** Appuyez sur les touches  $\bigcirc$  / iusqu'à ce que l'afficheur visualise *CONTRRSTE*.
- **7.** Appuyez sur la touche  $\boxed{\circledR}$ .
- 8. Pour visualiser les autres valeurs disponibles, CONTRASTE NORMAL, CONTRASTE - FONCE et CONTRASTE - CLAIR , appuyez sur les touches  $\textcircled{}/\textcircled{2}$  .
- **9.** Pour confirmer votre choix, appuyez sur la touche  $\left[\begin{array}{cc} \circ \\ \circ \circ \end{array}\right]$ .
- **10.** Pour replacer le fax dans l'état d'attente initial, appuyez sur la touche  $\overline{\mathbb{Q}}$ .
- **11.** En revanche, pour revenir à la fonction précédente, appuyez sur la touche  $\circledcirc$ .

## **Le contraste doit être choisi en fonction des critères suivants :**

- **NORMAL**, si l'original **n'est ni trop clair ni trop foncé**.
- **CLAIR**, si l'original **est particulièrement foncé**.
- **FONCE**, si l'original **est particulièrement clair**.

#### *RÉGLAGE DE LA RÉSOLUTION*

#### **L'original doit être inséré dans le dispositif d'introduction automatique (ADF).**

**1.** Appuyez sur la touche  $\sum_{k=1}^{\infty}$  jusqu'à ce que l'afficheur visualise la valeur de résolution désirée.

#### **La résolution doit être choisie en fonction des critères suivants :**

• **STANDARD**, si l'original contient des **caractères facilement lisibles**. La ligne inférieure de l'afficheur visualise "une flèche" en regard du symbole  $\mathbb{F}$  imprimé sur

le tableau de bord.

• **FIN**, si l'original contient des **caractères très petits ou des dessins**. La ligne

inférieure de l'afficheur visualise "une flèche" en regard du symbole il imprimé sur le tableau de bord.

• **DEMI-TONS**, si l'original contient des **zones grises**. La ligne inférieure de l'afficheur visualise "deux flèches" en regard des symboles  $\ddot{x}$  et imprimés sur le tableau de bord.

# **ÉMISSION D'UN ORIGINAL**

**1.** Insérez l'original dans le dispositif d'introduction automatique (ADF). Sur la ligne inférieure, l'afficheur visualise la valeur initiale du type de contraste.

La valeur initiale du type de résolution est la suivante :  $\mathbb{R}$  (Standard). Si vous le souhaitez, modifiez les valeurs de contraste et de résolution, en suivant les procédures décrites précédemment.

- **2.** Pour composer le numéro du fax du destinataire, appuyez sur les touches  $(0)$ - $(9^{m})$ .
- **3.** Pour lancer l'émission, appuyez sur la touche  $\boxed{\circledR}$ . Au terme de l'émission, si celle-ci s'est bien déroulée, l'afficheur visualise pendant un instant le message EMI. TERMINEE.

**Remarque :** Pour effacer un chiffre erroné, placez le curseur, à l'aide des touches

 $\Diamond$ , à droite du chiffre en question, et appuyez sur la touche  $\circ$ .

En revanche, pour effacer complètement le numéro, maintenez la

touche  $\odot$  enfoncée pendant quelques secondes.

- **Remarque :** Si vous le souhaitez, vous pouvez composer le numéro du correspondant à l'aide des contacts : consultez les paragraphes "**[Programmation des contacts](#page-49-0)**" et "**[Émission d'un original à](#page-52-0)  [l'aide de la méthode la plus rapide](#page-52-0)**".
- **Remarque :** Si vous désirez interrompre l'émission en cours, appuyez sur la touche

 $\left(\mathcal{Q}_{\bullet}\right)$ : le fax éjecte l'original de l'ADF, et retourne à l'état d'attente initial.

Si l'original à retirer est composé de plusieurs feuilles, avant d'appuyer

sur la touche  $\left(\circledcirc\right)$  pour éjecter la première feuille, **retirez** 

**manuellement** toutes les autres.

# **ÉMISSION D'UN ORIGINAL AVEC ÉCOUTE DES TONALITÉS DE LIGNE**

**1.** Insérez l'original dans le dispositif d'introduction automatique (ADF). Sur la ligne supérieure, l'afficheur visualise le message *DOCUMENT PRET*. Sur la ligne inférieure, l'afficheur visualise la valeur initiale du type de contraste : *NORMRL*. La valeur initiale

du type de résolution est la suivante :  $\mathbb{F}$  (Standard). Si vous le souhaitez, modifiez les valeurs de contraste et de résolution, en suivant les procédures décrites précédemment.

- **2.** Pour écouter les tonalités de ligne, appuyez sur la touche  $\binom{n}{k}$ . L'afficheur visualise EN LIGNE. Dans l'angle supérieur droit, l'afficheur visualise également la durée de l'émission (exprimée en minutes et secondes).
- **3.** Pour composer le numéro du fax du destinataire, appuyez sur les touches  $\sqrt{0}$
- **4.** Dès que vous entendez la tonalité du fax, appuyez sur la touche  $\boxed{\circledR}$ . L'émission démarre. Au terme de l'émission, si celle-ci s'est bien déroulée, l'afficheur visualise pendant un instant le message EMI. TERMINEE.

#### **ÉMISSION D'UN ORIGINAL AVEC DÉCROCHEMENT DU COMBINÉ TÉLÉPHONIQUE**

**1.** Insérez l'original dans le dispositif d'introduction automatique (ADF). Sur la ligne supérieure, l'afficheur visualise le message *DOCUMENT PRET*. Sur la ligne inférieure, l'afficheur visualise la valeur initiale du type de contraste : NORMAL.

La valeur initiale du type de résolution est la suivante :  $\blacksquare$  (Standard). Si vous le souhaitez, modifiez les valeurs de contraste et de résolution, en suivant les procédures décrites précédemment.

- 2. Décrochez le combiné pour prendre la ligne ( $\lll$ ). L'afficheur visualise *EN LIGNE*. Dans l'angle supérieur droit, l'afficheur visualise également la durée de l'émission (exprimée en minutes et secondes).
- **3.** Pour composer le numéro du fax du destinataire, appuyez sur les touches  $(0)$ - $(9^{m})$ Si le fax du destinataire est prédisposé pour la **réception automatique**, vous entendrez la **tonalité du fax**. En revanche, si le fax est prédisposé pour la **réception manuelle**, le destinataire

décrochera le combiné, vous l'inviterez à appuyer sur la **touche d'envoi** de son fax, et vous entendrez ensuite la **tonalité du fax**.

**4.** Pour lancer l'émission, appuyez sur la touche  $\overline{\downarrow}_{\ell}$ . Au terme de l'émission, si celle-ci s'est bien déroulée, l'afficheur visualise pendant un instant le message EMI. TERMINEE.

## **RAPPEL AUTOMATIQUE**

Si la connexion a échoué à cause d'une anomalie de ligne ou parce que le numéro du correspondant est occupé, le fax **répète automatiquement** le numéro, le nombre de fois prévu par les normes de votre pays.

# **ÉMISSION D'UN ORIGINAL À PLUSIEURS DESTINATAIRES**

Votre fax est doté d'une **mémoire** qui vous permet **d'émettre un original** à une heure prédéfinie (émission différée), et d'émettre un original à **plusieurs destinataires** (multidiffusion, à 10 destinataires au maximum). Consultez le paragraphe ci-dessous, "**[Émission d'un original depuis la mémoire](#page-41-0)**".

## <span id="page-41-0"></span>**ÉMISSION D'UN ORIGINAL DEPUIS LA MÉMOIRE**

**1.** Insérez l'original dans le dispositif d'introduction automatique (ADF). Sur la ligne supérieure, l'afficheur visualise le message *DOCUMENT PRET*. Sur la ligne inférieure, l'afficheur visualise la valeur initiale du type de contraste : *NORMRL*. La valeur initiale

du type de résolution est la suivante :  $\mathbb{F}$  (Standard).

Si vous le souhaitez, modifiez les valeurs de contraste et de résolution, en suivant les procédures décrites précédemment.

- **2.** Appuyez sur la touche  $\omega$ .
- **3.** Appuyez sur les touches  $\bigcirc$ / jusqu'à ce que l'afficheur visualise *EMI.DEPUIS MEM.*
- **4.** Appuyez sur la touche  $\left(\begin{smallmatrix} \circledast \\ \circledast \end{smallmatrix}\right)$ .
- **5.** Appuyez sur la touche  $\overline{\downarrow_{\ell}}$  pour sélectionner *PROGRAMMER*. Le fax commence à mémoriser l'original.
- **6.** Lorsque le fax vous le demande, frappez l'heure à laquelle vous souhaitez effectuer l'émission, par exemple "16:50", en appuyant sur les touches  $\Omega$ - $\Omega$ .
- **7.** Pour confirmer l'heure courante ou l'heure définie au point **6**, appuyez sur la touche  $\sqrt{P}$ .
- **8.** Composez le numéro du destinataire directement sur le pavé numérique du fax, en appuyant sur les touches  $(0)$ - $(9^{m2})$ .
- **9.** Si vous le souhaitez, vous pouvez rechercher le numéro du destinataire dans les contacts (consultez "**[Programmation des contacts](#page-49-0)**"). Pour cela, effectuez les opérations suivantes :
	- 1 Appuyez sur la touche  $\mathbb{D}_{\infty}$
	- 2 Appuyez sur les touches  $\bigcirc$ / $\circ$  pour rechercher le numéro désiré.

ou bien

- 1 Appuyez sur la touche de la lettre initiale du nom que vous recherchez. Le télécopieur effectue la recherche du nom dans l'ordre alphabétique.
- **10.** Appuyez sur la touche  $\boxed{\odot}$ . Le fax vous invite à introduire un autre numéro. Si vous désirez émettre l'original à plusieurs destinataires, répétez les deux points précédents pour chaque destinataire.

En revanche, si vous ne désirez émettre l'original qu'à un seul destinataire, passez directement au point suivant sans introduire d'ultérieurs numéros.

**11.** Appuyez sur la touche  $\boxed{\circledR}$ .

- 12. Pour visualiser l'une des options disponibles, IMPRIMER PROG. OUI ou IMPRIMER PROG. - NON, appuyez sur les touches  $\bigcirc$ / $\bigcirc$ .
- **13.** Pour confirmer votre choix, appuyez sur la touche  $\boxed{\circledR_{\ell}}^{\mathbb{B}}$ .
- 14. Pour visualiser l'une des options disponibles, *CONFIRMER PRRRM. NON* ou  $\mathcal{L}$ ONFIRMER PARAM. - OUI, appuyez sur les touches  $\bigcirc$
- **15.** Pour confirmer votre choix, appuyez sur la touche  $\left[\begin{array}{cc} \circ \\ \circ \circ \end{array}\right]$ .

Si vous avez choisi *CONFIRMER PRRRM. - OUI*, le fax termine la procédure, et l'afficheur visualise le message *RUTOMRT*. sur la ligne supérieure et le message EMI.DEPUIS MEM. sur la ligne inférieure.

Si vous avez choisi *CONFIRMER PRRRM. - NON*, le fax vous permet de modifier les paramètres précédemment définis (numéro du correspondant, heure d'émission, etc.).

**Remarque :** En cas de **coupure de courant**, l'émission depuis la mémoire programmée est annulée.

## **MODIFICATION/RÉPÉTITION/ANNULATION D'UNE ÉMISSION DEPUIS LA MÉMOIRE DÉJÀ PROGRAMMÉE**

- **1.** Appuyez sur la touche  $\omega$ .
- **2.** Appuyez sur les touches  $\bigcirc$ / jusqu'à ce que l'afficheur visualise *EMI.DEPUIS MEM.*
- **3.** Appuyez sur la touche  $\boxed{\oplus}$ .
- **4.** Appuyez sur les touches  $\bigcirc$ / jusqu'à ce que l'afficheur visualise *MODIFIER*.

Vous pouvez choisir l'une des options suivantes :

EMI.DEPUIS MEM. - MODIFIER - Pour modifier le numéro du destinataire ou l'heure d'exécution de l'émission.

EMI.DEPUIS MEM. - IMPRIMER PROG. - Pour imprimer les paramètres relatifs à l'émission depuis la mémoire.

Au terme de l'impression, le fax retourne automatiquement à l'état d'attente initial. EMI.DEPUIS MEM. - ANNULER - Pour annuler la programmation. Le fax retourne à l'état d'attente initial.

- **5.** Pour visualiser l'une des options disponibles, appuyez sur les touches  $\bigcirc$   $\bigcirc$ .
- **6.** Pour confirmer votre choix, appuyez sur la touche  $\boxed{\circledR}$ .

Si vous avez choisi EMI.DEPUIS MEM. - MODIFIER, suivez la procédure "Émission d'un **[original depuis la mémoire](#page-41-0)**" à partir du point **6**.

# <span id="page-42-0"></span>**RÉCEPTION D'UN ORIGINAL**

Sur votre fax, vous pouvez programmer **trois modes distincts** de réception des documents :

• **Réception manuelle :** ce mode de réception est indiqué lorsque vous êtes **présent** et que vous pouvez répondre personnellement aux appels.

- **Réception automatique :** ce mode de réception convient si vous êtes **absent**, mais que vous désirez tout de même recevoir des documents. Il s'agit du mode de réception prédéfini sur le fax.
- **Réception automatique avec reconnaissance du type d'appel :** dans ce mode de réception, après un certain nombre de sonneries (la valeur prédéfinie est 2 sonneries), le fax se connecte à la ligne téléphonique et peut reconnaître si l'appel provient d'un fax ou d'un téléphone.

# **CHOIX DU MODE DE RÉCEPTION**

- **1.** Appuyez sur la touche  $\bigcirc$ .
- **2.** Appuyez sur les touches  $\bigcirc$ / jusqu'à ce que l'afficheur visualise *CONF. RECEPTION*.
- **3.** Appuyez sur la touche  $\left(\begin{smallmatrix} \mathbf{\Phi} \\ \mathbf{\Phi} \end{smallmatrix}\right)$ .
- **4.** Appuyez sur la touche  $\boxed{\circledast}$  pour sélectionner *fIODE RECEPTION*.
- **5.** Pour visualiser l'une des options disponibles, *fIODE RECEPTION RUTOMAT.*, mODE RECEPTION - MANUELLE ou MODE RECEPTION - TEL./FAX, appuyez sur les touches  $\overline{\mathbf{0}}$
- **6.** Pour confirmer votre choix, appuyez sur la touche  $\boxed{\circledR}$ .
- **7.** Pour replacer le fax dans l'état d'attente initial, appuyez sur la touche  $\left(\text{\o}$ .
- **8.** En revanche, pour revenir à la fonction précédente, appuyez sur la touche  $\odot$ .

# **FONCTIONNEMENT DES DIFFÉRENTS MODES DE RÉCEPTION**

#### *RÉCEPTION MANUELLE*

- **1.** Dès que le téléphone sonne, décrochez le combiné pour prendre la ligne ( $\langle \rangle$ ).<br>**2.** Lorsque vous entendez la tonalité du fax ou lorsque l'interlocuteur vous invite à
- **2.** Lorsque vous entendez la tonalité du fax ou lorsque l'interlocuteur vous invite à

recevoir, appuyez sur la touche  $\overline{\otimes_{\epsilon}}$ .

**3.** Raccrochez le combiné ( $\rightarrow$ ). Le fax commence à recevoir, et l'afficheur visualise des informations sur la réception en cours, comme le numéro du fax de l'interlocuteur ou, s'il a été programmé, son nom.

Au terme de la réception, l'afficheur visualise pendant quelques secondes le message REC. TERMINEE, et il visualise ensuite l'état d'attente initial.

#### *RÉCEPTION AUTOMATIQUE*

Après deux sonneries, le fax se prépare à recevoir. La réception se déroule comme indiqué pour la réception manuelle.

#### *RÉCEPTION AUTOMATIQUE AVEC RECONNAISSANCE DU TYPE D'APPEL*

Dans ce mode de réception, le comportement du fax dépend de la provenance de l'appel :

- Si l'appel provient d'un autre fax, après deux sonneries, votre fax se prépare automatiquement à recevoir.
- Si l'appel provient d'un téléphone, après deux sonneries, votre fax émet un signal sonore pendant 20 secondes et l'afficheur visualise *DECR. COMBINE*. Si vous ne décrochez pas le combiné dans les 20 secondes, votre fax se prépare automatiquement à recevoir.

Si vous décrochez le combiné avant que le fax ne se connecte à la ligne téléphonique, et si vous entendez les tonalités de ligne, effectuez les opérations suivantes :

- **1.** Appuyez sur la touche  $\boxed{\oplus}$ .
- **2.** Raccrochez le combiné (درجم).

**Remarque :** Pour interrompre une réception en cours (quel que soit son type),

appuyez sur la touche  $\left(\bigcirc_{n}\right)$ . Le fax retourne à l'état d'attente initial.

# <span id="page-44-0"></span>**RÉCEPTION D'UN ORIGINAL PAR RELÈVE (POLLING)**

# **LA RELÈVE (POLLING)**

La fonction relève permet à un fax de demander à un appareil distant de lui envoyer automatiquement un document.

Les caractéristiques fondamentales de cette méthode de communication sont au nombre de deux :

- **C'est le destinataire qui demande l'émission du document.** En effet, vous pouvez vous connecter à un autre fax et faire en sorte que celui-ci vous envoie automatiquement un document (préparé au préalable), même en l'absence de votre correspondant.
- **La transaction est à la charge de la personne qui invite à émettre** (c'est-à-dire du destinataire), et non pas à la charge de la personne qui émet le document.

## <span id="page-44-1"></span>**PROGRAMMATION DE LA REQUÊTE D'ÉMISSION (RÉCEPTION PAR RELÈVE)**

Convenez avec votre correspondant de l'heure de l'appel, pour qu'il "dépose" le document à émettre dans son fax. Ensuite, programmez votre fax pour la réception du document, en définissant le type de numérotation à utiliser pour appeler le fax distant, et l'heure à laquelle vous désirez recevoir le document.

- **1.** Appuyez sur la touche  $\mathbf{w}$ .
- **2.** Appuyez sur les touches  $\bigcirc$  / iusqu'à ce que l'afficheur visualise REC. RELEVE.
- **3.** Appuyez sur la touche  $\sqrt{\Phi}$ .
- **4.** Appuyez sur la touche  $\boxed{\circledcirc}$  pour sélectionner PROGRAMMER.

À ce niveau, vous pouvez soit confirmer l'heure courante, soit frapper l'heure désirée.

- **5.** Pour frapper l'heure désirée, appuyez sur les touches  $(0)$ - $(9^{\circ\circ})$
- **6.** Pour confirmer l'heure courante ou la nouvelle heure, appuyez sur la touche  $\overline{Q_1}$ .
- **7.** Composez le numéro du correspondant directement sur le pavé numérique du fax. Pour cela, appuyez sur les touches  $(0)$ - $(9^{\circ\circ})$ .
- **8.** Si vous le souhaitez, vous pouvez rechercher le numéro du destinataire dans les contacts (consultez "**[Programmation des contacts](#page-49-0)**"). Pour cela, effectuez les opérations suivantes :
	- 1 Appuyez sur la touche  $\mathbb{Q}$
	- 2 Appuyez sur les touches  $\bigcirc$ / $\bigcirc$  pour rechercher le numéro désiré. ou bien
	- 1 Appuyez sur la touche de la lettre initiale du nom que vous recherchez. Le télécopieur effectue la recherche du nom dans l'ordre alphabétique.
	- 2 Pour confirmer la programmation, appuyez sur la touche  $\left(\begin{smallmatrix} \circ & \circ \\ \circ & \circ \end{smallmatrix}\right)$ .

Le fax visualise pendant quelques secondes le message DEP./REL.DEFINIE, et il retourne ensuite automatiquement à l'état d'attente initial. La seconde ligne de l'afficheur visualise REC.REL. 18:20.

# **MODIFICATION D'UNE RÉCEPTION PAR RELÈVE DÉJÀ PROGRAMMÉE**

- **1.** Appuyez sur la touche  $\overline{\mathbf{w}}$ .
- **2.** Appuyez sur les touches  $\bigcirc$  / iusqu'à ce que l'afficheur visualise REC. RELEVE.
- **3.** Appuyez sur la touche  $\left(\begin{array}{cc} \circ \\ \circ \circ \end{array}\right)$ .
- **4.** Appuyez sur les touches  $\bigcirc$ / jusqu'à ce que l'afficheur visualise *fl00IFIER*.
- **5.** Appuyez sur la touche  $\left(\begin{smallmatrix} \circ & \mathbb{F}\\ \circ & \mathbb{F} \end{smallmatrix}\right)$ .
- **6.** Suivez ensuite la procédure "**[Programmation de la requête d'émission](#page-44-1)  [\(réception par relève\)](#page-44-1)**" à partir du point **5**.

# **ANNULATION D'UNE RÉCEPTION PAR RELÈVE DÉJÀ PROGRAMMÉE**

- **1.** Appuyez sur la touche  $\sum_{n=1}^{\infty}$ .
- **2.** Appuyez sur les touches  $\bigcirc$ / jusqu'à ce que l'afficheur visualise REC. RELEVE.
- **3.** Appuyez sur la touche  $\boxed{\circledR_{\epsilon}^{\text{m}}}$ .
- **4.** Appuyez sur les touches  $\bigcirc$ / jusqu'à ce que l'afficheur visualise *RNNULER*.
- **5.** Appuyez sur la touche  $\left(\begin{smallmatrix} \circ & \circ \\ \circ & \circ \end{smallmatrix}\right)$ .
- 6. Pour visualiser l'une des options disponibles, EFFRCER ? 0UI ou NON, appuyez sur les touches  $\bigcirc$ / $\circ$ .

**7.** Pour confirmer votre choix, appuyez sur la touche  $\boxed{\circledR_{\ell}}^{\mathbb{Z}}$ .

La réception par relève est automatiquement annulée, et le fax retourne automatiquement à l'état d'attente initial.

*Page volontairement blanche.*

# <span id="page-48-0"></span>**5**MES CONTACTS

**[MES CONTACTS](#page-49-1)**

# <span id="page-49-1"></span>**MES CONTACTS**

Le fax est en mesure de **mémoriser 100 numéros**, associés à des noms, en créant ainsi un véritable **agenda électronique**, qui non seulement vous permet d'accélérer les procédures, mais également d'éliminer les risques d'erreur durant l'introduction des numéros.

En outre, le numéro de téléphone ou de fax associé à chacune des **10 touches numériques (0-9)** peut être **sélectionné rapidement**, en appuyant pendant plus d'une seconde sur la touche correspondante.

À chaque numéro des contacts, vous pouvez associer l'une des 4 sonneries disponibles, pour faciliter ultérieurement l'identification de la personne qui vous appelle (pour tous les nouveaux numéros insérés, la sonnerie par défaut est la numéro 1).

## <span id="page-49-2"></span><span id="page-49-0"></span>**PROGRAMMATION DES CONTACTS**

- **1.** Appuyez sur la touche  $\overline{w}$ .
- **2.** Appuyez sur les touches  $\bigcirc$ / jusqu'à ce que l'afficheur visualise *fiES CONTRCTS*.
- **3.** Appuyez sur la touche  $\left(\begin{smallmatrix} \circ & \mathbb{F} \\ \circ & \mathbb{F} \end{smallmatrix}\right)$ .
- **4.** Appuyez sur la touche  $\boxed{\circledcirc_k}^{\text{B}}$  pour sélectionner *NOUVERU NUMERO*.
- **5.** Choisissez la position de mémorisation du numéro de téléphone ou de fax (par exemple 01). Pour cela, appuyez sur les touches  $(0)$ - $(9^{m2})$ .
- **6.** Pour confirmer votre choix, appuyez sur la touche  $\boxed{\circledR_{\ell}}$ .
- **7.** Composez le numéro de téléphone ou de fax. Pour cela, appuyez sur les touches (o  $)$  -  $(9^{\circ\circ})$  .
- **8.** Pour laisser un espace, corriger une erreur de frappe ou insérer un caractère ou un symbole spécial, procédez comme expliqué au paragraphe "**[Définition du nom et](#page-28-0)  [du numéro de fax](#page-28-0)**".
- **9.** Pour confirmer votre choix, appuyez sur la touche  $\left[\begin{array}{cc} \circ \\ \circ \circ \end{array}\right]$ .
- **10.** Entrez le nom du correspondant (16 caractères au maximum) : la procédure est identique à celle d'introduction de votre propre nom (consultez le paragraphe "**[Définition du nom et du numéro de fax](#page-28-0)**").
- **11.** Pour confirmer votre choix, appuyez sur la touche  $\left[\begin{array}{cc} \circ \\ \circ \circ \end{array}\right]$ .
- 12. Pour visualiser les sonneries disponibles, SONN. TYPE 1, SONN. TYPE 2, SONN. TYPE 3 ou SONN. TYPE 4, appuyez sur les touches  $\textcircled{}/\textcircled{}$ .

Lorsque vous passez d'une sonnerie à l'autre, le télécopieur émet la mélodie correspondante pendant quelques secondes.

- **13.** Pour confirmer votre choix, appuyez sur la touche  $\left(\begin{smallmatrix} \circ & \circ \\ \circ & \circ \end{smallmatrix}\right)$ . À ce niveau, vous pouvez soit **interrompre** la procédure, soit **programmer un autre numéro**.
- **14.** Pour interrompre la procédure, appuyez sur la touche  $(\mathcal{Q}_s)$ .
- **15.** Pour programmer un autre numéro, répétez la procédure à partir du point **4**.
- **16.** En revanche, pour revenir à la fonction précédente, appuyez sur la touche  $\odot$ .

# **MODIFICATION D'UN NUMÉRO DES CONTACTS**

- **1.** Appuyez sur la touche  $\blacksquare$ .
- **2.** Appuyez sur les touches  $\bigcirc$ / jusqu'à ce que l'afficheur visualise . PIES CONTACTS .
- **3.** Appuyez sur la touche  $\boxed{\circledR_{\bullet}^{\mathbb{F}}}$ .
- **4.** Appuyez sur les touches  $\bigcirc$ / jusqu'à ce que l'afficheur visualise *MODIFIER*.
- **5.** Pour confirmer votre choix, appuyez sur la touche  $\overline{\downarrow \Phi}$ . L'afficheur visualise le numéro, et éventuellement le nom, associé à la première des 100 positions disponibles (00-99), précédemment mémorisées.
- **6.** Pour rechercher le numéro de téléphone ou le nom à modifier, effectuez les opérations suivantes :
	- 1 Appuyez sur les touches  $\bigcirc$  jusqu'à ce que le numéro ou le nom désiré soit visualisé sur l'afficheur.

ou bien

- 2 Appuyez sur la touche de la lettre initiale du nom que vous recherchez. Le télécopieur effectue la recherche du nom dans l'ordre alphabétique.
- **7.** Pour confirmer votre choix, appuyez sur la touche  $\boxed{\oplus_{\ell}^{\mathbb{P}}}$ .

À ce niveau, pour modifier le numéro, répétez la procédure "**[Programmation des](#page-49-2)  [contacts](#page-49-2)**" à partir du point **7**.

## **SUPPRESSION D'UN NUMÉRO DES CONTACTS**

- **1.** Appuyez sur la touche  $\overline{\mathbf{w}}$ .
- **2.** Appuyez sur les touches  $\bigcirc$ / jusqu'à ce que l'afficheur visualise . PIES CONTACTS .
- **3.** Appuyez sur la touche  $\langle \otimes \psi \rangle$ .
- **4.** Appuyez sur les touches  $\bigcirc$ / jusqu'à ce que l'afficheur visualise EFFREER .
- **5.** Pour confirmer votre choix, appuyez sur la touche  $\left(\begin{array}{cc} \circ & \circ \\ \circ & \circ \end{array}\right)$ . L'afficheur visualise le numéro, et éventuellement le nom, associé à la première des 100 positions disponibles (00-99), précédemment mémorisées.
- **6.** Pour rechercher le numéro de téléphone ou le nom à supprimer, effectuez les opérations suivantes :
	- 1 Appuyez sur les touches  $\bigcirc$  jusqu'à ce que le numéro ou le nom désiré soit visualisé sur l'afficheur.

ou bien

- 2 Appuyez sur la touche de la lettre initiale du nom que vous recherchez. Le télécopieur effectue la recherche du nom dans l'ordre alphabétique.
- **7.** Appuyez sur la touche  $\boxed{\oplus}$ .
- 8. Pour visualiser l'une des options disponibles, EFFRCER ? OUI ou NON, appuyez sur les touches  $\bigcirc$ / $\circ$ .
- **9.** Pour confirmer votre choix et supprimer le numéro, appuyez sur la touche  $\overline{w}$ . À ce niveau, vous pouvez soit interrompre la procédure, soit supprimer un autre numéro.
- **10.** Pour interrompre la procédure, appuyez sur la touche  $\left(\bigcirc$ .
- **11.** Pour supprimer un autre numéro, répétez la procédure à partir du point **5**.
- **12.** En revanche, pour revenir à la fonction précédente, appuyez sur la touche  $\odot$ .

# **IMPRESSION DES DONNÉES DES CONTACTS**

- **1.** Appuyez sur la touche  $\mathbf{w}$ .
- **2.** Appuyez sur les touches  $\bigcirc$ / jusqu'à ce que l'afficheur visualise . PIES CONTACTS .
- **3.** Appuyez sur la touche  $\boxed{\circledR_{\epsilon}}$ .
- **4.** Appuyez sur les touches  $\bigcirc$ / jusqu'à ce que l'afficheur visualise *IMP. CRRNET RD.*.
- **5.** Pour confirmer votre choix, appuyez sur la touche  $\boxed{\circledcirc}$ . Au terme de l'impression, le fax retourne automatiquement à l'état d'attente initial.

# **ÉMISSION D'UN ORIGINAL APRÈS RECHERCHE DANS MES CONTACTS**

Si vous ne vous souvenez plus de la position associée à un numéro donné, vous pouvez tout de même lancer une émission, en consultant les contacts de la façon suivante :

**1.** Insérez l'original dans le dispositif d'introduction automatique (ADF). Sur la ligne supérieure, l'afficheur visualise le message *DOCUNENT PRET*. Sur la ligne inférieure, l'afficheur visualise la valeur initiale du type de contraste : NORMAL.

La valeur initiale du type de résolution est la suivante :  $\blacksquare$  (Standard). Si vous le souhaitez, modifiez les valeurs de contraste et de résolution, en suivant les procédures décrites précédemment.

**2.** Appuyez sur la touche  $\bigoplus_{k \text{ exists}}$ 

L'afficheur visualise le numéro de fax ou de téléphone, et éventuellement le nom, associé à la première des 100 positions disponibles (00-99), précédemment mémorisées.

- **3.** Pour rechercher le numéro de fax ou le nom du correspondant auquel vous désirez émettre l'original, effectuez les opérations suivantes :
	- 1 Appuyez sur les touches  $\bigcirc$  jusqu'à ce que le numéro ou le nom désiré soit visualisé sur l'afficheur.

ou bien

- 2 Appuyez sur la touche de la lettre initiale du nom que vous recherchez. Le télécopieur effectue la recherche du nom dans l'ordre alphabétique.
- **4.** Pour lancer l'émission, appuyez sur la touche  $\boxed{\circledR}$ .

# <span id="page-52-0"></span>**ÉMISSION D'UN ORIGINAL À L'AIDE DE LA MÉTHODE LA PLUS RAPIDE**

**1.** Insérez l'original dans le dispositif d'introduction automatique (ADF). Sur la ligne supérieure, l'afficheur visualise le message *DOCUMENT PRET*. Sur la ligne inférieure, l'afficheur visualise la valeur initiale du type de contraste : NORMAL.

La valeur initiale du type de résolution est la suivante :  $\mathbb{F}$  (Standard). Si vous le souhaitez, modifiez les valeurs de contraste et de résolution, en suivant les procédures décrites précédemment.

**2.** Appuyez, pendant plus d'une seconde, sur la touche numérique ( $\Omega$ - $\left(\circledast\right)$ ) associée

au numéro de fax auquel vous désirez émettre l'original (par exemple  $(4^{\circ})$ ). L'afficheur visualise le numéro de fax associé à cette touche (consultez le paragraphe "**[Programmation des contacts](#page-49-2)**"). Si vous avez également programmé un nom, l'afficheur le visualise.

**3.** Au terme de la numérotation, l'émission est exécutée normalement.

*Page volontairement blanche.*

# **6**UTILISATION DU TÉLÉPHONE

**[UTILISATION DU TÉLÉPHONE](#page-55-0)**

# <span id="page-55-0"></span>**UTILISATION DU TÉLÉPHONE**

Lorsque vous prenez la ligne **en décrochant le combiné** ( ), vous pouvez bénéficier de toutes les fonctions communes aux appareils téléphoniques traditionnels disponibles sur le marché.

Parmi ces fonctions, nous pouvons mentionner la fonction **R** (REGISTER RECALL,

activée à l'aide de la touche  $(R)$ : cette fonction vous permet d'accéder aux services spéciaux offerts par l'administrateur du réseau téléphonique.

Vous pouvez également bénéficier des fonctions suivantes :

- Appeler un correspondant à l'aide des contacts (consultez les paragraphes "**[Téléphoner après consultation des contacts](#page-55-1)**" et "**[Téléphoner à l'aide de la](#page-56-0)  [méthode la plus rapide](#page-56-0)**").
- **Suspendre momentanément une conversation téléphonique** en appuyant sur la touche  $\overbrace{R}^{250477}$  . Pour reprendre la conversation, appuyez de nouveau sur cette

touche.

#### <span id="page-55-1"></span>**TÉLÉPHONER APRÈS CONSULTATION DES CONTACTS**

#### **N'insérez aucun original dans le dispositif d'introduction automatique (ADF).**

- 1. Décrochez le combiné pour prendre la ligne ( $\gg$ ). Dans l'angle supérieur droit, l'afficheur visualise également la durée de la conversation (exprimée en minutes et secondes).
- **2.** Appuyez sur la touche  $\bigoplus_{\text{Aspts}} E$ . L'afficheur visualise le numéro de fax ou de téléphone, et éventuellement le nom, associé à la première des 100 positions disponibles (00-99) précédemment mémorisées (consultez le paragraphe "**[Programmation des](#page-49-0)  [contacts](#page-49-0)**", du chapitre "**[Mes contacts](#page-48-0)**").
- **3.** Pour rechercher le numéro de téléphone ou le nom du correspondant auquel vous désirez téléphoner, effectuez les opérations suivantes :
	- 1 Appuyez sur les touches  $\bigcirc$ / $\bigcirc$  jusqu'à ce que le numéro ou le nom désiré soit visualisé sur l'afficheur.

ou bien

- 2 Appuyez sur la touche de la lettre initiale du nom que vous recherchez. Le télécopieur effectue la recherche du nom dans l'ordre alphabétique.
- **4.** Pour lancer la numérotation, appuyez sur la touche  $\begin{pmatrix} \overline{\mathbb{Q}}_1^{\mathbb{Z}} \end{pmatrix}$ .

Au terme de la numérotation, si le correspondant est libre, vous pouvez commencer à converser.

# <span id="page-56-0"></span>**TÉLÉPHONER À L'AIDE DE LA MÉTHODE LA PLUS RAPIDE**

#### **N'insérez aucun original dans le dispositif d'introduction automatique (ADF).**

**1.** Appuyez, pendant plus d'une seconde, sur la touche numérique  $(\textcolor{blue}{\bullet})$ - $(\textcolor{blue}{\bullet})$ ) sous laquelle vous avez précédemment mémorisé le numéro de téléphone que vous

souhaitez appeler (par exemple  $(4^{\circ})$ ). L'afficheur visualise le numéro de téléphone associé à cette touche (consultez le paragraphe "**[Programmation des contacts](#page-49-0)**", du chapitre "**[Mes contacts](#page-48-0)**"). Si vous avez également programmé un nom, l'afficheur le visualise.

**2.** Au terme de la numérotation, si le correspondant est libre, décrochez le combiné pour converser ( $\gg$ ). Dans l'angle supérieur droit, l'afficheur visualise également la durée de la conversation (exprimée en minutes et secondes).

## **RAPPELER L'UN DES 20 DERNIERS NUMÉROS ENTRANTS OU L'UN DES 10 DERNIERS NUMÉROS SORTANTS**

#### **N'insérez aucun original dans le dispositif d'introduction automatique (ADF).**

- 1. Décrochez le combiné pour prendre la ligne ( $\gg$ ). Dans l'angle supérieur droit, l'afficheur visualise également la durée de la conversation (exprimée en minutes et secondes).
- **2.** Appuyez sur la touche  $\odot$ .
- **3.** Pour sélectionner la liste des appels entrants, appuyez sur la touche  $\bigcirc$ .
- **4.** Pour sélectionner la liste des appels sortants, appuyez sur la touche  $\bigcirc$ ,
- **5.** Pour rechercher, dans la liste des 20 derniers appels entrants auxquels vous n'avez pas répondu, ou dans la liste des 10 derniers appels sortants, le numéro de téléphone ou le nom du correspondant auquel vous désirez téléphoner, appuyez sur les touches

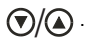

**6.** Pour lancer la numérotation, appuyez sur la touche  $\left[\begin{smallmatrix} \circ & \mathbb{B} \\ \circ & \bullet \end{smallmatrix}\right]$ . Au terme de la numérotation, si le correspondant est libre, vous pouvez commencer à converser. *Page volontairement blanche.*

# **7**COPIE

# **[COPIE](#page-59-0)**

# <span id="page-59-0"></span>**COPIE**

#### **LES ORIGINAUX QUE VOUS POUVEZ COPIER**

Comme pour l'émission, **la copie est subordonnée à l'insertion préalable de l'original dans le dispositif d'introduction automatique des documents originaux (ADF)**. Par conséquent, avant d'effectuer une copie, assurez-vous que l'original est bien inséré dans le dispositif d'introduction, et qu'il respecte les caractéristiques indiquées précédemment dans la section "**[Émission d'un original](#page-37-1)**". Souvenez-vous également que pour effectuer la **fonction de copie**, **vous ne pouvez insérer**, dans le dispositif d'introduction automatique (ADF), **qu'un seul original à la fois**. En outre, si vous n'effectuez aucune copie dans les deux minutes suivantes environ, le télécopieur éjecte automatiquement l'original et retourne à l'état d'attente initial.

# **EXÉCUTION D'UNE COPIE**

Vous pouvez utiliser votre fax comme un **photocopieur**. La qualité de la reproduction obtenue dépend du type de copie désiré, "**Copie normale**" ou "**Copie de haute qualité**", et des valeurs de **contraste** et de **résolution** sélectionnées avant l'exécution de la copie.

- **1.** Le type de **contraste** doit être choisi en fonction des critères suivants :
	- **NORMAL**, si l'original **n'est ni trop clair ni trop foncé**.
	- **CLAIR**, si l'original **est particulièrement foncé**.
	- **FONCE**, si l'original **est particulièrement clair**.
- **2.** Le type de **résolution** doit être choisi en fonction des critères suivants :
	- **TEXTE**, si l'original contient **du texte facilement lisible** ou **des graphiques simples**.
	- **PHOTO**, si l'original contient **des zones grises**.
- **3.** Insérez l'original dans le dispositif d'introduction automatique (ADF). Sur la ligne supérieure, l'afficheur visualise le message *DOCUMENT PRET* . Sur la ligne inférieure, l'afficheur visualise la valeur initiale du type de contraste : NORMAL.
- **4.** Appuyez sur la touche  $\boxed{\phi_{\epsilon}^{\text{m}}}$ . L'afficheur visualise les valeurs initiales de la reproduction, du contraste et de la résolution : respectivement, 100% NORMAL et TEXTE. L'afficheur visualise également le nombre de copies programmé (1).
- **5.** Pour confirmer ces valeurs, appuyez sur la touche  $\left(\frac{\mathbb{B}}{\mathbb{Q}}\right)^{\mathbb{B}}$ . Sinon, passez directement au point **6**.
- **6.** Appuyez sur la touche  $\sum_{\text{Weyl}}$ .
- 7. Pour visualiser l'une des options disponibles, QURLITE NORMALE ou HRUTE, appuyez sur les touches  $\bigcirc$ / $\circ$ .
- **8.** Pour confirmer votre choix, appuyez sur la touche  $\boxed{\circledR}$ .
- 9. Pour choisir les autres valeurs de reproduction disponibles (ZOOM), 200%, 140%, 100%, 10% ou 50%, appuyez sur les touches  $\bigcirc$ / $\bigcirc$ .
- **10.** Pour confirmer votre choix, appuyez sur la touche  $\boxed{\circledR_{\ell}}$ .
- 11. Pour visualiser les autres types de contraste disponibles, CONTRASTE CLAIR, CONTRASTE - NORMAL ou CONTRASTE - FONCE, appuyez sur les touches  $\textcircled{}/\textcircled{2}$ .
- **12.** Pour confirmer votre choix, appuyez sur la touche  $\boxed{\circledR_{\ell}}$ .

L'afficheur visualise les valeurs que vous venez de sélectionner. Vous devez encore choisir le type de résolution et le nombre de copies à effectuer.

**13.** Pour choisir le type de résolution désiré, TEXTE ou PHDTD, appuyez sur la touche **ASOLUTION** 

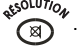

- **14.** Si vous souhaitez effectuer plusieurs copies (9 au maximum), frappez le nombre de copies désiré, en appuyant sur les touches  $(2^{\infty})$  -  $(9^{\infty})$ .
- **15.** Pour n'effectuer qu'une seule copie, passez directement au point suivant.
- **16.** Pour effectuer la copie, appuyez sur la touche  $\boxed{\oplus^{\mathbb{B}}_n}$ .

Le télécopieur commence à mémoriser l'original. Au terme de la mémorisation, la copie démarre.

**Remarque :** Pour interrompre la copie en cours, appuyez sur la touche  $\textcircled{\textcircled{\tiny 2}}$ . Le télécopieur interrompt la copie, éjecte l'original de l'ADF, et retourne à l'état d'attente en visualisant le message *COPIE INTERROMP.*.

Pour effacer le message, appuyez sur la touche  $\lceil \mathcal{D}_n \rceil$ .

**Remarque :** Pour réaliser des agrandissements ou des réductions, souvenez-vous de placer l'original contre le bord droit du dispositif d'introduction (consultez l'indication sur la carrosserie du télécopieur). La largeur maximale d'impression est de 210 mm, et la longueur maximale d'impression est de 282 mm. Les marges maximales non imprimables sont les suivantes : 4 mm à droite et à gauche, 3 mm dans la partie supérieure et 14 mm dans la partie inférieure.

*Page volontairement blanche.*

# **8**OPÉRATIONS PLUS **SOPHISTIQUÉES**

**[DÉFINITIONS SUPPLÉMENTAIRES CONCERNANT LA RÉCEPTION](#page-63-0)**

**[DÉFINITIONS SUPPLÉMENTAIRES CONCERNANT L'ÉMISSION](#page-69-0)**

# <span id="page-63-0"></span>**DÉFINITIONS SUPPLÉMENTAIRES CONCERNANT LA RÉCEPTION**

## **RÉDUCTION DE LA ZONE D'UN DOCUMENT EN RÉCEPTION**

- **1.** Appuyez sur la touche  $\mathbf{w}$ .
- **2.** Appuyez sur les touches  $\bigcirc$ / jusqu'à ce que l'afficheur visualise *CONFIG. FRX*.
- **3.** Appuyez sur la touche  $\boxed{\circledR_{\text{B}}}^{\text{m}}$ .
- 4. Appuyez sur les touches  $\bigcirc$ /**A** jusqu'à ce que l'afficheur visualise . *PAR. IMPRESSION*.
- **5.** Appuyez sur la touche  $\boxed{\circledR_{\mathbf{t}}^{\mathbf{f}}}$ .
- **6.** Appuyez sur la touche  $\overline{\downarrow_{\mathbb{R}}^*}$  pour sélectionner *REDUCTION*.
- 7. Pour sélectionner l'une des valeurs de réduction disponibles, 94%, 80%, 76%, 70% ou *NON* , appuyez sur les touches  $\bigcirc$ /**A**.
- **8.** Pour confirmer votre choix, appuyez sur la touche  $\begin{bmatrix} \phi & \psi \end{bmatrix}$ .
- **9.** Pour replacer le fax dans l'état d'attente initial, appuyez sur la touche  $\langle \mathcal{Q}_n \rangle$ .
- **10.** En revanche, pour revenir à la fonction précédente, appuyez sur la touche  $\mathcal{Q}$ .

# **RÉCEPTION D'UN DOCUMENT PLUS LONG QUE LE FORMAT DE PAPIER UTILISÉ**

Si vous recevez un document plus long que le format de papier utilisé, vous pouvez programmer le fax afin qu'il imprime le texte en excédent sur une autre feuille.

- **1.** Appuyez sur la touche  $\overline{\mathbf{W}}$ .
- **2.** Appuyez sur les touches  $\bigcirc$ / jusqu'à ce que l'afficheur visualise *CONFIG. FRX*.
- **3.** Appuyez sur la touche  $\left(\begin{smallmatrix} \circledast \\ \circledast \end{smallmatrix}\right)$ .
- 4. Appuyez sur les touches  $\bigcirc$ /**A** jusqu'à ce que l'afficheur visualise *PRR. IMPRESSION*.
- **5.** Appuyez sur la touche  $\boxed{\circledR_{\epsilon}}$ .
- **6.** Appuyez sur les touches  $\bigcirc$ / jusqu'à ce que l'afficheur visualise *EXCEDENT*.
- **7.** Appuyez sur la touche  $\left(\begin{array}{cc} \circ \\ \circ \circ \end{array}\right)$ .
- 8. Pour visualiser l'une des options disponibles, EXCEDENT NON, EXCEDENT OUI ou  $\mathsf{EXCEPT}$  - AUTOMATIQUE, appuyez sur les touches  $\bigcirc \mathcal{O}$ .
- **9.** Pour confirmer votre choix, appuyez sur la touche  $\left[\begin{smallmatrix}\mathbf{\Phi}^{\mathbb{B}} \\ \mathbf{\Phi}^{\mathbb{B}}\end{smallmatrix}\right]$ .
- **10.** Pour replacer le fax dans l'état d'attente initial, appuyez sur la touche  $\langle \mathcal{Q}_n |$ .
- **11.** En revanche, pour revenir à la fonction précédente, appuyez sur la touche  $\mathbf{\odot}$ .

Remarque : Si vous sélectionnez le paramètre EXCEDENT - RUTOMATIQUE, le fax imprimera le texte en excédent sur une autre feuille, à condition que l'excédent dépasse 8 mm. Si vous sélectionnez le paramètre EXCEDENT - OUI, le fax imprimera toujours le texte en excédent sur une autre feuille.

> Si vous sélectionnez le paramètre EXCEDENT - NON, le fax n'imprimera pas le texte en excédent.

## **ACTIVATION/DÉSACTIVATION DE LA RÉCEPTION SILENCIEUSE**

Dans les modes de réception "**AUTOMAT.**" et "**TEL./FAX**", vous pouvez programmer le fax de façon à ce qu'il **reçoive les documents sans émettre aucune sonnerie à l'arrivée des appels**.

Lorsque cette fonction est activée, le comportement du fax dépend du mode de réception sélectionné et de la provenance de l'appel :

- Dans le mode "**AUTOMAT.**", le fax ne sonne jamais à l'arrivée d'un appel.
- Dans le mode "**TEL./FAX**", à l'arrivée d'un appel, le fax **n'émet aucune sonnerie uniquement si l'appel provient d'un autre fax**. S'il s'agit d'un **appel téléphonique**, le fax émet **un signal sonore** au lieu des sonneries, pour vous inviter à décrocher le combiné.
- **1.** Appuyez sur la touche  $\sum_{\mu_{\text{FAN}}}$ .
- **2.** Appuyez sur les touches  $\bigcirc$ / jusqu'à ce que l'afficheur visualise *CONF. RECEPTION*.
- **3.** Appuyez sur la touche  $\boxed{\oplus^{\text{m}}}.$
- **4.** Appuyez sur les touches  $\bigcirc$  / iusqu'à ce que l'afficheur visualise REC. SILENCIEUSE.
- **5.** Appuyez sur la touche  $\boxed{\circledast}^{\mathbb{P}}$  jusqu'à ce que l'afficheur visualise  $\overline{N}$
- 6. Pour visualiser l'une des options disponibles, REC. SILENCIEUSE QUOTIDIENNE ou REC.SILENCIEUSE - 0UI, appuyez sur les touches  $\bigcirc$ / $\bigcirc$ .
- **7.** Pour confirmer votre choix, appuyez sur la touche  $\boxed{\circledR}$ .
- **8.** Pour replacer le fax dans l'état d'attente initial, appuyez sur la touche  $\left(\mathcal{D}_{\mathbf{a}}\right)$ .
- **9.** En revanche, pour revenir à la fonction précédente, appuyez sur la touche  $\circled{}$ .
	- Remarque : Si vous sélectionnez le paramètre REC. SILENCIEUSE QUOTIDIENNE, le fax vous demande de préciser l'heure de commencement et de conclusion de la réception silencieuse. Après avoir défini cet horaire,

appuyez de nouveau sur la touche  $\sqrt{\Phi_{\bullet}}$  pour confirmer.

**Remarque :** En cas de **coupure de courant**, la programmation de la réception silencieuse quotidienne ( REC. SILENCIEUSE - QUOTIDIENNE ) est annulée.

## **VISUALISATION DE L'IDENTIFICATION DE LA PERSONNE QUI VOUS APPELLE**

Cette fonction, qui peut être activée sur votre demande par l'administrateur du réseau téléphonique, **n'est disponible que dans certains pays**, et **respecte la Norme ETSI ETS 300 778-1**.

Cette fonction vous permet **d'identifier immédiatement la personne qui vous appelle** : ainsi, vous pouvez décider de répondre ou non à l'appel.

Grâce à cette fonction, lorsque le fax se trouve en **état d'attente**, à l'arrivée d'un appel, **il visualise toujours et de façon automatique l'une des informations suivantes** :

- **Numéro ou nom du correspondant** qui vous appelle.
- **SECRET** : si le correspondant a choisi de ne pas révéler son identité.
- **INDISPONIBLE** : si le correspondant est connecté à un central téléphonique qui ne dispose pas de ce service.

En revanche, **si vous êtes en train de programmer le fax**, et si vous désirez, à l'arrivée d'un appel, **visualiser le numéro ou le nom de l'appelant**, **vous devez** 

**appuyer** sur la touche  $\left[\begin{matrix} \mathbb{C} \\ \mathbb{C} \end{matrix}\right]$  avant de répondre.

Si vous êtes connecté à un central téléphonique particulier, le numéro de la personne qui vous appelle pourrait ne pas être visualisé sur le fax. Si tel est le cas, contactez le centre d'assistance technique de votre pays.

Le fax est **déjà prédisposé pour visualiser l'identification de l'appelant**. Pour désactiver cette fonction, procédez de la façon suivante :

- **1.** Appuyez sur la touche  $\binom{M}{m}$ .
- **2.** Appuyez sur les touches  $\bigcirc$ / jusqu'à ce que l'afficheur visualise *INSTRLLATION*.
- **3.** Appuyez sur la touche  $\boxed{\circledR_{\bullet}^{\mathbb{B}}}$ .
- **4.** Appuyez sur les touches  $\bigcirc$ / jusqu'à ce que l'afficheur visualise CONF.LIGNE TEL.
- **5.** Appuyez sur la touche  $\boxed{\oplus}$ .
- **6.** Appuyez sur les touches  $\bigcirc$ / jusqu'à ce que l'afficheur visualise *IDENT. RPPELRNT*.
- **7.** Appuyez sur la touche  $\left(\begin{array}{cc} \circ \\ \circ \circ \end{array}\right)$ .
- 8. Pour visualiser l'une des options disponibles, IDENT. APPELANT OUI ou NON, appuyez sur les touches  $\bigcirc/\bigcirc$ .
- **9.** Pour confirmer votre choix, appuyez sur la touche  $\boxed{\circledR}^{\mathbb{F}}$ .
- **10.** Pour replacer le fax dans l'état d'attente initial, appuyez sur la touche  $(\mathcal{Q}_n)$ .
- **11.** En revanche, pour revenir à la fonction précédente, appuyez sur la touche  $\odot$ .

**Remarque :** Lorsque cette fonction est activée, la date et l'heure sont mises à jour à chaque appel reçu.

# **MODIFICATION DU NOMBRE DE SONNERIES**

## **Cette fonction n'est activée que dans certains pays.**

Si le fax est prédisposé pour le mode de réception "**AUTOMAT.**" ou "**TEL./FAX**", il répond automatiquement aux appels après un certain nombre de sonneries. Si vous le désirez, vous pouvez modifier le nombre de sonneries de la façon suivante :

- **1.** Appuyez sur la touche  $\sum_{n=1}^{M}$ .
- **2.** Appuyez sur les touches  $\bigcirc$ / jusqu'à ce que l'afficheur visualise *CONF. RECEPTION*.
- **3.** Appuyez sur la touche  $\sqrt{\mathbb{P}}$ .
- **4.** Appuyez sur les touches  $\bigcirc$  / iusqu'à ce que l'afficheur visualise .NBR. SONNERIES .
- **5.** Appuyez sur la touche  $\boxed{\oplus}$ .
- **6.** Pour visualiser l'une des valeurs disponibles, NBR. SONNERIES 1,  $NBR.$  SONNERIES  $-2$  , NBR. SONNERIES  $-3$  , NBR. SONNERIES  $-4$  , NBR. SONNERIES  $-5$  , NBR. SONNERIES - 6, NBR. SONNERIES - 7 OU NBR. SONNERIES - 8, appuyez sur les touches  $\bigcirc$ / $\bigcirc$ .
- **7.** Pour confirmer votre choix, appuyez sur la touche  $\boxed{\circledR}$ .
- **8.** Pour replacer le fax dans l'état d'attente initial, appuyez sur la touche  $(\mathcal{Q}_n)$ .
- **9.** En revanche, pour revenir à la fonction précédente, appuyez sur la touche  $\circledcirc$ .

## **MODIFICATION DU VOLUME DES SONNERIES**

- **1.** Appuyez sur la touche  $\mathbf{\mathbf{\Phi}}$ .
- **2.** Appuyez sur les touches  $\bigcirc$  / iusqu'à ce que l'afficheur visualise *CONF. RECEPTION*.
- **3.** Appuyez sur la touche  $\boxed{\oplus^{\text{m}}_n}$ .
- **4.** Appuyez sur les touches  $\bigcirc$ / jusqu'à ce que l'afficheur visualise *VOL. SONNERIES*.
- **5.** Appuyez sur la touche  $\boxed{\circledcirc}$ . L'afficheur visualise le niveau de volume prédéfini.
- **6.** Pour augmenter ou diminuer le volume, appuyez sur les touches  $\bigcirc$   $\bigcirc$ .
- **7.** Pour confirmer votre choix, appuyez sur la touche  $\boxed{\circledR_{\mathbf{r}}}$ .
- **8.** Pour replacer le fax dans l'état d'attente initial, appuyez sur la touche  $\left(\mathcal{D}_{\mathbf{a}}\right)$ .
- **9.** En revanche, pour revenir à la fonction précédente, appuyez sur la touche  $\odot$ .

# **MODIFICATION DU CODE DE COMMANDE À DISTANCE**

Si le fax est connecté à un **téléphone dérivé** fonctionnant en **multifréquence** et est prédisposé pour la **réception manuelle**, à chaque fois qu'un correspondant souhaitant vous envoyer un document vous appelle, vous pouvez **prédisposer le fax à la réception** en frappant le code \* \* sur le téléphone dérivé. Cette opération équivaut à la pression de la touche  $\sqrt{\mathbb{E}[\mathbf{z}]}$  sur le fax.

Dans ce code, vous pouvez remplacer le second "astérisque" par un chiffre de 0 à 9.

- **1.** Appuyez sur la touche  $\sum_{n=1}^{\infty}$ .
- **2.** Appuyez sur les touches  $\bigcirc$  / iusqu'à ce que l'afficheur visualise *INSTRLLATION*.
- **3.** Appuyez sur la touche  $\left(\begin{smallmatrix} \circ & \circ \\ \circ & \circ \end{smallmatrix}\right)$ .
- **4.** Appuyez sur les touches  $\bigcirc$ / jusqu'à ce que l'afficheur visualise CONF.LIGNE TEL.
- **5.** Appuyez sur la touche  $\boxed{\oplus_{\bullet}^{\text{fP}}}$ .
- **6.** Appuyez sur les touches  $\bigcirc$ / jusqu'à ce que l'afficheur visualise *CONT.R DISTRNCE*.
- **7.** Appuyez sur la touche  $\sqrt{\mathbb{P}}$ .
- **8.** Appuyez sur les touches  $\bigcirc$ / jusqu'à ce que l'afficheur visualise *0UI*.
- **9.** Appuyez sur la touche  $\overline{(\mathbb{Q}_k)}$ . L'afficheur visualise le code précédemment programmé.
- **10.** Pour frapper le nouveau code, appuyez sur les touches  $(0)$ - $(9<sup>2</sup>)$
- **11.** Pour confirmer le nouveau code, appuyez sur la touche  $\boxed{\circledR}$ .
- **12.** Pour replacer le fax dans l'état d'attente initial, appuyez sur la touche  $(\mathcal{Q}_n)$ .
- **13.** En revanche, pour revenir à la fonction précédente, appuyez sur la touche  $\odot$ .
	- **Remarque :** Si vous souhaitez désactiver cette fonction, après le point **7**, appuyez sur les touches  $\bigcirc$ / pour visualiser CONT.A DISTANCE - NON. Ensuite,
		- appuyez sur la touche  $\overline{\varphi_{\epsilon}}$  pour confirmer votre choix, et sur la

touche  $\circled{\mathbb{Q}}$  pour replacer le fax dans l'état d'attente initial.

## <span id="page-67-0"></span>**PROGRAMMATION DE LA LISTE DES NUMÉROS EXCLUS**

Comme indiqué précédemment, vous pouvez mémoriser dans une liste une série de numéros non désirés (10 au maximum) : ainsi, vous ne recevrez aucun document en provenance des correspondants appartenant à cette liste.

- **1.** Appuyez sur la touche  $\mathbf{w}$ .
- **2.** Appuyez sur les touches  $\bigcirc$ / jusqu'à ce que l'afficheur visualise *CONF. RECEPTION*.
- **3.** Appuyez sur la touche  $\left(\begin{smallmatrix} \circ & \circ \\ \circ & \circ \end{smallmatrix}\right)$ .
- **4.** Appuyez sur les touches  $\bigcirc$ / jusqu'à ce que l'afficheur visualise *NUMEROS EXCLUS*.
- **5.** Appuyez sur la touche  $\left(\begin{array}{cc} \circ \\ \circ \circ \end{array}\right)$ .
- **6.** Appuyez sur la touche  $\overline{Q_{\text{eff}}}^{\text{off}}$  pour sélectionner *NOUVERU NUMERO*.
- **7.** Composez le numéro de fax que vous souhaitez inclure dans la liste. Pour cela, appuyez sur les touches  $\circ$ .
- **8.** Pour laisser un espace, corriger une erreur de frappe ou insérer un symbole spécial, procédez comme indiqué au paragraphe "**[Définition du nom et du numéro de](#page-28-0)  [fax](#page-28-0)**".
- **9.** Pour confirmer la programmation, appuyez sur la touche  $\left[\begin{array}{cc} \circ & \circ \\ \circ & \circ \end{array}\right]$ .

À ce niveau, vous pouvez soit interrompre la procédure, soit inclure un autre numéro dans la liste.

- **10.** Pour interrompre la procédure, appuyez sur la touche  $(\mathcal{Q}_s)$ .
- **11.** Pour inclure un autre numéro dans la liste, répétez la procédure à partir du point **5**.

# **MODIFICATION DE LA LISTE DES NUMÉROS EXCLUS**

- **1.** Appuyez sur la touche  $\mathbf{Q}$ .
- **2.** Appuyez sur les touches  $\bigcirc$ / jusqu'à ce que l'afficheur visualise *CONF. RECEPTION*.
- **3.** Appuyez sur la touche  $\boxed{\oplus^{\text{m}}_n}$ .
- **4.** Appuyez sur les touches  $\bigcirc$ / jusqu'à ce que l'afficheur visualise *NUNEROS EXCLUS* .
- **5.** Appuyez sur la touche  $\boxed{\oplus}$ .
- **6.** Appuyez sur les touches  $\bigcirc$ / jusqu'à ce que l'afficheur visualise *MODIFIER NUMERO*.
- **7.** Pour confirmer la programmation, appuyez sur la touche  $\boxed{\circledR}$ .

L'afficheur visualise le premier numéro de la liste des numéros exclus.

- **8.** Pour rechercher le numéro que vous souhaitez modifier, appuyez sur les touches  $\overline{\mathbf{D}}$ .
- **9.** Pour confirmer la programmation, appuyez sur la touche  $\boxed{\circledR}$ .

Pour modifier le numéro, suivez la procédure "**[Programmation de la liste des](#page-67-0)  [numéros exclus](#page-67-0)**" à partir du point **6**.

# **EFFACEMENT DE LA LISTE DES NUMÉROS EXCLUS**

- **1.** Appuyez sur la touche  $\overline{\mathbf{w}}$ .
- **2.** Appuyez sur les touches  $\bigcirc$ / jusqu'à ce que l'afficheur visualise *CONF. RECEPTION*.
- **3.** Appuyez sur la touche  $\left(\begin{smallmatrix} & \mathbf{\mathfrak{D}} \\ & \mathbf{\mathfrak{D}} \\ \mathbf{E} \end{smallmatrix}\right)$ .
- **4.** Appuyez sur les touches  $\bigcirc$ / jusqu'à ce que l'afficheur visualise *NUNEROS EXCLUS* .
- **5.** Appuyez sur la touche  $\boxed{\oplus}$ .
- **6.** Appuyez sur les touches  $\bigcirc$  / iusqu'à ce que l'afficheur visualise EFFACER NUMERO.
- **7.** Pour confirmer la programmation, appuyez sur la touche  $\boxed{\oplus^{\text{B}}$ . L'afficheur visualise le premier numéro de la liste des numéros exclus.
- **8.** Pour rechercher le numéro que vous souhaitez effacer, appuyez sur les touches  $\overline{\mathbf{D}}$
- **9.** Pour confirmer la programmation, appuyez sur la touche  $\left(\begin{smallmatrix} \circ & \circ \\ \circ & \circ \end{smallmatrix}\right)$ .
- 10. Pour visualiser l'une des options disponibles, EFFRCER ? OUI ou NON, appuyez sur les touches  $\bigcirc$ / $\bigcirc$ .
- **11.** Pour confirmer la programmation, appuyez sur la touche  $\boxed{\circ}$ .
- **12.** Pour effacer d'autres numéros de la liste, répétez la procédure à partir du point **6**.

## **IMPRESSION DE LA LISTE DES NUMÉROS EXCLUS**

- **1.** Appuyez sur la touche  $\overline{\mathbf{w}}$ .
- **2.** Appuyez sur les touches  $\bigcirc$ / jusqu'à ce que l'afficheur visualise *CONF. RECEPTION*.
- **3.** Appuyez sur la touche  $\boxed{\oplus_i^{\text{m}}}$ .
- **4.** Appuyez sur les touches  $\bigcirc$ / jusqu'à ce que l'afficheur visualise *NUMEROS EXCLUS*.
- **5.** Appuyez sur la touche  $\boxed{\oplus}$ .
- **6.** Appuyez sur les touches  $\bigcirc$ / jusqu'à ce que l'afficheur visualise *IMPRIMER LISTE*.
- **7.** Pour confirmer la programmation, appuyez sur la touche  $\boxed{\circ}$ . Au terme de l'impression, le fax retourne automatiquement à l'état d'attente initial.

# <span id="page-69-0"></span>**DÉFINITIONS SUPPLÉMENTAIRES CONCERNANT L'ÉMISSION**

## **MODIFICATION DE LA POSITION DU NOM ET DU NUMÉRO DE FAX**

Les informations constituant l'en-tête de l'original à émettre (nom, numéro de fax, date et heure et nombre de pages) peuvent être reçues par le fax de votre correspondant à l'extérieur de la zone de texte (juste au-dessous du bord supérieur de la feuille) ou à l'intérieur de la zone de texte (légèrement plus bas que dans le cas précédent).

Le fax est prédisposé pour envoyer ces informations à l'intérieur de la zone de texte.

## **Modification de la position :**

- **1.** Appuyez sur la touche  $\frac{M}{m}$ .
- **2.** Appuyez sur les touches  $\bigcirc$ / jusqu'à ce que l'afficheur visualise *CONFIG. FRX*.
- **3.** Appuyez sur la touche  $\left(\begin{array}{cc} \circ \\ \circ \end{array}\right)$ .
- **4.** Appuyez sur les touches  $\bigcirc$  / iusqu'à ce que l'afficheur visualise *RUTRES PRRRI*I.
- **5.** Appuyez sur la touche  $\left(\begin{smallmatrix} \circledast \\ \circledast \end{smallmatrix}\right)$ .
- **6.** Appuyez sur les touches  $\bigcirc$ / jusqu'à ce que l'afficheur visualise *EN-TETE FRX*.
- **7.** Appuyez sur la touche  $\left(\begin{smallmatrix} \circ & \circ \\ \circ & \circ \end{smallmatrix}\right)$ .
- 8. Pour sélectionner le paramètre alternatif, appuyez sur les touches  $\bigcirc$ /**(**a) jusqu'à ce que l'afficheur visualise EXTERNE ou INTERNE.
- **9.** Pour confirmer la programmation, appuyez sur la touche  $\boxed{\oplus^{\text{F}}_k}$ .
- **10.** Pour replacer le fax dans l'état d'attente initial, appuyez sur la touche  $\langle \mathcal{Q}_n |$ .
- **11.** En revanche, pour revenir à la fonction précédente, appuyez sur la touche  $\mathcal{Q}$ .

# **ÉCOUTE DES SIGNAUX DE PRISE DE LIGNE**

Le fax est prédisposé pour l'écoute des **tonalités de ligne** au cours de la numérotation, et pour l'écoute des **signaux de prise de ligne** échangés entre votre fax et celui de votre correspondant. Si tel n'est pas le cas, programmez le fax de la façon suivante :

- **1.** Appuyez sur la touche  $\mathbf{\omega}$ .
- **2.** Appuyez sur les touches  $\bigcirc$ / jusqu'à ce que l'afficheur visualise *INSTRLLATION*.
- **3.** Appuyez sur la touche  $\boxed{\oplus^{\text{m}}}.$
- **4.** Appuyez sur les touches  $\bigcirc$ / jusqu'à ce que l'afficheur visualise CONF.LIGNE TEL.
- **5.** Appuyez sur la touche  $\boxed{\oplus}$ .
- **6.** Appuyez sur les touches  $\bigcirc$ / jusqu'à ce que l'afficheur visualise *ECOUTE LIGNE*.
- **7.** Appuyez sur la touche  $\boxed{\circledR}$ .
- 8. Pour visualiser l'une des options disponibles, *ECDUTE LIGNE OUI* ou NON, appuyez sur les touches  $\bigcirc$ / $\bigcirc$
- **9.** Pour confirmer la programmation, appuyez sur la touche  $\boxed{\oplus_{k=1}^{\text{min}}}$ .
- **10.** Pour replacer le fax dans l'état d'attente initial, appuyez sur la touche  $(\mathcal{Q}_i)$ .
- **11.** En revanche, pour revenir à la fonction précédente, appuyez sur la touche  $\odot$ .

# **RÉGLAGE DU VOLUME DU HAUT-PARLEUR**

Si le volume des tonalités de ligne et des signaux de prise de ligne vous semble trop

faible ou trop fort, réglez-le à l'aide de la touche  $(\mathbf{\widehat{\textbf{R}}} )$ 

- **1.** Appuyez sur la touche  $\left| \xi_n \right|$ .
- **2.** Pour diminuer ou augmenter le volume du haut-parleur, appuyez sur la touche  $\binom{2}{k}$ Sur la ligne supérieure, l'afficheur visualise le niveau du volume.
- **3.** Pour replacer le fax dans l'état d'attente initial, appuyez sur la touche  $(\mathcal{Q}_i)$ .

# **RÉGLAGE DU VOLUME DES SIGNAUX SONORES**

Les signaux sonores indiquent aussi bien des conditions de fonctionnement particulières du fax, que d'éventuelles erreurs ou anomalies. Le volume des signaux sonores peut être réglé sur huit niveaux, ou peut être complètement désactivé.

- **1.** Appuyez sur la touche  $\sum_{n=1}^{\infty}$ .
- **2.** Appuyez sur les touches  $\bigcirc$ / jusqu'à ce que l'afficheur visualise *CDNFIG. FRX*.
- **3.** Appuyez sur la touche  $\boxed{\circledR}^{\text{m}}$ .
- **4.** Appuyez sur les touches  $\bigcirc$ / jusqu'à ce que l'afficheur visualise *RUTRES PRRRI*I.
- **5.** Appuyez sur la touche  $\boxed{\oplus^{\text{m}}$ .
- **6.** Appuyez sur les touches  $\bigcirc$ / jusqu'à ce que l'afficheur visualise *VOLUNE RVERT*.
- **7.** Appuyez sur la touche  $\left[\begin{array}{cc} \circ \\ \circ \circ \end{array}\right]$ . L'afficheur visualise le niveau de volume prédéfini.
- **8.** Pour augmenter ou diminuer le volume, appuyez sur les touches  $\bigcirc$   $\bigcirc$ .
- **9.** Pour confirmer votre choix, appuyez sur la touche  $\boxed{\circledR}^{\mathbb{B}}$ .
- **10.** Pour replacer le fax dans l'état d'attente initial, appuyez sur la touche  $\left(\text{ } \textcircled{}_{n}\right)$ .
- **11.** En revanche, pour revenir à la fonction précédente, appuyez sur la touche  $\odot$ .

# **ACTIVATION/DÉSACTIVATION DE LA FONCTION FLASH**

Si le fax est connecté à un central privé (PBX) avec gestion de l'impulsion Flash, l'activation de cette fonction permet d'accéder directement au réseau public.

- **1.** Appuyez sur la touche  $\sum_{n=1}^{\infty}$ .
- **2.** Appuyez sur les touches  $\bigcirc$ / jusqu'à ce que l'afficheur visualise *INSTRLLATION*.
- **3.** Appuyez sur la touche  $\boxed{\oplus}$ .
- **4.** Appuyez sur les touches  $\bigcirc$ / jusqu'à ce que l'afficheur visualise CONF.LIGNE TEL.
- **5.** Appuyez sur la touche  $\left(\begin{array}{cc} \circ \\ \circ \end{array}\right)$ .
- **6.** Appuyez sur les touches  $\bigcirc$ / jusqu'à ce que l'afficheur visualise FLASH SUR PBX.
- **7.** Appuyez sur la touche  $\boxed{\oplus^{\text{m}}_r}$ .
- 8. Pour visualiser l'une des options disponibles, FLASH SUR PBX OUI ou NON, appuyez sur les touches  $\bigcirc/\bigcirc$ .
- **9.** Pour confirmer votre choix, appuyez sur la touche  $\left(\begin{array}{cc} \circ & \circ \\ \circ & \circ \end{array}\right)$ .
- **10.** Pour replacer le fax dans l'état d'attente initial, appuyez sur la touche  $\langle \mathcal{Q}_n |$ .
- **11.** En revanche, pour revenir à la fonction précédente, appuyez sur la touche  $\odot$ .
	- **Remarque :** Après avoir activé la fonction Flash, pour accéder directement au réseau public depuis le central privé (PBX), appuyez sur la touche  $\bigcap$ avant de composer le numéro de téléphone ou de fax (la lettre "E" est visualisée sur l'afficheur).
### **ACTIVATION/DÉSACTIVATION DU MODE ECM**

Le mode **ECM** (**Mode de correction des erreurs**) est un système qui permet de corriger les erreurs provoquées par les perturbations de la ligne téléphonique. Pour bénéficier de ses avantages, cette fonction doit être activée aussi bien sur votre fax que sur celui de votre correspondant. La lettre "**E**" visualisée sur l'afficheur indique l'activation de la fonction.

Votre fax est prédisposé pour émettre avec le mode ECM. Pour le programmer de façon à ce qu'il émette normalement, suivez la procédure décrite ci-dessous :

- **1.** Appuyez sur la touche  $\mathbf{Q}$ .
- **2.** Appuyez sur les touches  $\bigcirc$ / jusqu'à ce que l'afficheur visualise *CDNFIG. FRX*.
- **3.** Appuyez sur la touche  $\boxed{\oplus}$ .
- **4.** Appuyez sur les touches  $\bigcirc$  / iusqu'à ce que l'afficheur visualise *RUTRES PRRRI*I.
- **5.** Appuyez sur la touche  $\boxed{\oplus}$ .
- **6.** Appuyez sur la touche  $\boxed{\circledcirc}$  pour sélectionner *ECM*.
- 7. Pour visualiser l'une des options disponibles, ECM OUI ou NON, appuyez sur les touches  $\bigcirc$ / $\bigcirc$ .
- **8.** Pour confirmer votre choix, appuyez sur la touche  $\boxed{\circledR}$ .
- **9.** Pour replacer le fax dans l'état d'attente initial, appuyez sur la touche  $(\mathcal{Q}_n)$ .
- **10.** En revanche, pour revenir à la fonction précédente, appuyez sur la touche  $\odot$ .

*Page volontairement blanche.*

## **9**IMPRESSION DES RAPPORTS ET DES **LISTES**

**[IMPRESSION DES RAPPORTS](#page-75-0)**

## **[IMPRESSION DES LISTES](#page-77-0)**

## <span id="page-75-0"></span>**IMPRESSION DES RAPPORTS**

Les rapports imprimés par le fax vous offrent la possibilité de vérifier le résultat de toutes les opérations effectuées (émissions et réceptions) et le volume des documents gérés, et vous fournissent d'autres informations utiles. Le fax imprime les rapports suivants :

• **Rapport de coupure de secteur** : ce rapport est **toujours** imprimé **de façon automatique**, **et si la mémoire contient des documents**, à la suite d'une **coupure de secteur**.

Au rétablissement des conditions de fonctionnement, le fax imprime automatiquement un rapport indiquant le nombre des pages perdues (c'est-à-dire les pages qui étaient contenues dans la mémoire avant la coupure de secteur). Dans ce cas, nous vous conseillons d'imprimer le journal d'activités, pour identifier le numéro ou le nom de la personne qui vous a envoyé les documents perdus.

- **Journal d'activités** : ce rapport contient des informations sur les **42 dernières opérations** effectuées (émissions et réceptions). Le fax conserve ces informations en mémoire, et les **imprime** soit **automatiquement** après la trente-deuxième opération, soit **sur votre demande**.
- **Rapport de dernière émission** : ce rapport contient des informations concernant la **dernière émission**, et peut être **imprimé**, par l'intermédiaire d'une programmation adéquate, soit **automatiquement** au terme de chaque émission, soit uniquement **sur votre demande**.
- **Rapport de non émission** : ce rapport contient des informations sur la **dernière émission**, mais il n'est **imprimé de façon automatique que si l'émission a échoué**. Le fax est prédisposé pour l'impression automatique de ce type de rapport. Pour désactiver cette impression, consultez le paragraphe correspondant.
- **Rapport de dernière multidiffusion** : ce rapport contient des informations concernant la **dernière multidiffusion**, et peut être **imprimé** soit **automatiquement** au terme de chaque multidiffusion, soit uniquement **sur votre demande**.

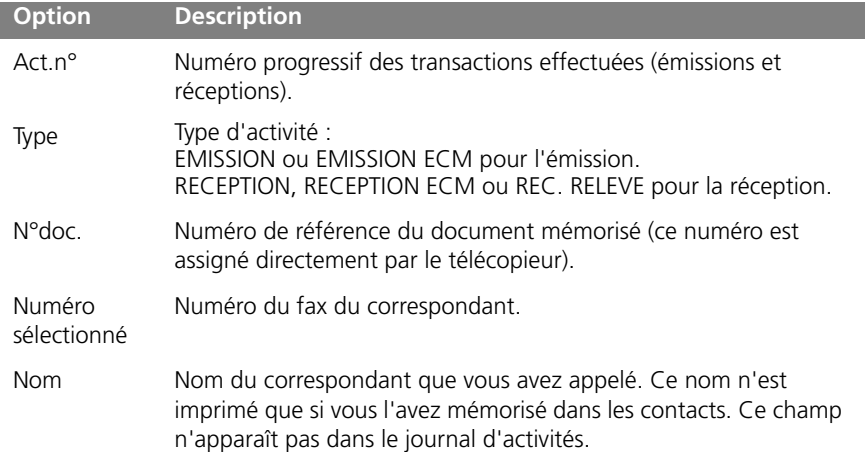

### **INTERPRETATION DES RAPPORTS**

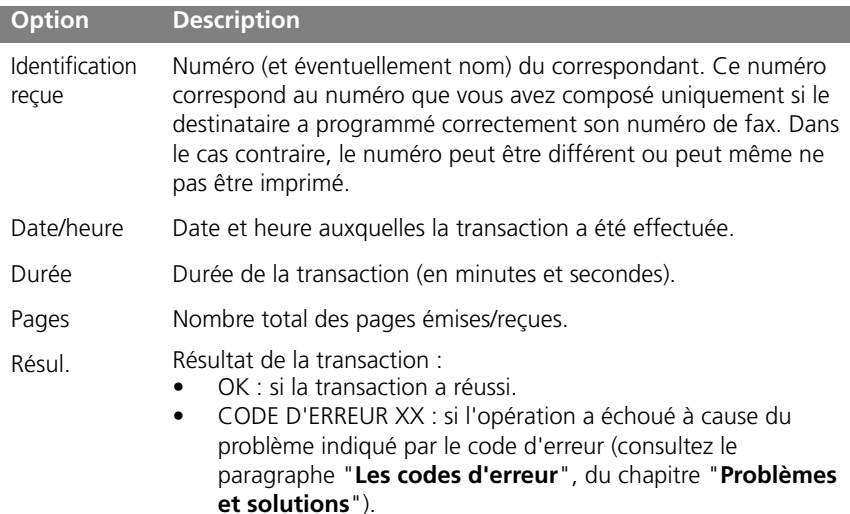

### **ACTIVATION/DÉSACTIVATION DE L'IMPRESSION AUTOMATIQUE DES RAPPORTS D'ÉMISSION ET DE NON ÉMISSION**

- **1.** Appuyez sur la touche  $\overline{\mathsf{M}}$ .
- **2.** Appuyez sur les touches  $\bigcirc$ / jusqu'à ce que l'afficheur visualise *LONFIG. FRX*.
- **3.** Appuyez sur la touche  $\left(\begin{array}{cc} \circ \\ \circ \end{array}\right)$ .
- **4.** Appuyez sur les touches  $\bigcirc$  / iusqu'à ce que l'afficheur visualise *RUTRES PRRRI*I..
- **5.** Appuyez sur la touche  $\boxed{\oplus}$ .
- **6.** Appuyez sur les touches  $\bigcirc$ / jusqu'à ce que l'afficheur visualise *RRPPORT EMI.*
- **7.** Appuyez sur la touche  $\boxed{\circledR}$ .

Vous pouvez choisir l'une des options suivantes : RRPPORT EMI. - EMISS. ECHOUEE,

RAPPORT EMI. - TOUJOURS OU RAPPORT EMI. - NON.

RAPPORT ENI. - ENISS. ECHOUEE - Le fax n'imprimera automatiquement un rapport qu'après chaque émission échouée.

RRPPORT EMI. - TOUJOURS - Le fax imprimera automatiquement un rapport au terme de chaque émission (indépendamment de son résultat).

RRPPORT EMI. - NON - Le fax n'imprimera aucun rapport.

- **8.** Pour visualiser l'une des options disponibles, appuyez sur les touches  $\bigcirc$   $\bigcirc$ .
- **9.** Pour confirmer votre choix, appuyez sur la touche  $\boxed{\circledR}$ .
- **10.** Pour replacer le fax dans l'état d'attente initial, appuyez sur la touche  $\lceil \mathcal{Q}_n \rceil$ .
- **11.** En revanche, pour revenir à la fonction précédente, appuyez sur la touche  $\mathcal{Q}$ .

### **IMPRESSION SUR DEMANDE DU RAPPORT D'ÉMISSION, DU JOURNAL D'ACTIVITÉS, DU RAPPORT DE MULTIDIFFUSION ET DU RAPPORT D'IDENTIFICATION DES APPELANTS**

- **1.** Appuyez sur la touche  $\sum_{n=1}^{\infty}$ .
- **2.** Appuyez sur les touches  $\bigcirc$ / jusqu'à ce que l'afficheur visualise *IMP. RAPPORTS*.
- **3.** Appuyez sur la touche  $\boxed{\oplus_{\epsilon}}$ . Vous pouvez choisir l'une des options suivantes : IMP. RAPPORTS - RAP. DERN. EMI., IMP. RAPPORTS - DERN.MULTIDIFF., IMP. RAPPORTS - JOURN.ACTIVITES ou . IMP. RAPPORTS - LISTE APPELANTS
- **4.** Pour visualiser l'une des options disponibles, appuyez sur les touches  $\bigcirc$ / $\bigcirc$ .
- **5.** Pour confirmer votre choix, appuyez sur la touche  $\boxed{\circledR}$ . Au terme de l'impression, le fax retourne automatiquement à l'état d'attente initial.

## <span id="page-77-0"></span>**IMPRESSION DES LISTES**

Vous pouvez à tout moment obtenir une **impression** des **listes complètes des paramètres d'installation**, **des paramètres de configuration** et **des numéros exclus**, ainsi qu'une **impression** des **données mémorisées dans les contacts**. L'impression des listes des paramètres d'installation et de configuration vous permet d'obtenir un compte rendu mis à jour des valeurs prédéfinies et des valeurs que vous avez programmées pour adapter le fax à vos exigences.

### **IMPRESSION DE LA LISTE DES PARAMÈTRES D'INSTALLATION**

- **1.** Appuyez sur la touche  $\mathbf{w}$ .
- **2.** Appuyez sur les touches  $\bigcirc$ / jusqu'à ce que l'afficheur visualise *INSTRLLATION*.
- **3.** Appuyez sur la touche  $\left( \bigcirc \right)$
- **4.** Appuyez sur les touches  $\bigcirc$  / iusqu'à ce que l'afficheur visualise li<sup>np</sup>. INSTRLL.
- **5.** Pour confirmer votre choix, appuyez sur la touche  $\overline{A}$ , Au terme de l'impression, le fax retourne automatiquement à l'état d'attente initial.

### **IMPRESSION DE LA LISTE DES PARAMÈTRES DE CONFIGURATION**

- **1.** Appuyez sur la touche  $\omega$ .
- **2.** Appuyez sur les touches  $\bigcirc$ / jusqu'à ce que l'afficheur visualise *LONFIG. FRX*.
- **3.** Appuyez sur la touche  $\left(\begin{smallmatrix} \circ & \circ \\ \circ & \circ \end{smallmatrix}\right)$ .
- **4.** Appuyez sur les touches  $\bigcirc$ / jusqu'à ce que l'afficheur visualise l*i¶PRIMER CONF*.
- **5.** Pour confirmer votre choix, appuyez sur la touche  $\overline{\downarrow \Phi_{\epsilon}}^{\text{F}}$ . Au terme de l'impression, le fax retourne automatiquement à l'état d'attente initial.

### **IMPRESSION DE LA LISTE DES PARAMÈTRES DE CONFIGURATION DE LA RÉCEPTION**

- **1.** Appuyez sur la touche  $\mathbf{\mathbf{\Phi}}$ .
- **2.** Appuyez sur les touches  $\bigcirc$ / jusqu'à ce que l'afficheur visualise *CONF. RECEPTION*.
- **3.** Appuyez sur la touche  $\boxed{\oplus}$ .
- **4.** Appuyez sur les touches  $\bigcirc$ / jusqu'à ce que l'afficheur visualise *IMPRIMER CONF*.
- **5.** Pour confirmer votre choix, appuyez sur la touche  $\overline{A_k}$ . Au terme de l'impression, le fax retourne automatiquement à l'état d'attente initial.

### **IMPRESSION DE LA LISTE DES NUMÉROS EXCLUS**

Le fax, après une programmation adéquate (consultez le paragraphe "**Programmation de la liste des numéros exclus**", du chapitre "**Opérations plus sophistiquées**"), est en mesure d'effectuer une restriction sur une série de correspondants, desquels vous ne souhaitez recevoir aucun document. Grâce à cette fonction, vous pourrez éviter de recevoir des documents non désirés : publicités, documents de propagande, etc. Pour bénéficier de cette fonction, vous devez mémoriser les numéros non désirés dans une liste : ainsi, vous ne recevrez aucun document en provenance des correspondants inclus dans cette liste (consultez le paragraphe "**Impression de la liste des numéros exclus**", du chapitre "**Opérations plus sophistiquées**").

### **IMPRESSION DES DONNÉES MÉMORISÉES DANS LES CONTACTS**

Comme décrit précédemment, vous pouvez imprimer la liste des numéros de téléphone et de fax mémorisés dans les contacts (consultez les paragraphes "**[Programmation des contacts](#page-49-0)**" et "**[Impression des données des contacts](#page-51-0)**"). *Page volontairement blanche.*

# **10**PROBLÈMES ET SOLUTIONS

**[PROBLÈMES GÉNÉRAUX](#page-81-0)**

**[PROBLÈMES DE FONCTIONNEMENT](#page-83-0)**

**[LES CODES D'ERREUR](#page-84-0)**

**[SIGNALISATIONS ET MESSAGES](#page-85-0)**

**[SIGNALISATIONS SONORES D'ERREUR](#page-86-0)**

## <span id="page-81-0"></span>**PROBLÈMES GÉNÉRAUX**

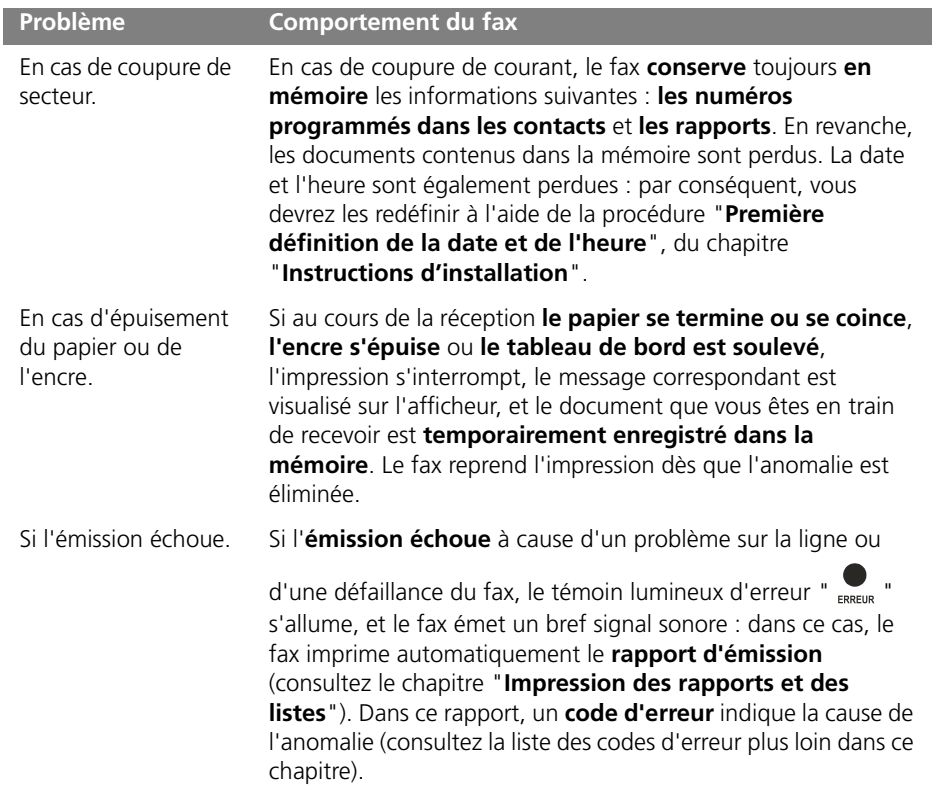

#### **Problème Comportement du fax**

Si vous insérez un original dans le dispositif d'introduction alors que le fax est en train d'imprimer.

Si vous insérez un original dans le dispositif d'introduction pour documents originaux, alors que le fax est en train d'effectuer une copie, d'imprimer un rapport ou d'imprimer un document en réception, l'appareil se comporte de la façon suivante :

- **Si le fax est en train d'effectuer une copie**, il interrompt l'impression, et des messages visualisés sur l'afficheur vous indiquent comment retourner à l'état d'attente initial.
- **Si le fax est en train d'imprimer un rapport**, il interrompt l'impression, et des messages visualisés sur l'afficheur vous indiquent comment retourner à l'état d'attente initial.
- **Si le fax est en train de recevoir un document :**
	- Le fax interrompt l'impression et commence à mémoriser le document reçu. L'afficheur visualise le message . REC. EN MEMOIRE
	- Au terme de la mémorisation, l'afficheur visualise le message *DOC. EN MEMOIRE* . À ce niveau, le télécopieur vous indique comment retirer l'original du dispositif d'introduction : ensuite, le fax imprime le document mémorisé.

## <span id="page-83-0"></span>**PROBLÈMES DE FONCTIONNEMENT**

I

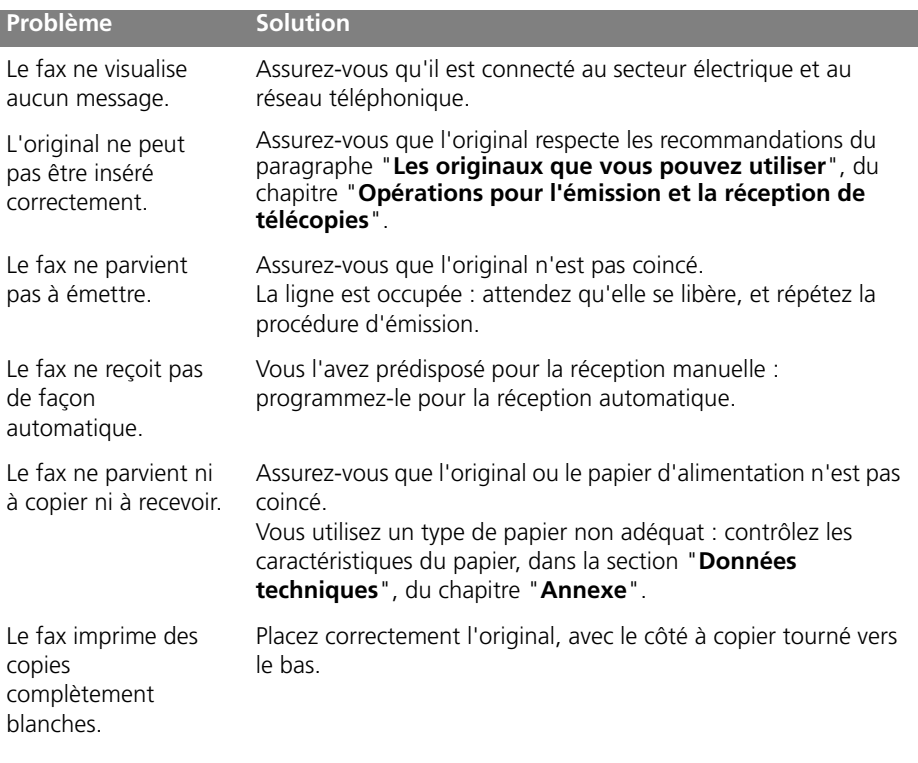

La liste ci-dessous vous aidera à résoudre certains problèmes de fonctionnement.

**Remarque :** Le fonctionnement défectueux du fax durant l'émission ou la réception peut également dépendre de causes différentes de celles mentionnées dans le tableau. Ces problèmes sont signalés par un **code d'erreur** imprimé dans le "**Rapport d'émission**" et dans le "**Journal d'activités**" (consultez le chapitre "**Impression des rapports et des listes**").

## <span id="page-84-0"></span>**LES CODES D'ERREUR**

I

Les codes d'erreur imprimés dans le rapport d'émission et dans le journal d'activités sont composés de **deux chiffres** indiquant la **cause** de l'erreur. Par manque d'espace, le code est imprimé dans le journal d'activités sans aucun message.

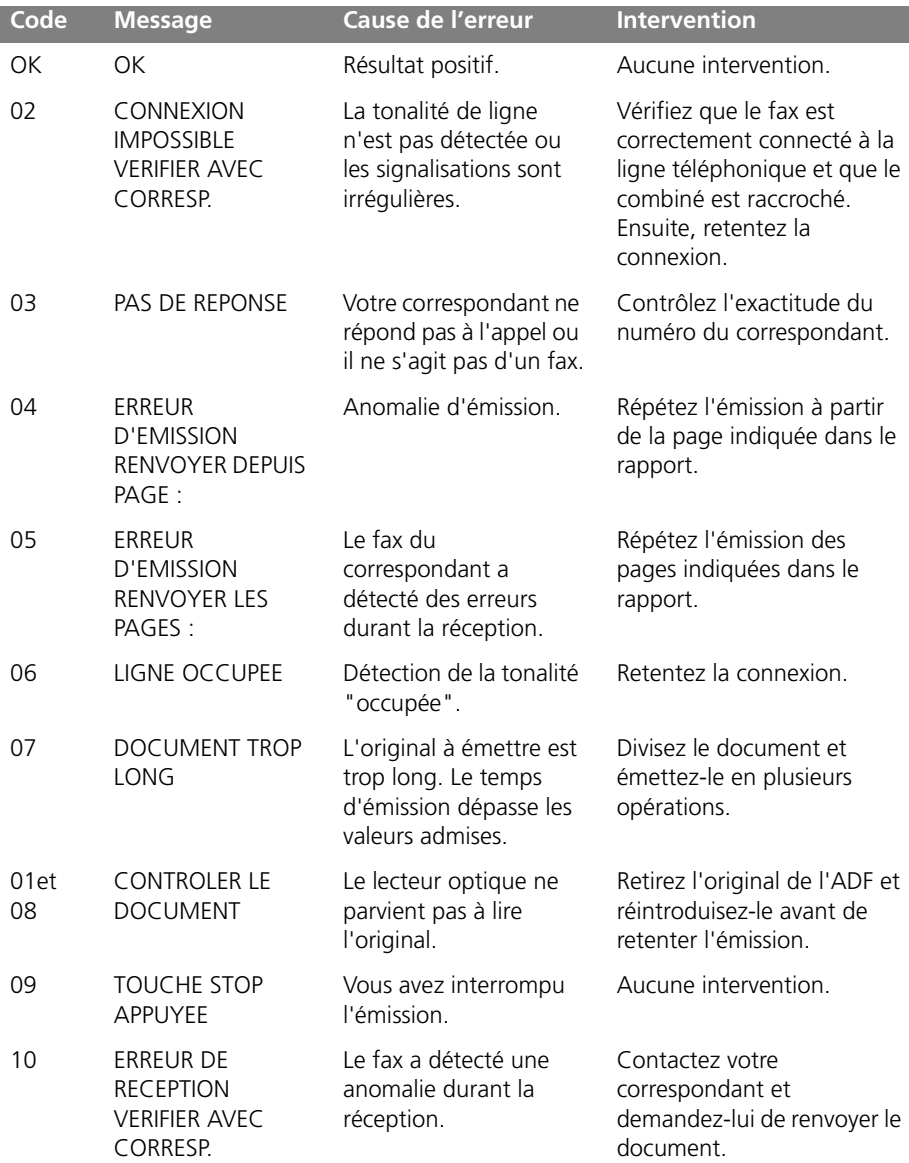

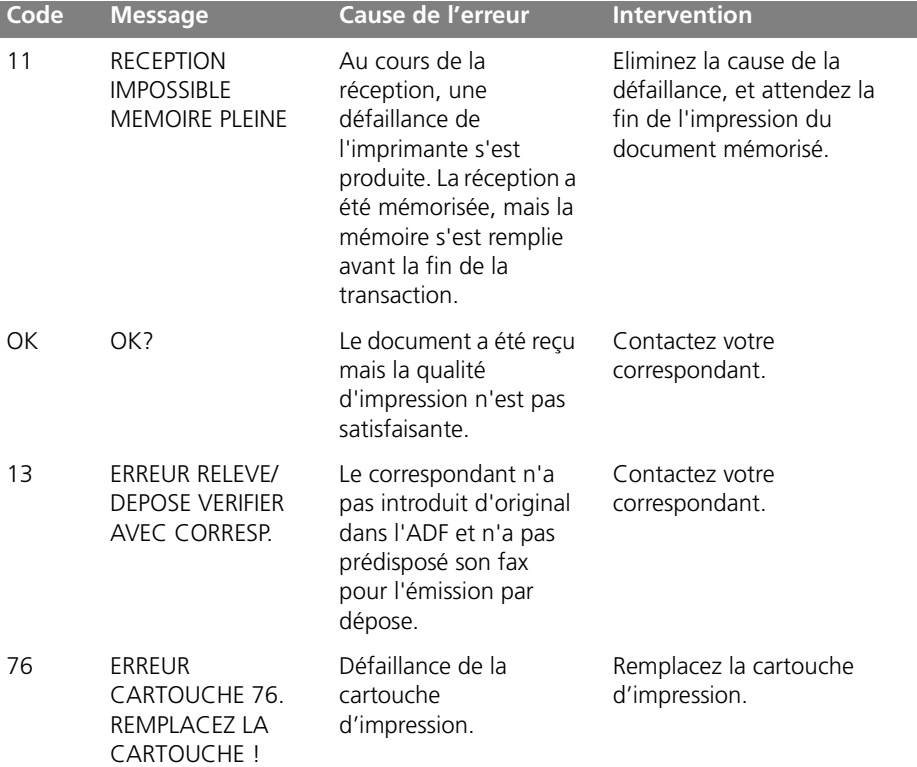

## <span id="page-85-0"></span>**SIGNALISATIONS ET MESSAGES**

Les éventuelles **anomalies** pouvant survenir sont généralement indiquées par des **signalisations sonores** (parfois accompagnées de **signalisations visuelles** : témoin

lumineux d'erreur " " allumé) ou par des **messages d'erreur visualisés sur l'afficheur**).

En outre, certaines **signalisations sonores** du fax et certains **messages visualisés sur l'afficheur n'indiquent pas** une **condition d'erreur**.

I

## <span id="page-86-0"></span>**SIGNALISATIONS SONORES D'ERREUR**

### **Signalisation brève de 1 seconde**

- Vous avez appuyé sur une touche erronée durant une phase opérationnelle. **Signalisation prolongée de 3 secondes et témoin lumineux d'erreur allumé**
- Transaction échouée. **Signalisation continue**
- Vous devez raccrocher le combiné.

**Remarque :** Pour éteindre le témoin lumineux d'erreur " <sub>ERREUR</sub> ", appuyez sur la

touche  $\left(\overline{\mathbb{Q}}_n\right)$ .

## **AUTRES SIGNALISATIONS SONORES**

### **Signalisation brève de 1 seconde**

• Transaction terminée correctement.

### **Signalisation intermittente d'une durée de 20 secondes**

• Décrochez le combiné pour répondre à un appel téléphonique.

*Page volontairement blanche.*

# **11**OPÉRATIONS D'ENTRETIEN

**[REMPLACEMENT DE LA CARTOUCHE D'IMPRESSION](#page-89-0)**

**[RÉTABLISSEMENT DE LA CARTOUCHE D'IMPRESSION ET CONTRÔLE](#page-92-0)  [DES BUSES](#page-92-0)**

**[NETTOYAGE DES CONTACTS ÉLECTRIQUES DE LA CARTOUCHE](#page-93-0)  [D'IMPRESSION](#page-93-0)**

**[NETTOYAGE DU LECTEUR OPTIQUE](#page-95-0)**

**[NETTOYAGE DE LA CARROSSERIE](#page-98-0)**

**[RETRAIT D'UN ORIGINAL COINCÉ](#page-99-0)**

**[RETRAIT D'UNE FEUILLE DE PAPIER COINCÉE](#page-100-0)**

## <span id="page-89-0"></span>**REMPLACEMENT DE LA CARTOUCHE D'IMPRESSION**

Si **l'encre s'épuise** ou si vous remarquez une **détérioration de la qualité d'impression**, **vous devez remplacer** la cartouche d'impression (**les cartouches d'impression épuisées ne peuvent pas être réutilisées**).

Au moment de l'insertion, la cartouche utilisée est associée de façon univoque au télécopieur. L'échange des cartouches entre télécopieurs ne permet pas de garantir une gestion correcte de l'impression des documents en réception : par conséquent, n'effectuez jamais cette opération.

Dans le premier cas, le fax imprime automatiquement un message vous informant que l'encre de la cartouche est presque épuisée et que vous devez remplacer cette dernière.

**1.** Décrochez le combiné téléphonique, et placez-le sur une surface stable.

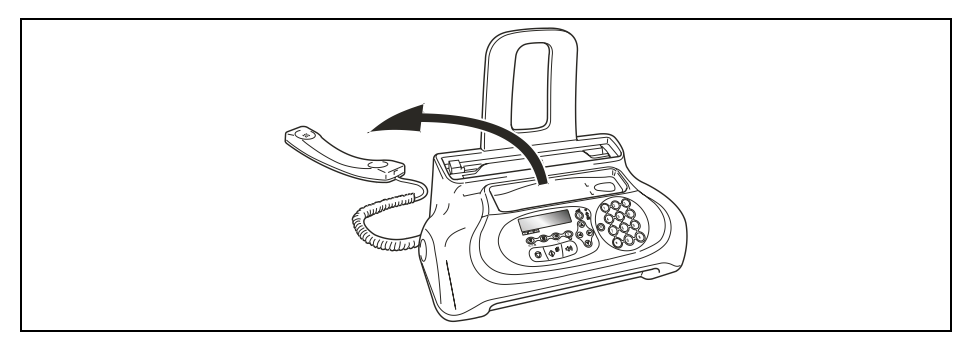

**2.** Débloquez et soulevez le tableau de bord, comme indiqué par les flèches.

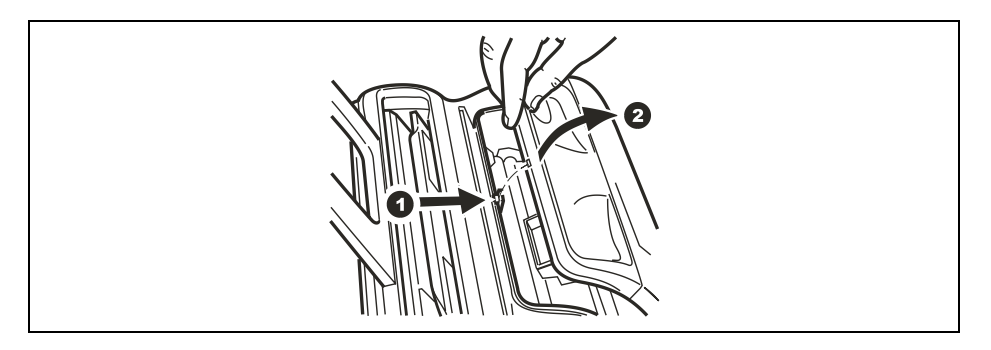

**3.** Débloquez la cartouche d'impression en agissant sur le levier, comme indiqué par la flèche.

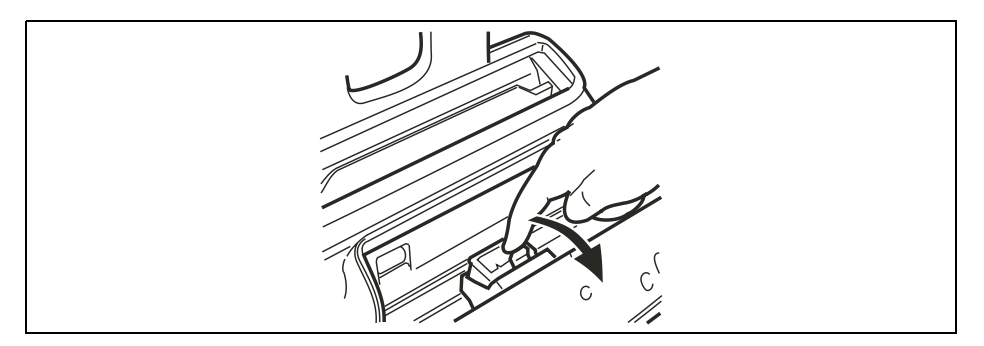

**4.** Extrayez la cartouche d'impression épuisée de son logement.

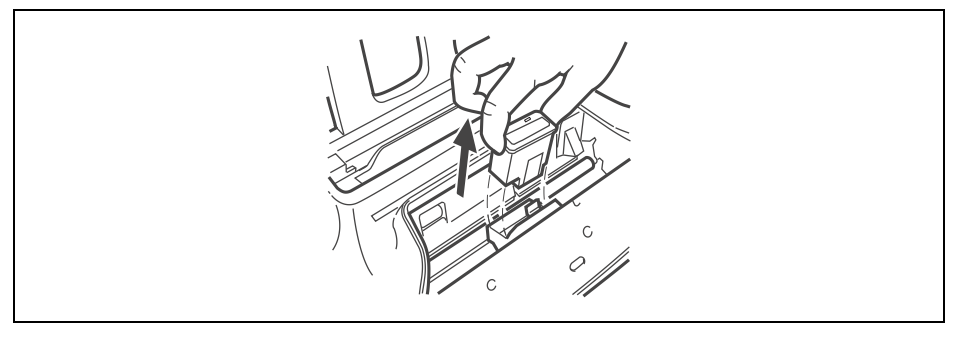

**5.** Saisissez la cartouche neuve par ses deux côtés, sortez-la de son emballage, et enlevez le film de protection des buses.

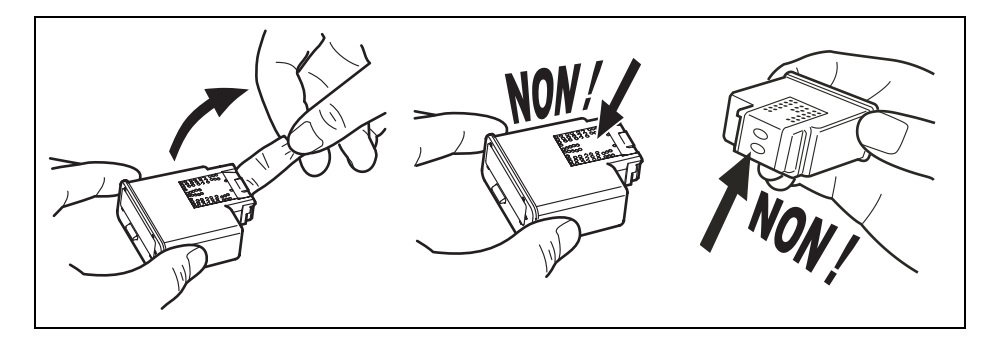

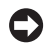

**Attention :** Evitez de toucher les contacts électriques et les buses.

**6.** Insérez la cartouche neuve dans le logement, avec les contacts électriques orientés vers le bas.

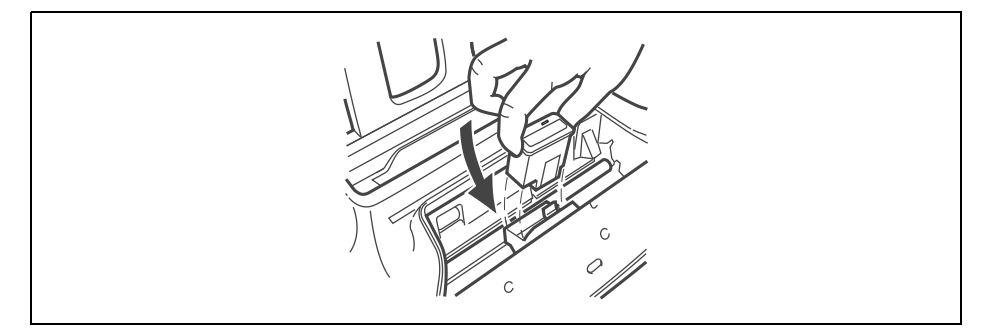

**7.** Poussez la cartouche jusqu'à ce que vous entendiez un déclic qui confirme sa correcte insertion.

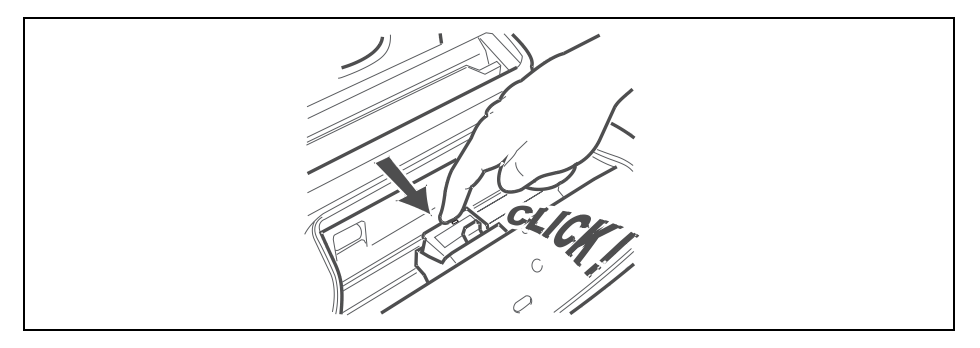

**8.** Ensuite, fermez le tableau de bord, et placez le combiné téléphonique sur son logement.

**Remarque :** Si vous avez remplacé la cartouche d'impression à la suite de **l'épuisement de l'encre**, dès que vous fermez le tableau de bord, le fax détecte automatiquement le remplacement, et **l'afficheur**  visualise le message DEF. DRTE/HEURE. XX-XX-XX XX:XX

- 1 Frappez la nouvelle date et la nouvelle heure (par exemple 13-06-08 et 18:00) en appuyant sur les touches  $(\text{O})$ - $(\text{O})$ , et appuyez ensuite sur la touche  $\overline{\{\text{O}_k\}}$ .
- 2 Lorsque l'afficheur visualise le message *CONFIRMER D/H*, appuyez sur la touche

 $\lceil \frac{p}{\Phi_{\bullet}} \rceil$  pour confirmer les données insérées, ou appuyez sur la touche  $\lceil \Theta_{\bullet} \rceil$  pour apporter d'éventuelles modifications.

Ensuite, le fax exécute **automatiquement** la procédure de **rétablissement de la cartouche d'impression** et le **contrôle des buses** : au terme de ces opérations, sur une feuille insérée automatiquement, le fax imprime une échelle graduée et un texte qui vous indiquent que la cartouche a été remplacée correctement.

Si la qualité d'impression de l'échelle graduée ou du texte n'est pas satisfaisante, consultez le paragraphe "**[Insertion de la cartouche d'impression](#page-31-0)**", du chapitre "**[Instructions d'installation](#page-20-0)**".

### <span id="page-92-0"></span>**RÉTABLISSEMENT DE LA CARTOUCHE D'IMPRESSION ET CONTRÔLE DES BUSES**

Si la **qualité d'impression se détériore**, vous pouvez effectuer une opération rapide qui rétablira la cartouche d'impression et contrôlera les buses, tout en vous fournissant l'impression du résultat du test.

- **1.** Appuyez sur la touche  $\omega$ .
- **2.** Appuyez sur les touches  $\bigcirc$ / jusqu'à ce que l'afficheur visualise *NETT. CRRTOUCHE* .
- **3.** Pour confirmer votre choix, appuyez sur la touche  $\boxed{\circledR}$ .
- 4. Pour visualiser les options disponibles, NETT. CARTOUCHE OUI ou NON, appuyez sur les touches  $\bigcirc$ / $\bigcirc$ .
- **5.** Appuyez sur la touche  $\boxed{\oplus}$ .

Le fax exécute la procédure de rétablissement de la cartouche d'impression et le contrôle des buses : au terme de ces opérations, le fax imprime leur résultat diagnostic. Examinez ce résultat : pour cela, consultez le paragraphe "**[Insertion de](#page-31-0)  [la cartouche d'impression](#page-31-0)**", du chapitre "**[Instructions d'installation](#page-20-0)**".

**Remarque :** Pour interrompre à tout moment la procédure, appuyez sur la touche

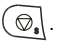

- **Remarque :** Au terme de la procédure de rétablissement, si le résultat diagnostic n'est toujours pas satisfaisant, effectuez les opérations suivantes dans l'ordre indiqué, jusqu'à ce que vous obteniez un résultat acceptable :
- Effectuez sur le fax la copie d'un document présentant le type de graphique ou de texte désiré, et évaluez la qualité de cette copie.
- Changez le type de papier (le papier utilisé pourrait être particulièrement poreux), et répétez encore une fois la procédure.
- Retirez et réinsérez la cartouche d'impression.
- Retirez la cartouche et vérifiez si un corps étranger se trouve sur les buses d'impression : si la réponse est affirmative, éliminez ce corps avec précaution, en évitant de toucher les contacts électriques. Ensuite réinsérez la cartouche d'impression.
- Retirez la cartouche d'impression, et nettoyez les contacts électriques de la cartouche et du chariot porte-cartouche (consultez le paragraphe "**[Nettoyage](#page-93-0)  [des contacts électriques de la cartouche d'impression](#page-93-0)**" ci-dessous).
- Réinsérez la cartouche d'impression.
- Contactez le service d'assistance technique.

## <span id="page-93-0"></span>**NETTOYAGE DES CONTACTS ÉLECTRIQUES DE LA CARTOUCHE D'IMPRESSION**

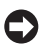

**Attention :** Avant d'effectuer la procédure, déconnectez le fax de la prise secteur.

**1.** Décrochez le combiné téléphonique, et placez-le sur une surface stable.

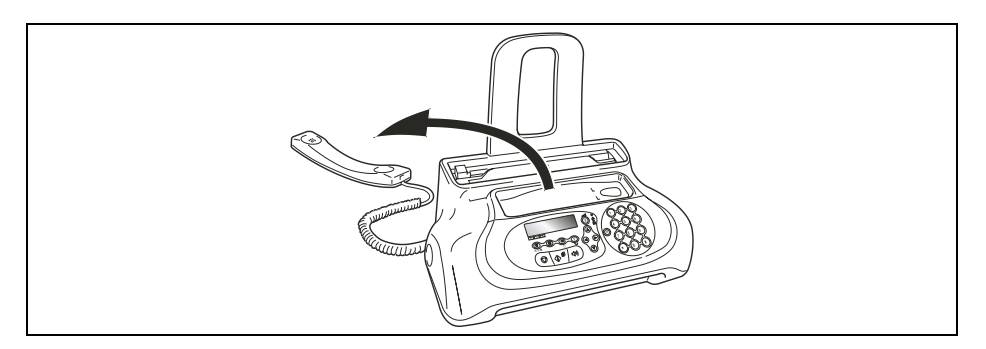

**2.** Débloquez et soulevez le tableau de bord, comme indiqué par les flèches.

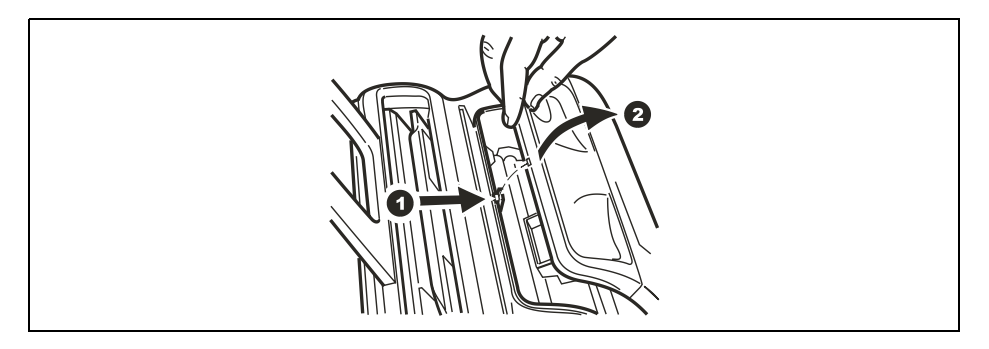

**3.** Débloquez la cartouche d'impression en agissant sur le levier, comme indiqué par la flèche.

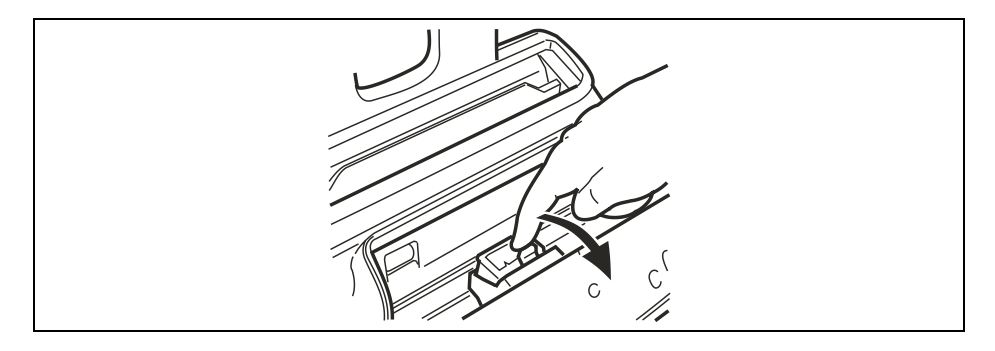

**4.** Extrayez la cartouche d'impression de son logement.

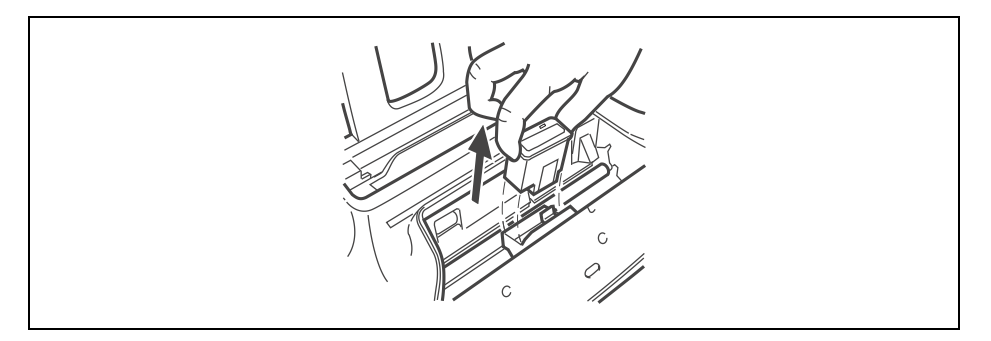

**5.** Nettoyez les contacts électriques à l'aide d'un chiffon légèrement humide.

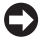

**Attention :** Ne touchez pas les buses !

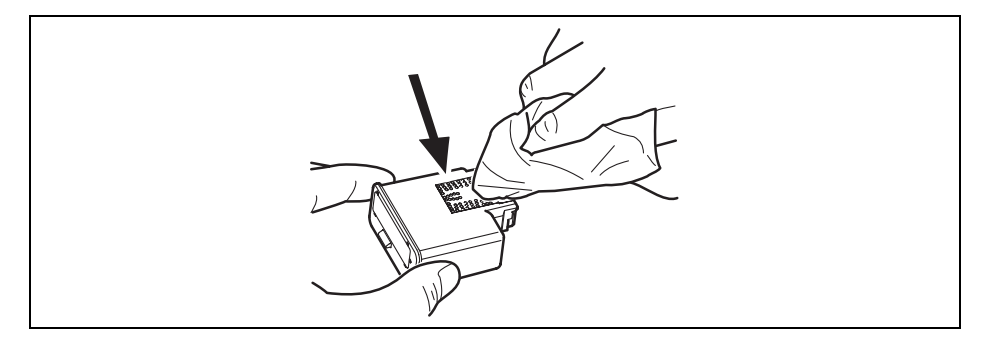

**6.** Nettoyez également avec un chiffon légèrement humide les contacts électriques du chariot porte-cartouche.

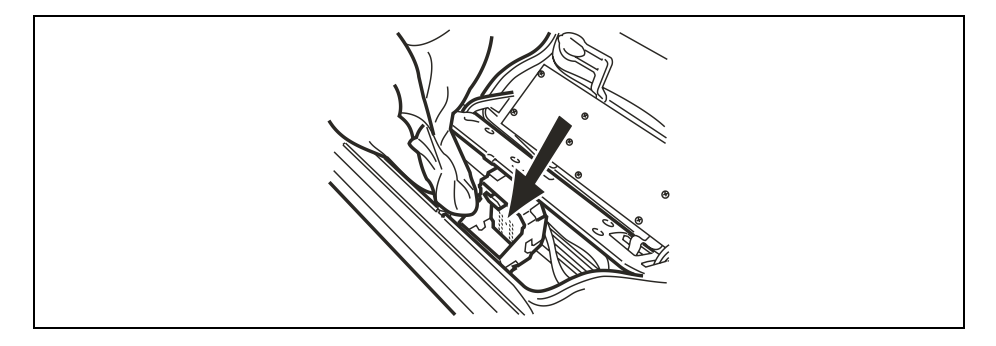

- **7.** Réinsérez la cartouche d'impression dans le logement, avec les contacts électriques orientés vers le bas.
- **8.** Poussez la cartouche jusqu'à ce que vous entendiez un déclic qui confirme sa correcte insertion.

**9.** Ensuite, fermez le tableau de bord, et placez le combiné téléphonique sur son logement.

## <span id="page-95-0"></span>**NETTOYAGE DU LECTEUR OPTIQUE**

L'accumulation de poussière sur le miroir du lecteur optique peut entraver la lecture des documents. Pour éviter cet inconvénient, nettoyez le miroir de temps à autre de la façon suivante :

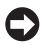

**Attention :** Avant d'effectuer la procédure, déconnectez le fax de la prise secteur.

**1.** Décrochez le combiné téléphonique, et placez-le sur une surface stable.

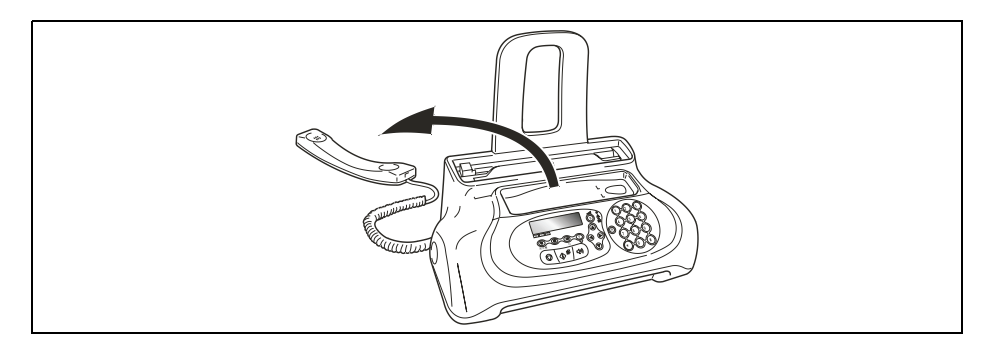

**2.** Débloquez et soulevez le tableau de bord, comme indiqué par les flèches.

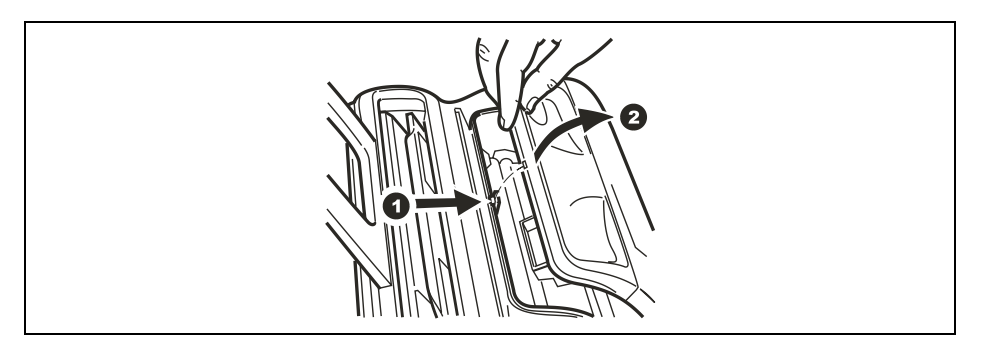

**3.** Déplacez le chariot porte-cartouche contre le bord gauche du télécopieur.

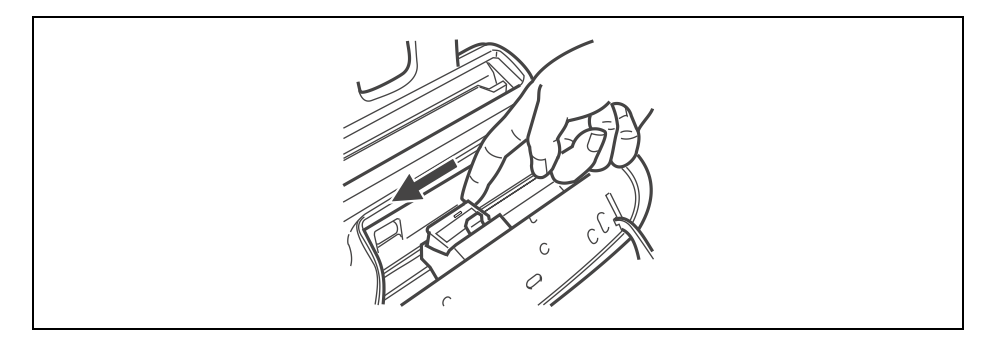

**4.** Débloquez le rouleau d'entraînement du papier en agissant sur le levier, comme indiqué par la flèche.

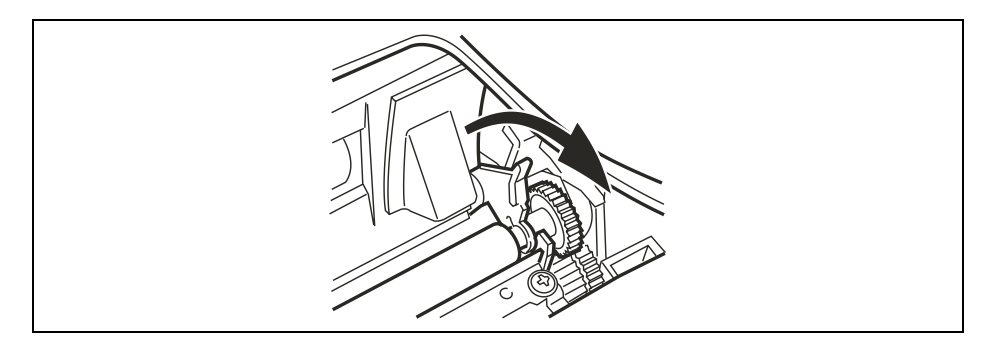

**5.** Extrayez le rouleau de son logement.

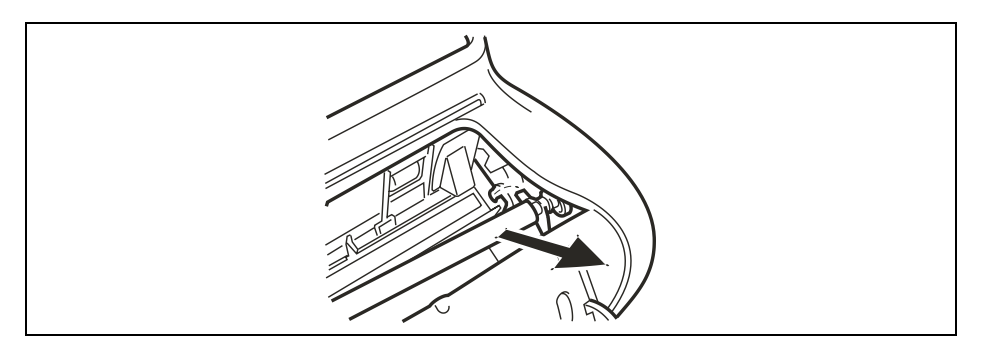

**6.** Nettoyez le miroir du lecteur optique avec un **chiffon imbibé** d'un produit de nettoyage pour les vitres, puis essuyez-le soigneusement.

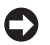

**Attention :** Évitez de vaporiser ou de verser le produit directement sur le miroir.

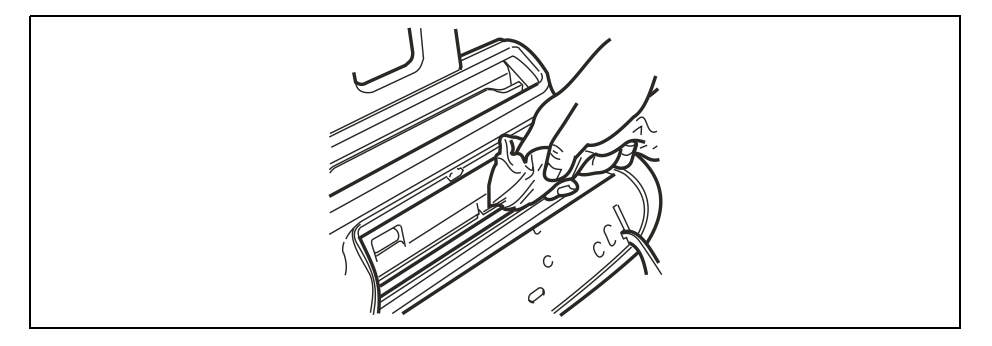

**7.** Placez une extrémité du rouleau sur le pivot situé sur la gauche du télécopieur, comme indiqué par la flèche.

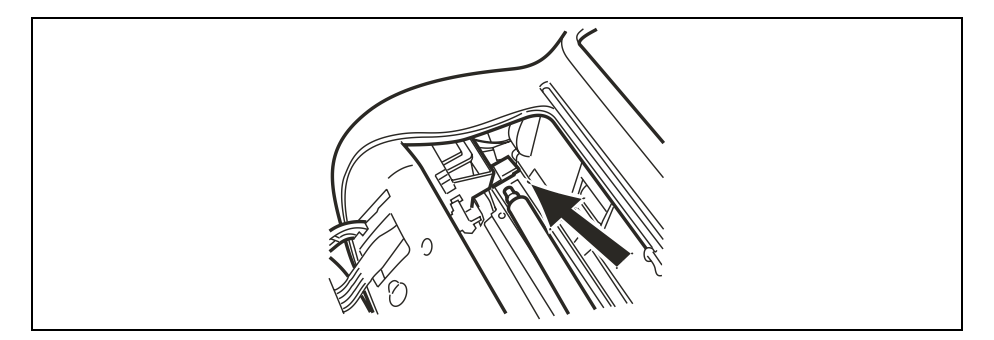

**8.** Bloquez le rouleau en agissant sur le levier, comme indiqué par la flèche.

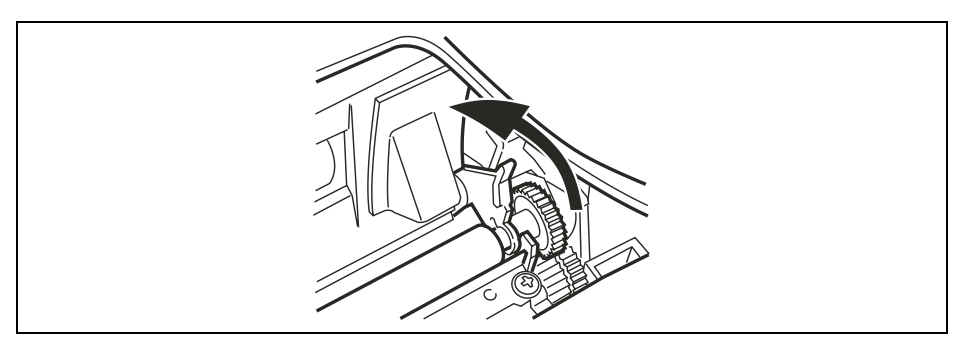

- **9.** Ensuite, fermez le tableau de bord, et placez le combiné téléphonique sur son logement.
	- **Remarque :** Pour vérifier si le lecteur optique est propre, faites la copie d'une page blanche. Si des lignes verticales apparaissent sur la copie alors que le lecteur optique de votre appareil est propre, contactez le service d'assistance technique.

## <span id="page-98-0"></span>**NETTOYAGE DE LA CARROSSERIE**

#### **1. Déconnectez le fax du secteur électrique et du réseau téléphonique.**

**2.** Utilisez uniquement un chiffon doux, sans peluches et imbibé d'un produit de nettoyage neutre dilué dans de l'eau.

## <span id="page-99-0"></span>**RETRAIT D'UN ORIGINAL COINCÉ**

Lors de l'**émission** ou de la **copie**, il est possible qu'un **document original** se coince. Cette situation est signalée sur l'afficheur par le message ENLEVER DOCUMENT, RPPUYER (5). Essayez d'éjecter l'original en appuyant sur la

touche  $\left(\circledast\right)$ . Si l'original n'est pas éjecté automatiquement, retirez-le manuellement de la façon suivante :

**1.** Tirez l'original vers le haut (faites attention à ne pas le déchirer).

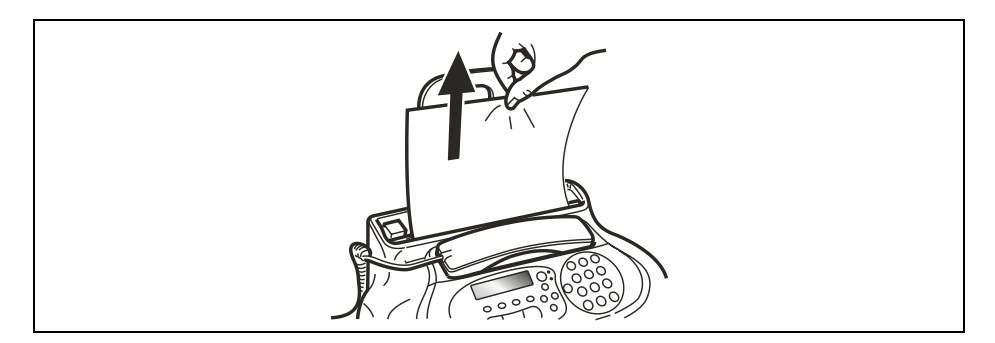

ou bien

**2.** Tirez l'original vers le bas (faites attention à ne pas le déchirer).

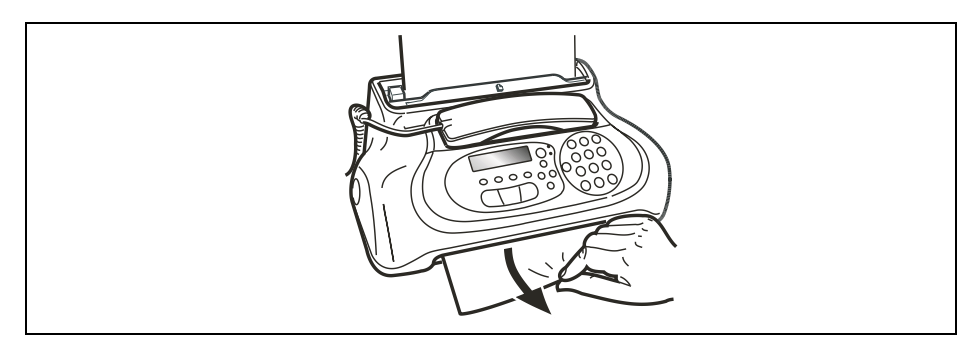

**Remarque :** N'utilisez jamais d'objets pointus pour retirer les originaux coincés.

## <span id="page-100-0"></span>**RETRAIT D'UNE FEUILLE DE PAPIER COINCÉE**

Si le papier utilisé pour l'impression des documents reçus ou la copie des originaux cause un bourrage (cette situation est signalée sur l'afficheur par le message ERREUR PAPIER, APPUYER (5J), essayez d'éjecter la feuille de papier en appuyant sur la

touche  $(\mathcal{Q}_s)$ . Si la feuille de papier n'est pas éjectée automatiquement, retirez-la manuellement de la façon suivante :

**1.** Tirez la feuille vers le haut (faites attention à ne pas la déchirer).

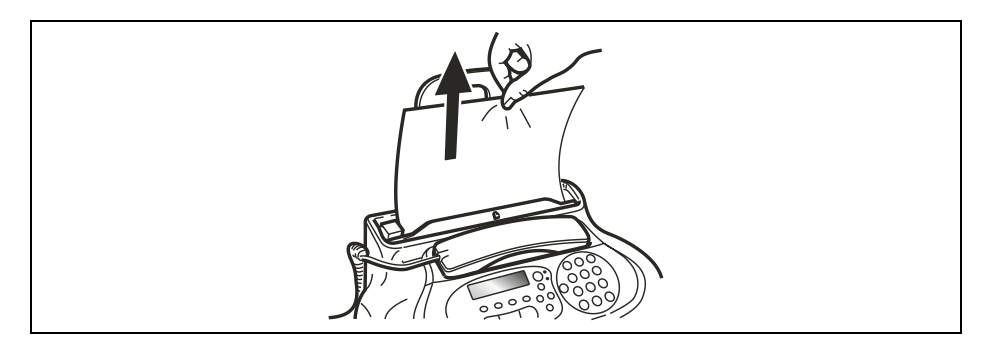

ou bien

**2.** Tirez la feuille vers le bas (faites attention à ne pas la déchirer).

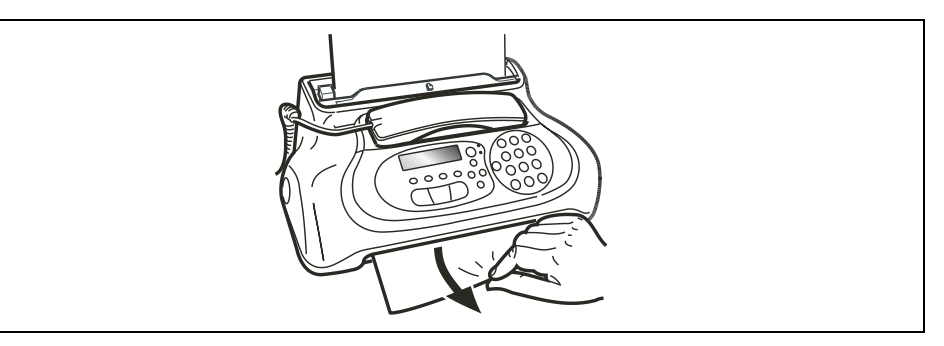

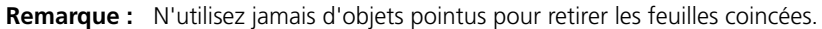

- **Remarque :** Si, après avoir effectué les opérations décrites ci-dessus, vous ne parvenez toujours pas à retirer l'original coincé ou la feuille de papier coincée, cela signifie que ces derniers pourraient être bloqués à l'intérieur du télécopieur. Si tel est le cas, effectuez la procédure suivante :
- **1.** Décrochez le combiné téléphonique, et placez-le sur une surface stable (voir la figure 1 de la procédure "**[Nettoyage du lecteur optique](#page-95-0)**").
- **2.** Débloquez et soulevez le tableau de bord (voir la figure 2 de la procédure "**[Nettoyage du lecteur optique](#page-95-0)**").
- **3.** Déplacez le chariot porte-cartouche contre le bord gauche du télécopieur (voir la figure 3 de la procédure "**[Nettoyage du lecteur optique](#page-95-0)**").
- **4.** Débloquez le rouleau d'entraînement du papier en agissant sur le levier (voir la figure 4 de la procédure "**[Nettoyage du lecteur optique](#page-95-0)**").
- **5.** Extrayez le rouleau de son logement (voir la figure 5 de la procédure "**[Nettoyage du](#page-95-0)  [lecteur optique](#page-95-0)**").
- **6.** Retirez l'original coincé ou la feuille de papier coincée.
- **7.** Placez une extrémité du rouleau sur le pivot situé sur la gauche du télécopieur (voir la figure 7 de la procédure "**[Nettoyage du lecteur optique](#page-95-0)**").
- **8.** Bloquez le rouleau en agissant sur le levier (voir la figure 8 de la procédure "**[Nettoyage du lecteur optique](#page-95-0)**").
- **9.** Ensuite, fermez le tableau de bord, et placez le combiné téléphonique sur son logement.

## ANNEXE

**[ASSISTANCE](#page-103-1)**

**[GARANTIE](#page-103-2)**

**[DONNÉES TECHNIQUES](#page-103-0)**

## <span id="page-103-1"></span>**ASSISTANCE**

Si le télécopieur ne fonctionne pas correctement, ou si vous souhaitez poser des questions, appelez le :

 **3900 si vous êtes un particulier 3901 si vous êtes un professionel**

### <span id="page-103-2"></span>**GARANTIE**

Pour obtenir des informations sur la garantie du produit, consultez la Carte de garantie au début de ce manuel.

## <span id="page-103-0"></span>**DONNÉES TECHNIQUES**

### **CARACTÉRISTIQUES GÉNÉRALES**

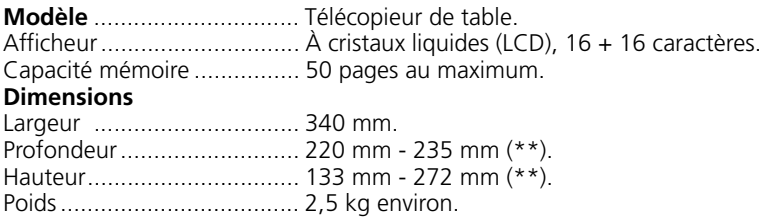

### **CARACTÉRISTIQUES DE COMMUNICATION**

Réseau téléphonique ............ Public/privé. Compatibilité ....................... ITU. Vitesse de communication.... 14400 - 9600 - 7200 - 4800 - 2400 (avec "fall back" automatique). Compression données .......... MH, MR, MMR.

## **CARACTÉRISTIQUES ÉLECTRIQUES**

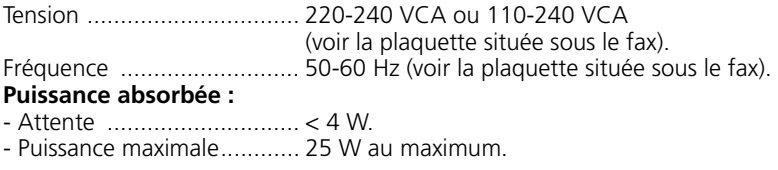

### **CONDITIONS AMBIANTES**

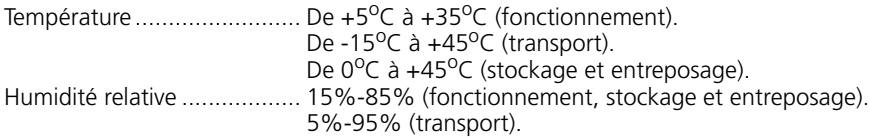

## **CARACTÉRISTIQUES DU LECTEUR**

Méthode d'analyse ........................CIS. **Résolution de lecture :** - Horizontale.........................8 points/mm. - Verticale STANDARD...........3,85 lignes/mm.

- Verticale FINE......................7,7 lignes/mm.

### **CARACTÉRISTIQUES D'ÉMISSION**

Temps d'émission........................7 s environ (14400 bps) (\*). Capacité du dispositif d'introduction des originaux .........**Automatique (ADF) :** 5 feuilles A4 (70 - 90 g/m<sup>2</sup>).

### **CARACTÉRISTIQUES DE RÉCEPTION**

Système d'impression .................Sur papier ordinaire avec imprimante à jet d'encre. Largeur max. d'impression ..........204 mm. Longueur max. d'impression .......282 mm. Papier d'impression.....................A4 (210 x 297 mm). Alimentation papier .....................Bac pour papier ordinaire (40 feuilles de 80 g/m<sup>2</sup> au maximum).

### *CARACTÉRISTIQUES DU TÉLÉPHONE*

4 sonneries disponibles pouvant être associées à un numéro des contacts. Contacts pouvant contenir 100 numéros. Fonction de "téléphonie mains libres". Fonction d'identification de la personne qui vous appelle.

(\*) = Test Sheet Slerexe Letter en résolution standard et compression MMR.

 $(**)$  = Avec l'extension du support du papier.

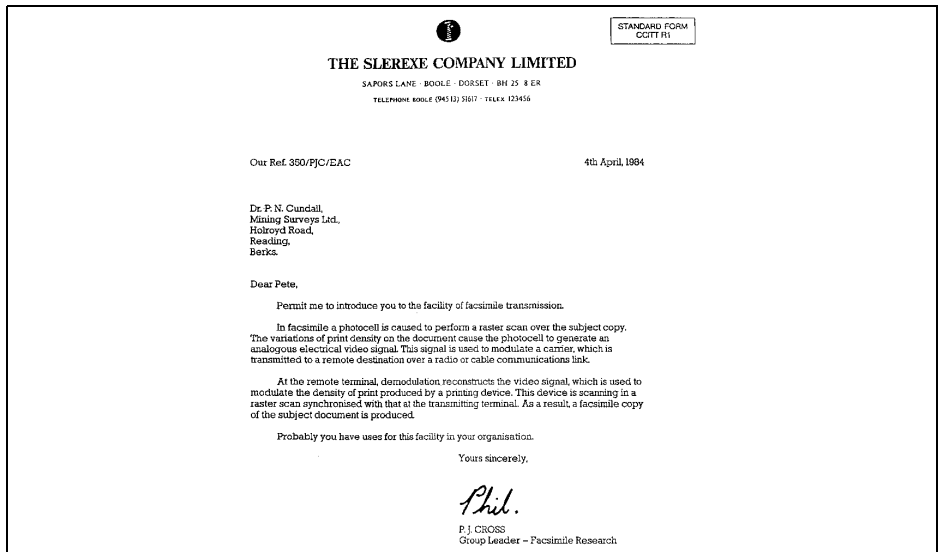

*Page volontairement blanche.*

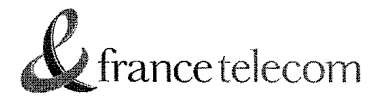

Déclaration de conformité CF

Paris . le 10/07/2008.

Nom : FRANCE TELECOM S.A (fabricant, mandataire ou personne responsable de la mise sur le marché de l'équipement) Siège social: Téléphone: 01.44.44.22.22 Adresse : 6 place d'Allerav Télécopie: Localité : PARIS CEDEX 15 Code postal: 75505

Identification du produit :

- Nature : Télécopieur

- Types : jet d'encre

- Référence commerciale : Galéo 7100

- Autres informations: SMS

Nous déclarons que le produit mentionné ci-dessus est conforme aux directives et aux normes harmonisées européennes suivantes:

- Directive 1999/5/EC du Parlement européen et du conseil du 09 mars 1999 concernant les équipements radio et terminaux de télécommunications, incluant la reconnaissance mutuelle de leur conformité.

- Directive Basse Tension 73/23/CEE du 19 février 1973 concernant le rapprochement des législations des Etats Membres relatives au matériel électrique destiné à être employé dans certaines limites de tension:

- Directive CEM 89/336/CEE du 3 mai 1989 concernant le rapprochement des législations des États membres relatives à la compatibilité électromagnétique, modifiée par la Directive 92/31/CEE du 28 avril 1992.

Article 3.1 a: Sécurité :

EN 60950-1/A11: 2004

Article 3.1 b:

Compatibilité électomagnétique : EN 55022/: 2006 class B EN 55024/A2: 2003 EN 61000-3-2:2007 EN 61000-3-3/A2: 2006

Article 3.2: ETSI TBR 38: 1998 ETSI ES 203 021: 2006

Le produit est marqué du symbole « CE » en application des directives citées ci-dessus.

1 1 mm 2008 Date: Signature et titre de la personne autorisée

oringe

**Yves ROBERT** Group Sourcing & Supply Chairs Sourcing Domain Director

*Page volontairement blanche.*
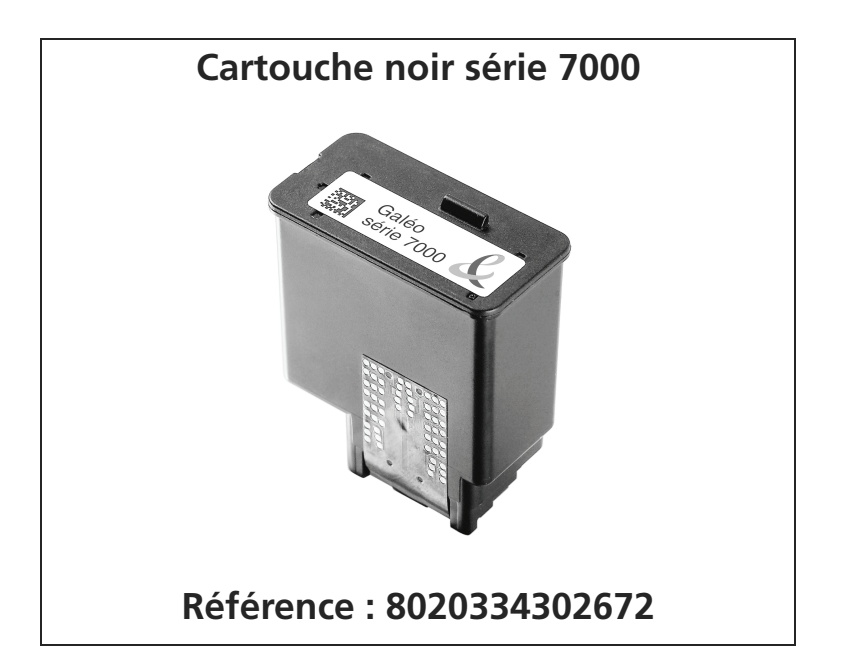

**Pour commander :**

**Par tél. : 1016 Par fax : 0 800 24 69 96 (N° vert fax. Appel gratuit depuis un fixe)** *Page volontairement blanche.*

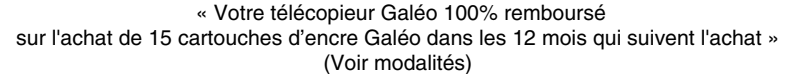

Comment bénéficier de l'offre de remboursement de votre télécopieur Galéo :

- 1. Achetez entre le 1/10/2008 et le 30/11/2009 un télécopieur Galéo (réfs : *7000, 7055, ou 7100)* porteur de l'offre.
- 2. Achetez 15 Cartouches d'encre de la référence *Galéo 7000* dans un délai de 12 mois après la date de votre achat d'un télécopieur Galéo (réfs : *7000, 7055, ou 7100)* et au plus tard le 31/12/2010.
- 3. Envoyez avant le 31/12/2010 (cachet de la poste faisant foi) sous enveloppe suffisamment affranchie :
- Cette étiquette autocollante porteuse de l'offre « Votre télécopieur Galéo 100% remboursé »
- Le code barres découpé de votre télécopieur Galéo
- L'original de vos tickets de caisse sur lequel vous aurez entouré le libellé et le montant de vos achats d'un télécopieur et de 15 cartouches d'encre Galéo
- Vos coordonnées complètes (nom, prénom, adresse) sur papier libre
- Votre RIB ou RIP-IBAN à l'adresse suivante :

## **Galéo 100% remboursé Opération ScanOp n°OL 38 13766 Aix-en-Provence Cedex 3**

Offre limitée à la France métropolitaine, Corse comprise et à un seul remboursement par courrier et par foyer (même nom, même adresse, même RIB/RIP-IBAN). Timbre remboursé au tarif lent en vigueur (20g) sur simple demande à l'adresse de l'offre. Vous recevrez votre remboursement sous 4 à 6 semaines. Toute demande illisible, erronée ou envoyée après la date limite sera considérée comme nulle. Conformément à la loi Informatique et Liberté du 06/01/1978, vous disposez d'un droit d'accès, de rectification et de retrait des données nominatives vous concernant en écrivant à l'adresse de l'opération.

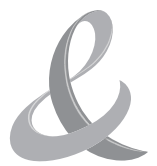

France Telecom SA. Service de Communication Résidentiels 6, place d'Alleray 75 505 Paris cedex 15 SA au capital de 10 412 239 188 € 380 129 866 RCS Paris.

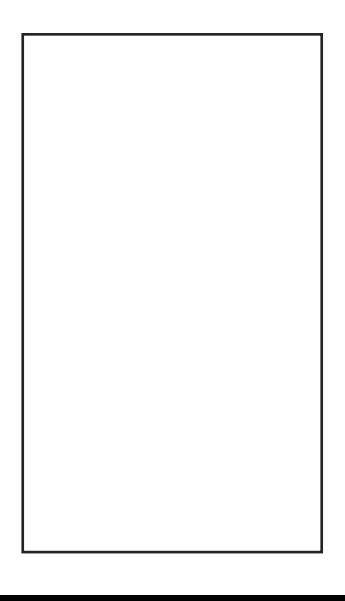